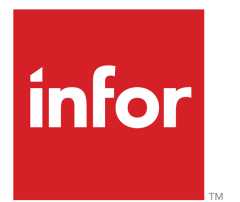

Infor LN Manufacturing User Guide

### Copyright © 2019 Infor

#### Important Notices

The material contained in this publication (including any supplementary information) constitutes and contains confidential and proprietary information of Infor.

By gaining access to the attached, you acknowledge and agree that the material (including any modification, translation or adaptation of the material) and all copyright, trade secrets and all other right, title and interest therein, are the sole property of Infor and that you shall not gain right, title or interest in the material (including any modification, translation or adaptation of the material) by virtue of your review thereof other than the non-exclusive right to use the material solely in connection with and the furtherance of your license and use of software made available to your company from Infor pursuant to a separate agreement, the terms of which separate agreement shall govern your use of this material and all supplemental related materials ("Purpose").

In addition, by accessing the enclosed material, you acknowledge and agree that you are required to maintain such material in strict confidence and that your use of such material is limited to the Purpose described above. Although Infor has taken due care to ensure that the material included in this publication is accurate and complete, Infor cannot warrant that the information contained in this publication is complete, does not contain typographical or other errors, or will meet your specific requirements. As such, Infor does not assume and hereby disclaims all liability, consequential or otherwise, for any loss or damage to any person or entity which is caused by or relates to errors or omissions in this publication (including any supplementary information), whether such errors or omissions result from negligence, accident or any other cause.

Without limitation, U.S. export control laws and other applicable export and import laws govern your use of this material and you will neither export or re-export, directly or indirectly, this material nor any related materials or supplemental information in violation of such laws, or use such materials for any purpose prohibited by such laws.

#### Trademark Acknowledgements

The word and design marks set forth herein are trademarks and/or registered trademarks of Infor and/or related affiliates and subsidiaries. All rights reserved. All other company, product, trade or service names referenced may be registered trademarks or trademarks of their respective owners.

#### Publication Information

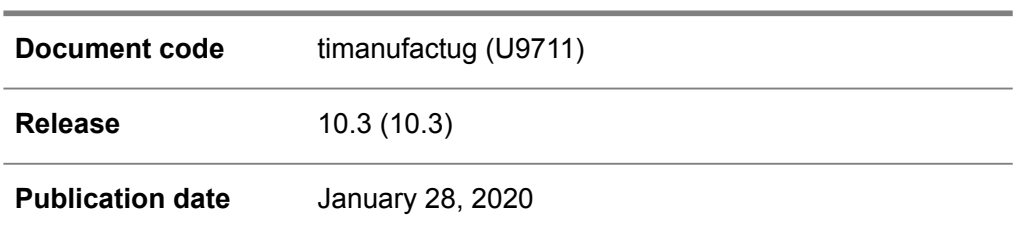

## **Table of Contents**

### **About this document**

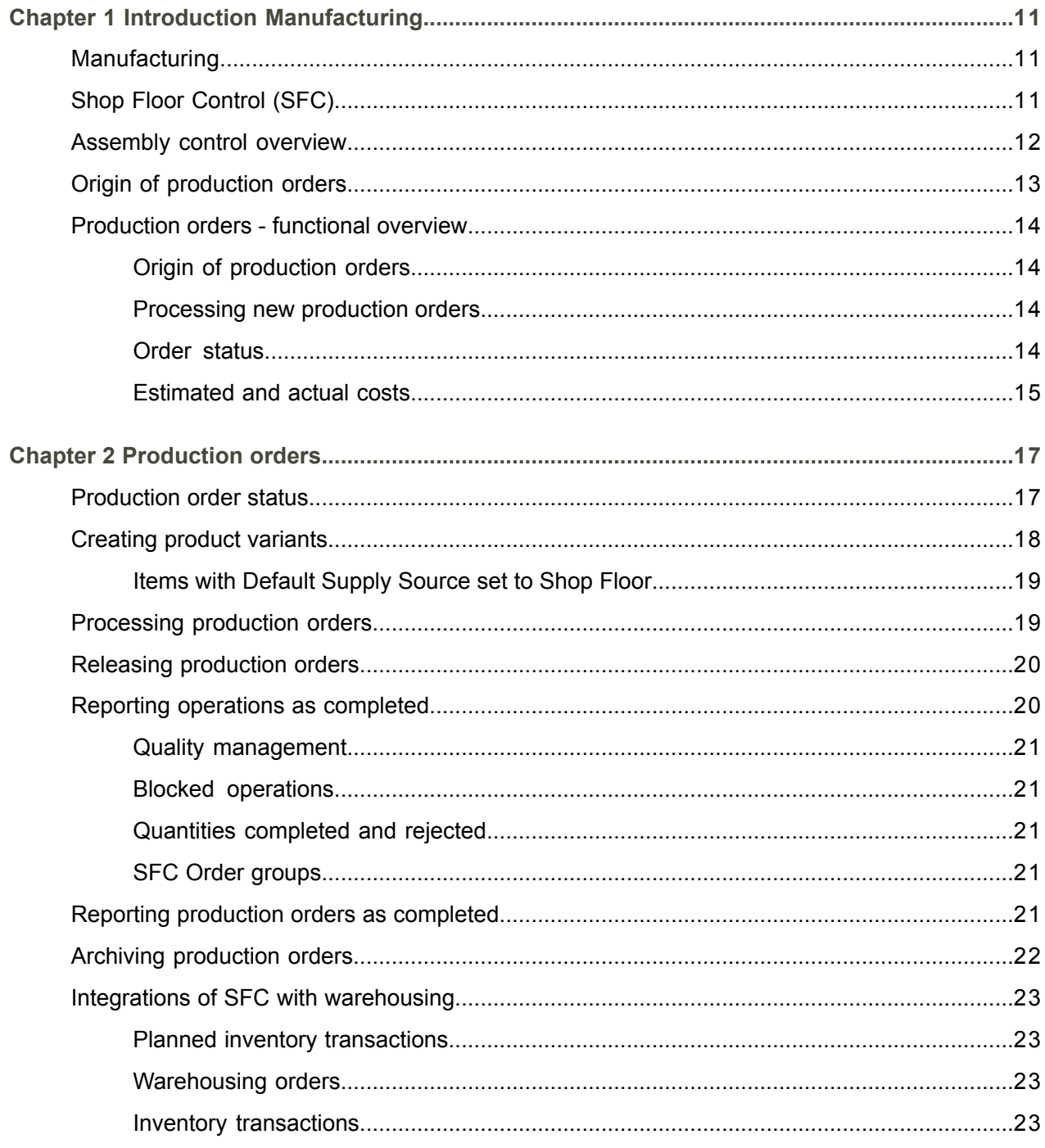

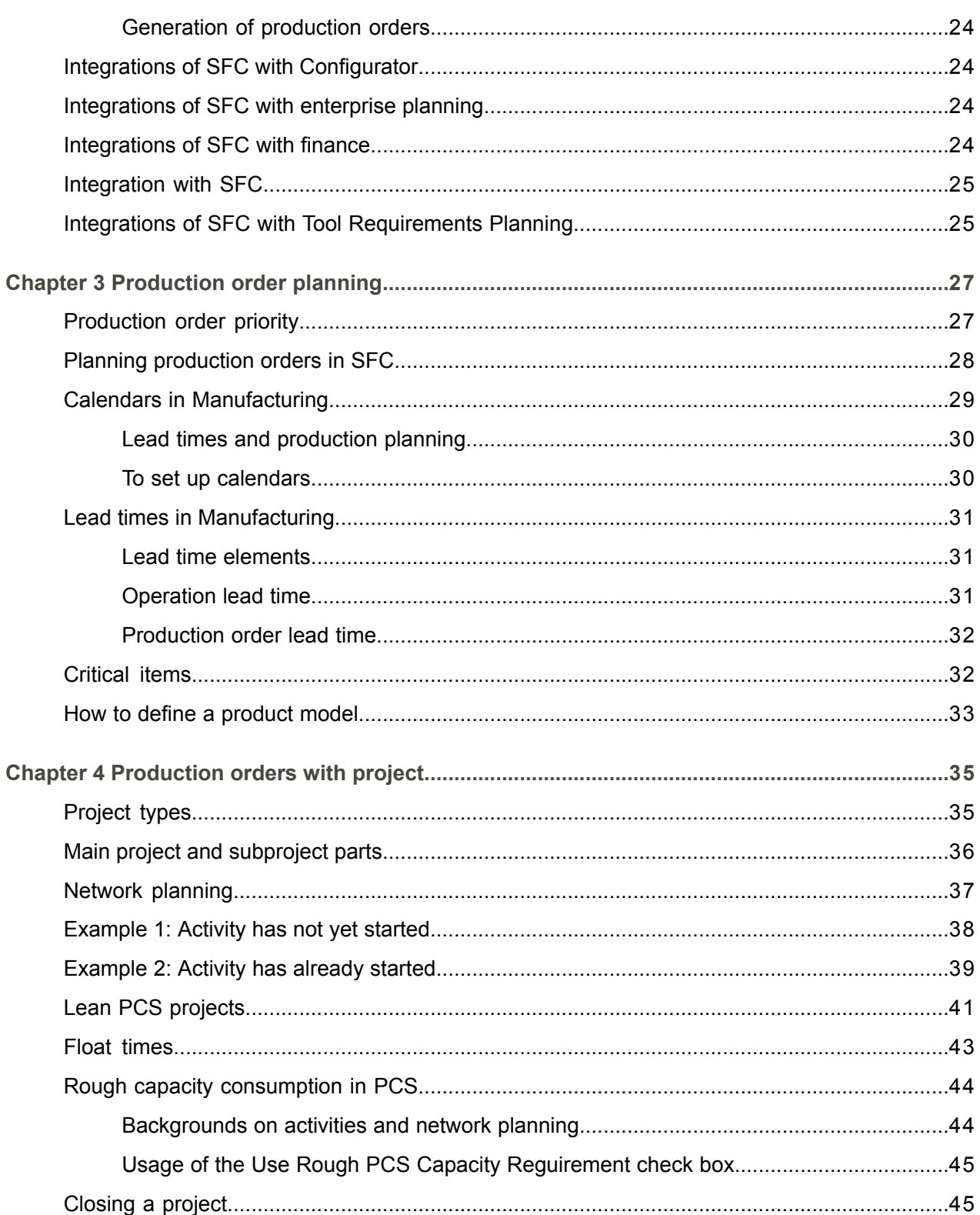

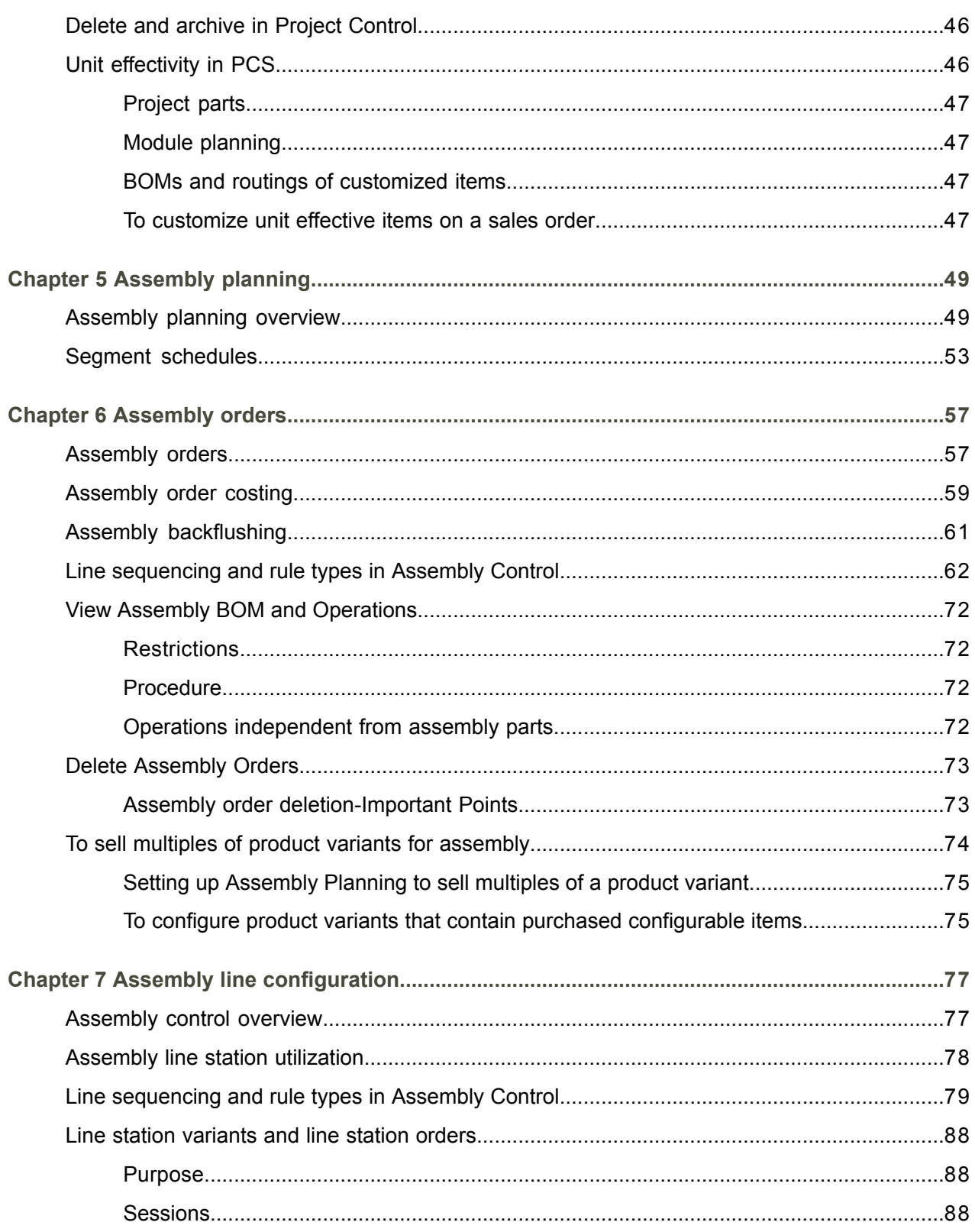

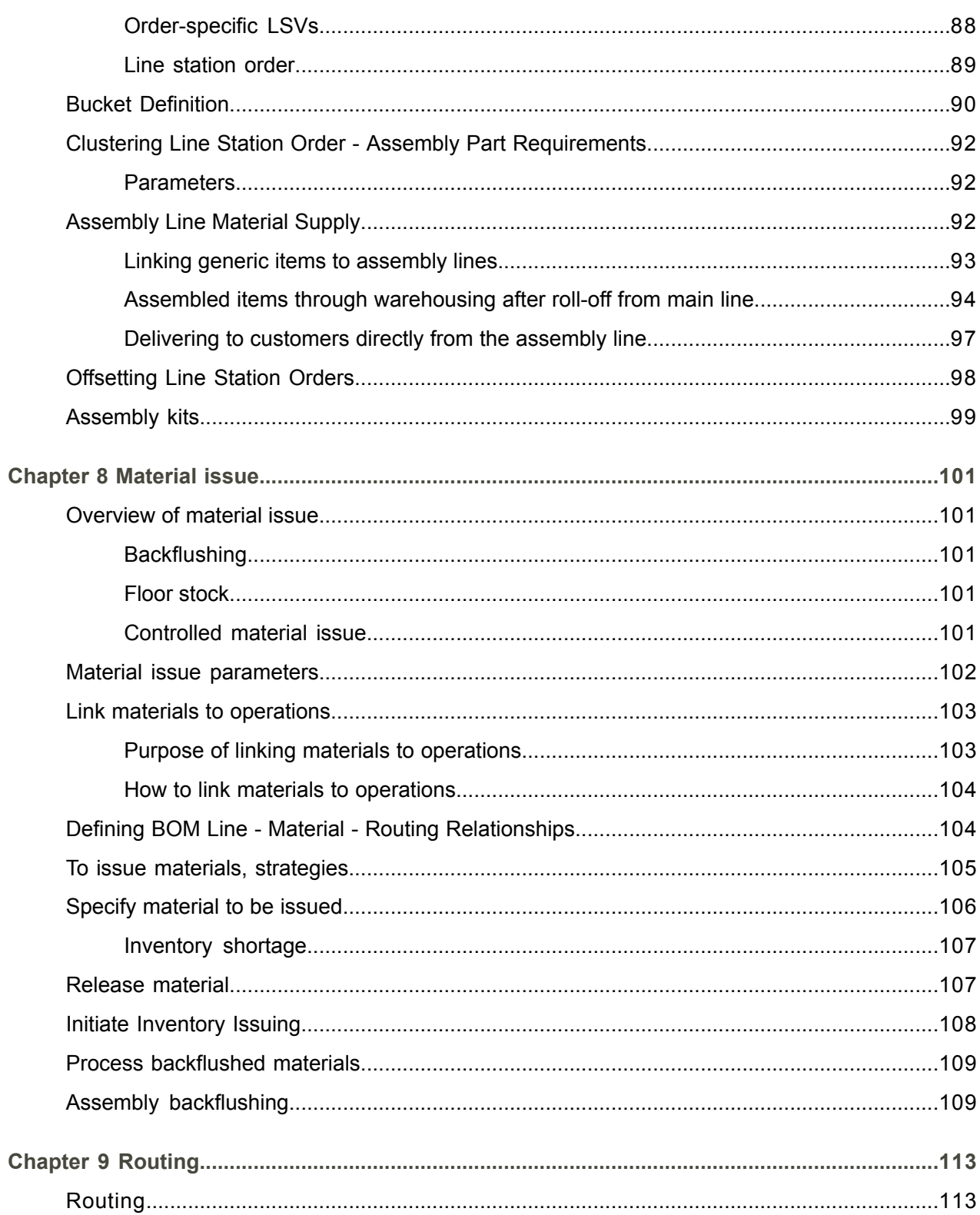

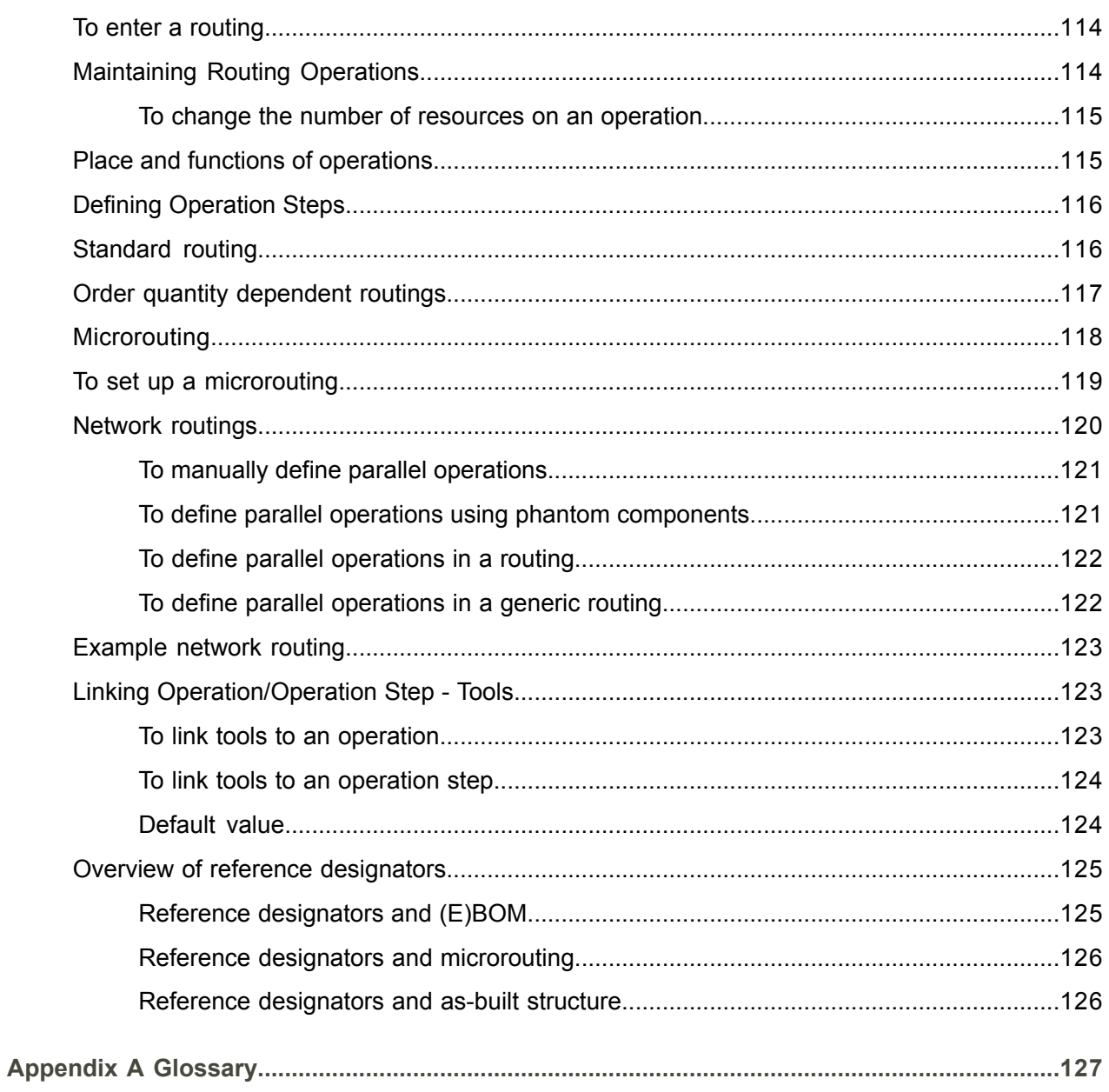

Index

## <span id="page-8-0"></span>About this document

This document provides an overview of the Manufacturing package and setup process. Various manufacturing options are described as well as costing, configuration and [routing](#page-147-0) settings that must be configured before production.

**How to read this document**

### **Comments?**

We continually review and improve our documentation. Any remarks/requests for information concerning this document or topic are appreciated. Please e-mail your comments to [documentation@infor.com](mailto:documentation@infor.com).

In your e-mail, refer to the document number and title. More specific information will enable us to process feedback efficiently.

### **Contacting Infor**

If you have questions about Infor products, go to Infor Concierge at [https://concierge.infor.com/](https:__concierge.infor.com_) and create a support incident.

If we update this document after the product release, we will post the new version on the Infor Support Portal. To access documentation, select **Search Browse Documentation**. We recommend that you check this portal periodically for updated documentation.

If you have comments about Infor documentation, contact [documentation@infor.com](mailto:documentation@infor.com).

About this document

## <span id="page-10-0"></span>Chapter 1 Introduction Manufacturing

## <span id="page-10-1"></span>**Manufacturing**

You can use Manufacturing to manage the production of items.

Use Manufacturing to:

- Define <u>bills of [material](#page-128-0) (BOMs)</u>, <u>[routings](#page-147-0)</u>, and tool requirements.<br>■ Calculate cost and sales prices
- Calculate cost and sales prices.<br>■ Plan projects and carry out netwo
- Plan projects and carry out network [planning](#page-140-0).<br>■ Control the execution of production orders
- Control the execution of <u>[production](#page-144-0) orders</u>.<br>■ Configure large numbers of variants of finis
- Configure large numbers of variants of finished products with Advanced Configurator.<br>■ Plan and generate assembly orders (n. 57)
- Plan and generate *[assembly](#page-56-1) orders (p. [57\)](#page-56-1)*.

Manufacturing also contains functionality for:

- Mass BOM [changes](#page-138-0)<br>■ Product classification
- **Exercice Classification**<br> **Example:** Repetitive production
- <span id="page-10-2"></span>■ Repetitive production<br>■ Definition of customiz
- Definition of [customized](#page-131-0) items

## Shop Floor Control (SFC)

The shop floor control module handles the creation of [production](#page-144-0) orders, planning of production orders, and the procedure related to the execution of these orders.

You can manually create and modify production orders in the Shop Floor Control module. To create production orders automatically, you must use Enterprise Planning.

At macro level, the procedure consists of availability of materials and capacity, determining the order sequence, providing the necessary information through the help of various documents to the operators on the shop floor, recording all transactions of issuing material, and receiving the finished product in the warehouse. The time spent by a worker on a production order is also recorded, so the actual cost of a production order and the production efficiency can be obtained.

The Shop Floor Control module can be used to replan production orders, especially to alter the timing of operations to take account of delays and changes in priorities. If you are unable to complete certain operations yourself, you can use the Shop Floor Control module to [subcontract](#page-150-0) operations.

## <span id="page-11-0"></span>Assembly control overview

The Assembly Control module in LN is used to control processes on the shop floor when producing [FAS](#page-134-0) [items](#page-134-0).

### Assembly Lines

Assembly lines consist of a set of consecutive line stations. The items are manufactured by passing them from line station to line station and by carrying out operations at each line station. An assembly line is subdivided into a number of line segments separated by buffers. You must define this structure in the Assembly Control module. An assembly line can be either a main line or a supplying line.

### Assembly Orders

Assembly orders can either be generated from sales orders (demand), or by your configurator. They pass through a series of statuses, in an analogous manner to SFC production orders. Before you can carry out the order, assembly parts are allocated to the shop-floor warehouses of the line stations. When you have completed the order you can backflush the materials and hours.

#### Line-Station Variants

When an assembly order is transferred to the Assembly Control module, [line-station](#page-137-0) orders, [line-station](#page-137-1) [variants](#page-137-1) (LSVs) and [exchangeable](#page-134-1) configurations are generated. LSVs are used to reduce data, by combining all the operations and materials with the same specifications for a particular line station.

#### Line Sequencing

The orders that come from your configurator have an initial sequence (that is, the order in which they are processed on the assembly line). In Assembly Control you use a set of rules to place these orders and the demand orders in a final sequence. The rules include priority (for example, sold orders have a higher priority than stock orders) and operational considerations (for example, place orders with the same paint color next to each other, to avoid time wasted in changing paint nozzles).

### Assembly line costing

There are a number of important differences in the financial calculations carried out for assembly orders compared with SFC production orders. For example, results are not split into price [variances](#page-144-1) and efficiency [variances](#page-133-0) and there is no calculation of end-item unit costs.

## <span id="page-12-0"></span>Origin of production orders

In the Production Orders (tisfc0501m000) session, you can manually define production orders. However, production orders generally originate from an LN package.

Production orders can be generated in the following packages:

- Enterprise Planning<br>■ Warebousing
- Warehousing

The orders that originate from these LN packages are transferred to the Production Orders (tisfc0501m000) session in the Shop Floor Control module of Manufacturing. You can also manually define production orders in this session .

The order [system](#page-142-0) that you define for the item in the Items - Ordering (tcibd2500m000) session determines the package from which an item's production order originates.

#### Production orders from Enterprise Planning

Items with the order system **Planned** are processed in the Order Planning module of Enterprise Planning. The item's order [policy](#page-141-0) determines how production orders are handled in Enterprise Planning.

- If the item's order policy is Anonymous, Enterprise Planning creates planned production orders based on forecast. Planned [production](#page-144-2) orders are generated in the Generate Order Planning (cprrp1210m000) session. You can also manually enter planned production orders in the Planned Orders (cprrp1100m000) session.
- If an item's order policy is **To Order**, the item is a [standard-to-order](#page-150-1) (STO) item or a [customized](#page-131-0) [item.](#page-131-0) Enterprise Planning can plan the requirements for these item types. Planned production orders are generated based on the customer orders that you enter in Sales.

You can transfer the planned production orders to the Shop Floor Control module in the Transfer Planned Orders (cppat1210m000) session in the Plan Transfer (PAT) module of Enterprise Planning. In this session, you can also transfer [production](#page-144-3) plans to the Shop Floor Control module. LN converts these plans into planned production orders before they are transferred.

#### Production orders from Warehouse Management

Items with order system [statistical](#page-150-2) inventory control ( **SIC**) are processed in Warehousing. You can use the Generate Order Advice (SIC) (whina3200m000) session to generate [production-order](#page-144-4) advices.

However, the item's supply system defined in the Warehouse - Item (whwmd2510m000) session also determines how production orders are generated in Warehousing:

- If the supply system is KANBAN, you must use the Generate Orders (KANBAN) (whinh2200m000) session.
- If the supply system is Time-Phased Order Point, you must use the Generate Orders (TPOP) (whinh2201m000) session.

Use the Transfer Production Order Advice (whina3202m000) session to transfer production order advices with status **Confirmed** to the Shop Floor Control module.

## <span id="page-13-0"></span>Production orders - functional overview

A production order comprises the order to produce an item and the conditions under which manufacturing takes place, such as the [routing](#page-147-0) that is used, the [delivery](#page-132-0) date, and the order quantity.

A production order can be used for:

- Production of <u>[anonymous](#page-126-1) items</u><br>■ Standard-to-order production
- <span id="page-13-1"></span>■ [Standard-to-order](#page-150-1) production
- Production of [customized](#page-131-0) items

## Origin of production orders

<span id="page-13-2"></span>A production order is usually generated by a planning algorithm, such as MRP, and is subsequently transferred to the Shop Floor Control module. You can also manually create production orders.

## Processing new production orders

<span id="page-13-3"></span>When a new production order is created, all data that is necessary for the execution of the production order is set up. This data includes the estimated materials, planning of operations, warehouse orders, and other data.

## Order status

Production orders go through a number of order statuses, such as:

- **Planned**
- **Documents Printed**
- **Released**

The order status determines which actions can be performed on a production order.

## <span id="page-14-0"></span>Estimated and actual costs

The estimated costs for a production order are based on the **[BOM](#page-128-0)** and the [routing](#page-147-0) (estimated costing). During production, the hours that are actually spent and the materials that are actually used are posted (actual costing). When the production order is closed, the [result](#page-147-1) of the production order is calculated.

## <span id="page-16-0"></span>Chapter 2 Production orders

# 2

## <span id="page-16-1"></span>Production order status

The order status determines which actions can be performed on a production order. The order status is shown in the sessions in which production orders are handled.

These statuses are available for production orders

▪ **Planned**

The initial status of a production order. All data of the production order can still be changed. Materials have not yet been issued. Materials can be added or removed, and quantities can be changed.

■ **Documents Printed** 

The documents that accompany the production order have been printed. If the **Printing Order Doc. Mandatory** check box in the Shop Floor Control Parameters (tisfc0100s000) session is selected, the production order cannot be released before the order documents have been printed. The **Printing Order Doc. Mandatory** check box is not valid for [repetitive](#page-147-2) items because printing order documents is never mandatory for repetitive items. For a description of the types of order documents, see Contents of order documents.

■ **Released** 

If a production order is released for production, materials are issued to the shop floor for production, and hours can be posted.

You can still do the following:

- Adjust planning data
- $\blacksquare$  Change the estimated materials and estimated operation cost as long as the cost estimates have not been frozen

Production orders can be released by using the Release Production Orders (tisfc0204m000) session.

■ **Active** 

Work on the production order has started. The order status becomes **Active** as soon as any WIP [transaction](#page-152-0) takes place for the production order. When the production order status is

**Active**, hours are posted and materials are issued. The estimated costs cannot be changed after the production order is **Active**.

■ To be Completed

The order has been reported completed. As soon as Warehousing finishes the inbound procedure for produced items that must be delivered into inventory, the production order status will be **Completed**.

▪ **Completed**

The order has been reported as complete and all completed products have been delivered into inventory. It is still possible to account hours and issue materials for the production order.

You report an order as complete in one of these sessions:

- The Report Orders Completed (tisfc0520m000) session to report one or more orders, partly or entirely, as complete.
- The Report Operations Completed (tisfc0130m000) session to report the final operation of an order as complete.
- The Report Operations Complete by Order Group (tisfc0205m000) session to report orders as complete by order group.
- The Report Production Schedules Completed (tirpt1201m000) session or the Report Production Orders Completed from Production Schedule (tirpt1502m000) session to report production orders in production schedules as complete for RPT [items](#page-147-2).
- **Closed**

The financial results of the production order have been calculated. Before a production order is closed, all materials for the order must have been issued and all hours must have been accounted. After an order has been closed, materials can no longer be issued nor can hours be accounted unless the order status is reset. You can close production orders with the Close Production Orders (ticst0201m000) session.

#### <span id="page-17-0"></span>**E Archived** The data of the production order has been moved to the archive.

## Creating product variants

If you enter a [configurable](#page-130-0) item item on the sales order line, you can configure or link a [product](#page-145-0) variant.

An item is configurable if the **Configurable** check box is selected in the Item - General (tcibd0101s000) session.

- Manufactured items with the **Default Supply Source** set to Assembly in the Item General (tcibd0101s000) session and **Generic** items, are always configurable.
- **Purchased** items with the **Purchase Schedule in Use** check box selected in the Item General (tcibd0101s000) session, can be configurable.

For more information, refer to Product variants in Sales.

## <span id="page-18-0"></span>Items with **Default Supply Source** set to **Shop Floor**

You must decide whether you want to use a PCS project when producing product variants, or you want to use PCF without PCS. A PCS project is used to plan, produce, and control the manufacturing process. Consequently, the structure of the product variant is generated by project. The advantage of using PCS is that it provides an item with a detailed cost roll-up, and the possibility of pegging. However, in high volume environments, a detailed cost roll-up is often not necessary. Furthermore, using PCS requires extra time to calculate the project costs and to delete the project structure afterwards.

If you want to use Project Control for Product Configuration (PCF), the order [policy](#page-141-0) in the Item - Ordering (tcibd2100s000) session must be **To Order**. If you want to use Product Configuration (PCF) without Project Control, the order policy must be set to **Anonymous**.

After the product variant is configured in the Product Configurator (tipcf5120m000) session, you must use the Generate (Project) Structure for Sales Orders (tdsls4244m000) session to generate the [project](#page-146-0) [structure](#page-146-0) and/or product [structure](#page-145-1) for the product variant.

<span id="page-18-1"></span>For more information, refer to How to use a product model in a sales order.

## Processing production orders

When a new production order is transferred to the Shop Floor Control module or created manually, LN executes the following actions:

- The relevant data from the Bill of Material, Routing, and Tools Requirement Planning modules is retrieved. If the materials include a [phantom](#page-142-1) item, the materials and operations of that item are also retrieved.
- The material costs are estimated. In the calculation of the required material quantities, the [scrap](#page-148-0) and [yield](#page-153-0) factors are taken into account. If it concerns a [rework](#page-147-3) order or a production order for an item with item type **Purchased**, the materials estimate is filled with the item itself.
- The hours that are needed for each operation are estimated, based on the routing of the item. Operations of phantom items are also taken into consideration. Exception: if it concerns a rework order or a production order for a purchased item, the hours are not estimated. In that case the hours must be entered manually.

#### **Note**

If the **Moment Freezing Estimates** field has the value **During Creating Order**, the estimated order costs are frozen immediately, and the estimated end item unit costs are calculated.

- The tools requirements are calculated.<br>■ The production orders are planned. Thi
- The production orders are planned. This implies that the start and finish dates and times of the operations are set, except for rework orders.
- If a production [order](#page-141-1) has no operations, the order lead time defined for the manufactured item is used to plan the production order.
- Capacity utilization of work centers is determined, but not for rework orders.
- The planned inventory [transactions](#page-143-0) in Warehousing are updated: [allocations](#page-126-2) for materials and planned receipts for products are recorded.
- The calculation of the planned receipt date for the end product is described in the To determine on order dates topic.
- Order-specific inspection data are generated in Quality Management.
- A workflow instance is created.

## <span id="page-19-0"></span>Releasing production orders

### Releasing production orders

When you release a production order, the production order gets the order status **Released**. This means that the production can start: materials can be issued and spent hours can be accounted.

When you release a production order, LN performs the following actions:

- Warehousing orders are created in Warehousing. Through these warehousing orders, the issue of materials and receipt into inventory of end products are handled.
- Allocations of materials are moved to the [shop-floor](#page-149-0) warehouse.<br>■ lespection orders are created in Quality
- Inspection orders are created in Quality.
- If the **Moment Freezing Estimates** field has the value During Releasing Order, the estimated order costs are frozen, and the estimated end-item unit costs are calculated.

How to release production orders

You can release production orders by means of the Release Production Orders (tisfc0204m000) session.

#### **Note**

<span id="page-19-1"></span>If the **Printing Order Doc. Mandatory** check box in the Shop Floor Control Parameters (tisfc0100s000) session is selected, the order status of a production order must be **Documents Printed** before you can release it.

## Reporting operations as completed

When all items are processed in an operation, you can report the operation as complete. This is not mandatory, unless the operation is a [count](#page-131-1) point.

You can do this in the Report Operations Completed (tisfc0130m000) session.

If you report an operation completed, the [operation](#page-140-1) status changes to **Completed**. If necessary, you can reset the operation status to **Started**.

## <span id="page-20-0"></span>Quality management

In certain situations you cannot report an operation completed before the [inspection](#page-136-0) order for the operation has been processed. This is explained in the Manufacturing operations topic.

## <span id="page-20-1"></span>Blocked operations

<span id="page-20-2"></span>If an operation is blocked, you cannot report it completed.

## Quantities completed and rejected

You must specify which quantity of the item has been completed successfully and how much must be rejected for not meeting the required quality. For more information, refer to Reporting quantities as completed and rejected.

If you want to report an operation completed, while the reported quantities do not match the quantities reported in the previous operation, the previous operation can be updated automatically. This depends on the **Reporting Method for Previous Operations** field in the Shop Floor Control Parameters (tisfc0100s000) session.

If an operation has been reported completed, all previous operations must have been completed.

You can also report all previous operations completed in the same way. However, a [count](#page-131-1) point operation cannot be reported automatically via a follow-up operation. Report these operations individually.

<span id="page-20-3"></span>If you report items as [rejected](#page-146-1), LN sometimes requires you to enter a reason for the rejection.

## SFC Order groups

<span id="page-20-4"></span>You can report the operations for all the production orders in an SFC order group completed in the Report Operations Complete by Order Group (tisfc0205m000) session

## Reporting production orders as completed

### Reporting orders completed

When production is ready, you must report the production order completed. You can do this in the following sessions:

- Report Orders Completed (tisfc0520m000)<br>■ Report Orders Completed Globally (tisfc020
- Report Orders Completed Globally (tisfc0206m000)<br>■ Production Schedules (tirnt1500m000) (only for rens
- Production Schedules (tirpt1500m000) (only for [repetitive](#page-147-2) items)

After you have reported a production order completed, you can still process material issues for the production order, or post hours to it.

### Quality management

In certain situations you cannot report a production order completed before the [inspection](#page-136-0) order for the operation has been processed.

### Blocked operations

You cannot report a production order completed, if one of its operations is blocked.

### Completion of operations

If the **Reporting Method for Previous Operations** field in the Shop Floor Control Parameters (tisfc0100s000) session is **None**, all operations must be reported completed before you can report the production order completed. If the **Reporting Method for Previous Operations** field in the Shop Floor Control Parameters (tisfc0100s000) session is **Automatic** or **Interactive** you can report a production order and its operations completed at the same time.

### Posting of end products

If you use the Report Orders Completed Globally (tisfc0206m000) session, LN posts the current planned quantity of the product to inventory.

The Tools Requirement Planning (TRP) module

When you report a production order completed, the tool's life of the used tools is reduced.

#### SFC order groups

<span id="page-21-0"></span>If you are using order groups, you can report completed all the production orders in a group simultaneously. Use the Report Orders Completed Globally (tisfc0206m000) session and select the **SFC Order Group** check box.

## Archiving production orders

Closed production orders can be archived for future reference. This means that the production order is moved to another [company](#page-130-1) number, which serves as archive. The order status changes to **Archived**.

General data and costing history data can also be archived. General data, for example work center data, does not pertain to a particular production order. Costing history data is about material usage, spent hours, and so on.

The archive company must be defined in the Implemented Software Components (tccom0500m000) session in Common.

Data can be archived by means of the following sessions:

- Archive Production Orders (ticst0250m000)
- Archive Costing History (ticst2250m000)

You must change to the company number of the archive company to print or display archived information.

## <span id="page-22-0"></span>Integrations of SFC with warehousing

The following integrations exist between the Shop Floor Control module and Warehousing:

- The Inventory Planning module stores on-order quantities and planned inventory transactions.<br>■ The Warehouse Orders module bandles the issue of materials and receints of finished products
- The Warehouse Orders module handles the issue of materials and receipts of finished products.<br>■ The Warehouse Orders module is also involved in the posting of financial transactions and
- The Warehouse Orders module is also involved in the posting of financial transactions and the handling of inspection orders.
- <span id="page-22-1"></span>■ The Inventory Analysis module plans items with order system SIC and generates production orders.

## Planned inventory transactions

<span id="page-22-2"></span>When you create production orders in the Shop Floor Control module, the Inventory Planning module registers the order's planned inventory [transactions.](#page-143-0) The Inventory Planning module also registers:

- Material <u>[allocations](#page-126-2)</u><br>■ leventory on order l
- [Inventory](#page-136-1) on order. For more information, refer to To determine on order dates.

## Warehousing orders

The Warehouse Orders module handles the issue of materials and receipts of finished products with [warehousing](#page-152-1) orders. The warehousing order determines:

- [Inbound](#page-135-0) and <u>[outbound](#page-142-2)</u> procedures
- [Lot](#page-138-1) selection and identification
- [Warehouse](#page-138-2) locations.

<span id="page-22-3"></span>LN creates a warehousing order when you release a production order. When you modify the estimated materials, the warehousing order is updated automatically. You can control the issue of materials in several ways. For more information, refer to *[Overview](#page-100-1) of material issue (p. [101\)](#page-100-1)*.

## Inventory transactions

LN records all inventory [transactions](#page-136-2) in the Warehouse Orders module in Warehousing. LN uses these inventory transactions to create the appropriate financial [transactions](#page-134-2). For more information, refer to *[Integrations](#page-23-3) of SFC with finance (p. [24\)](#page-23-3)*.

When a component is issued, or when an end product is received, the warehousing order triggers the inspection order associated with the production order.

## <span id="page-23-0"></span>Generation of production orders

Items with order [system](#page-142-0) SIC are planned in the Inventory Analysis module in Warehousing. You can transfer these orders to the Shop Floor Control module.

## <span id="page-23-1"></span>Integrations of SFC with Configurator

Use Configurator to configure [generic](#page-135-1) items. The configuration of a generic item results in a [product](#page-145-0) variant for which you can create production orders.

The way LN plans generic items depends on the [order](#page-142-0) system. [Generic](#page-135-1) items with **FAS** order system are called **FAS [items](#page-134-0)**. You control the planning of FAS items completely in Configurator. Planned orders for FAS items are transferred directly from Configurator to the Shop Floor Control module. You must carry out these orders with the [line-sequencing](#page-137-2) functionality in the Assembly Control module.

<span id="page-23-2"></span>Generic items with an order system other than **FAS** can be configured in Configurator, but the production orders for these items are planned in another package (as determined by the order system). LN creates a [project](#page-145-2) for these items which you control in the Project Control module.

## Integrations of SFC with enterprise planning

LN plans items with **Planned** order [system](#page-142-0) in Enterprise Planning. You can plan the item with [master-based](#page-139-0) planning or [order-based](#page-141-2) planning. You can transfer the generated planned [production](#page-144-2) [orders](#page-144-2) to the Shop Floor Control module with the Transfer Planned Orders (cppat1210m000) session.

<span id="page-23-3"></span>You can also use Enterprise Planning to plan the replenishment of shop floor [warehouses.](#page-149-0)

## Integrations of SFC with finance

Every inventory [transaction](#page-136-2) and everything that changes the value of items results in a [financial](#page-134-2) [transaction](#page-134-2). These transactions are posted to the General Ledger module in Financials.

The most important transactions for production orders are:

- The issue of materials for a production order.<br>■ The booking of bours on a production order
- The booking of hours on a production order.<br>■ The delivery into inventory of finished product
- The delivery into inventory of finished products.<br>■ The WIP transfers between work centers
- The WIP [transfers](#page-152-2) between work centers.

The application of a surcharge.

The selection of the financial [company](#page-134-3) where LN posts the transactions depends on a number of parameters. See Multiple financial companies for Manufacturing.

For details about the setup of the ledger [accounts](#page-137-3), see Financial integrations - overview.

## <span id="page-24-0"></span>Integration with SFC

Quality can be used to inspect the quality of

- **Materials for production orders**
- Intermediate products between operations [\(subassemblies\)](#page-150-3)<br>■ Einished goods of production orders
- Finished goods of production orders

In Quality you specify the required tests and the quality standards.

You can control the inspections by means of inspection orders. Infor LN creates the inspection orders when you release a production order. The inspection orders for materials and end products are based on the warehouse orders by which you move the items from and to the warehouse.

An inspection order can in some cases (depending on the parameters) block a production order, until the inspections have finished. You can override these parameters for individual production orders, operations, or materials, by means of the Order Specific Test Procedures (qmptc0149m000) session.

<span id="page-24-1"></span>Quality sends the results of the inspections of subassemblies and end products back to the Shop Floor Control module. These results determine how much of a product you can report completed or [rejected](#page-146-1).

## Integrations of SFC with Tool Requirements Planning

You can define the tool requirements for the production of an item in the Operation/Operation Step - Tools (tirou1110m000) session in the Routing module.

Tool requirements for a particular production order can be maintained in the Estimated Tool Requirements (titrp0111m000) session in the Tools Requirement Planning module.

When a new production order is transferred to the Shop Floor Control module or created manually, LN calculates the tool requirements.

Production orders

## <span id="page-26-0"></span>Chapter 3 Production order planning

Use this session to display, define, and/or modify the production planning. You can modify the timing of a production order's detailed planning manually. You can also modify the planning in the Production Planning by Planning Board (tisfc1120m000) session.

## <span id="page-26-1"></span>Production order priority

Use the Print Production Order Planning by Priority (tisfc1410m000) session to identify [production](#page-144-0) orders, work [centers,](#page-152-3) machines, or [tasks](#page-150-4) that require special attention.

LN prints the data in the order specified in the **Print Priority** field. You can also set limits for the criterion specified in the **Print Priority** field. For example, you can print all production orders which are more than five days behind schedule.

You can sort the data by one of the following criteria:

- Critical Ratio<br>■ Farliest Due I
- **Earliest Due Date**<br>■ Priority of Prdn O
- **Priority of Prdn Order**
- **Shortest Total Rem.Prd.Tm**
- **Slack Time**

The **Critical Ratio** criterion is the ratio of the number of days available for production until the [delivery](#page-132-0) [date](#page-132-0), against the number of days needed for production. If **Critical Ratio** is less than 1, the production order is behind schedule.

The **Earliest Due Date** criterion is the time left up to the production order's delivery date.

The **Priority of Prdn Order** criterion is the value of the **Priority** field in the Production Orders (tisfc0101s000) session.

The **Shortest Total Rem.Prd.Tm** criterion is the total number of days still required to work on a production order. You can use this to print orders which are almost finished.

The **Slack Time** criterion equals the number of days available for production until the delivery date minus the number of days needed for production. If the **Critical Ratio** is negative, the production order is behind schedule.

For more information, see the online help for the Print Production Order Planning by Priority (tisfc1410m000) session.

The **Priority** is also used to decide which order to return a tool to.

## <span id="page-27-0"></span>Planning production orders in SFC

Production order planning provides the facility to modify and preplan the production order. The planning is a process of determining the start and end dates of the individual operation and production order. When the production order is planned, the lead-time of the operations and the production order is calculated. The load on the corresponding machines and work centers is also calculated and displayed.

Production orders can come to the Shop Floor Control module from a variety of *Origin of [production](#page-12-0) [orders](#page-12-0) (p. [13\)](#page-12-0)* including:

- Enterprise Planning<br>■ Warehousing
- Warehousing<br>■ Configurator
- Configurator

You can also create production orders manually in the Production Orders (tisfc0501m000) session.

#### **Note**

Orders generated by Configurator are normally used only for assembly lines, but you can use the sessions covered in this topic to adjust the planning of operations carried out at non-assembly line work centers after the assembly line. These are known as post-process operations. You can use these, for example, to customize products for customers that require extra features.

However, you might want to modify the planning of these orders on the shop floor, for example to cope with a backlog, or an order gaining a higher priority because of customer demand for the end item.

#### Overview sessions

The Utilization by Week Overview (tisfc1502m000) session gives an overview of each week of what capacity you have planned to use, including:

- planned orders<br>■ work centers ar
- $\blacksquare$  work centers and operations for the orders  $\blacksquare$
- quantities planned for the orders<br>■ estimated production time to com
- estimated production time to complete the orders.

If you have selected the **Update Method Day Utilization** check box in the Shop Floor Control Parameters (tisfc0100s000) session, you can use the Utilization by Day Overview (tisfc1503m000) session to give similar information to the above session.

You can also see a similar overview organized by work center or machine and by week or day in the following sessions:

- Work Center Utilization by Week Overview (tisfc1501m000)<br>■ Work Center Utilization by Day Overview (tisfc1506m000)
- Work Center Utilization by Day Overview (tisfc1506m000)<br>■ Machine Utilization by Week Overview (tisfc1504m000)
- Machine Utilization by Week Overview (tisfc1504m000)<br>■ Machine Utilization by Day Overview (tisfc1505m000)
- Machine Utilization by Day Overview (tisfc1505m000)

### Editing Shop Floor Planning

A production order has one or more operations planned. You can alter the order in which the operations are carried out, in the Operation Relationships by Order (tisfc1102m000) session. You can use the Production Planning (tisfc0110m000) session to modify the network routing for one operation, by changing the **Next Operation** and the **Task** assigned to the current operation.

To change the dates for the uncompleted operations of several production orders collectively, use the Shift Production Planning (tisfc1202m000) session. You select the earliest operation that is not yet completed, and adjust its **Start Date Remainder**. LN adjusts the dates of the other operations in that production order, and of the other production orders that you have selected, to take account of your change.

If you want to change the dates of an individual operation, you can use the Production Planning (tisfc0110m000) session. You can alter several variables, including:

- **Start Date Remainder** (if you change this, other dates for the operations are updated by LN<br>■ Cycle Time and Average Setup Time
- **Cycle Time** and **Average Setup Time**
- **Production Rate unit time**

You can also adjust the **Start Date Remainder** by starting the graphical planning board from the Production Planning by Planning Board (tisfc1120m000) session. This lets you reschedule operations by dragging a graphical representation of them with your mouse. You can see a graphical representation of machine planning with the Machine Planning by Planning Board (tisfc1140m000) session and of work center planning with the Work Center Planning by Planning Board (tisfc1130m000) session.

If you discover that your scrap or yield is different from expected, you can also modify this in the Production Planning (tisfc0110m000) session, and LN will modify the planned quantities to take account of your changes.

<span id="page-28-0"></span>After you have made changes to the BOM or routing, you will need to use the Reprocess Production Orders (tisfc1203m000) session to make new production orders to take account of the changes you have made.

## Calendars in Manufacturing

To plan production orders or to calculate available capacity in Manufacturing, LN needs to know the hours that are available.

In LN, [calendars](#page-128-1) and [availability](#page-127-0) types are used to record the availability of resources.

## <span id="page-29-0"></span>Lead times and production planning

In production planning, LN uses lead [times](#page-137-4) to determine when an operation is finished, and when the next operation is started. To obtain reliable planning dates, the availability of resources must be taken into account. For example, a work center can be occasionally unavailable, due to weekends, holidays, or maintenance.

<span id="page-29-1"></span>For more information, refer to the online manual topic *Lead times in [Manufacturing](#page-30-0) (p. [31\)](#page-30-0)*.

## To set up calendars

### Search path

If a work center has no valid calendar for the applicable [availability](#page-127-0) type, LN uses the [enterprise](#page-133-1) unit 's calendar. If neither the work center nor the enterprise unit have a valid calendar, LN takes the company calendar.

If you set the **Used Calendar Type** field in the Routing Parameters (tirou0100m000) session to **Company**, LN *always* applies the company calendar.

#### Calendar codes

The following table shows how to link calendars to various resources.

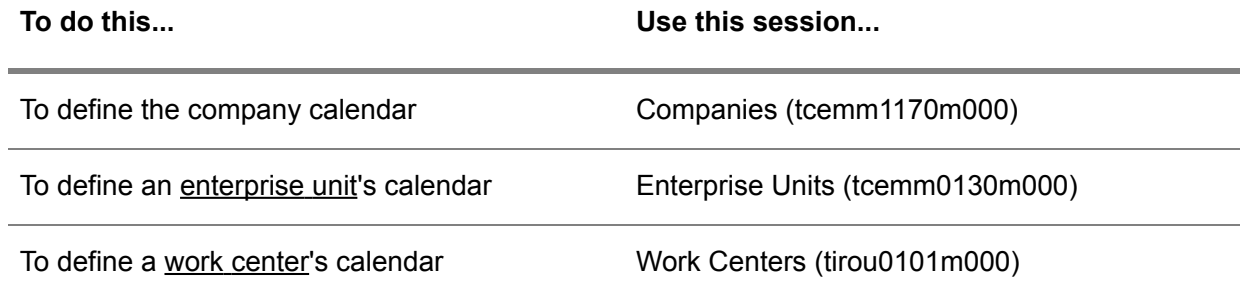

#### **Note**

It makes no difference whether you define a work center's calendar in the Work Centers (tirou0101m000) session or the Departments (tcmcs0565m000) session. Every work center is also a [department.](#page-132-1) What you enter in one session is also visible in the other.

Availability types

**To do this... Use this session...**

To specify the [availability](#page-127-0) type for production order Routing Parameters (tirou0100m000) planning

To specify the availability type for Assembly Con- Assembly Control Parameters (tiasc0100m000) trol

To view the available combinations of calendar codes and availability types, start the Calendar Availability Types (tcccp0150m000) session. You can sort the records by calendar code or by availability type.

To view a calendar's working times, [efficiency](#page-132-2) factors, and capacity [percentage](#page-129-1), use the Calendar Working Hours (tcccp0120m000) session and find the applicable calendar code and availability type.

<span id="page-30-0"></span>If a planning date is not within the period defined by the start date and finish date of the selected calendar, that is, no calendar working hours are available for a specific date, LN uses the [standard](#page-149-1) calendar.

## Lead times in Manufacturing

<span id="page-30-1"></span>In LN, the lead time is the time to produce an item, from the production start date till the delivery date. Lead times are used for production planning purposes in Enterprise Planning and Manufacturing.

## Lead time elements

The lead time consists of the following lead time elements:

- [Queue](#page-146-2) time<br>■ Setun time
- [Setup](#page-127-1) time<br>■ Run time
- <span id="page-30-2"></span>■ <u>Run [time](#page-148-1)</u><br>■ Wait time
- [Wait](#page-151-0) time<br>■ Move time
- [Move](#page-139-1) time

## Operation lead time

In Manufacturing, you can define lead time elements for every routing operation. LN uses the lead time elements to calculate the operation lead time.

LN defaults the [queue](#page-146-2) [time](#page-151-0), wait time, and [move](#page-139-1) time in the Routing Operations (tirou1102m000) session from the Work Centers (tirou0101m000) session. You can change the defaulted values in the Routing Operations (tirou1102m000) session.

## <span id="page-31-0"></span>Production order lead time

LN calculates production-order lead times by adding up all operation lead times. If operation overlap takes place because transfer batch [quantities](#page-151-1) are defined, LN uses more complex calculations to determine lead times and production order planning. For more information, refer to Production order lead-times (transfer batch quantity).

### **Note**

In previous versions of LN, if the work center was a sub-work center that had a main work center, and the next operation was carried out on a different work center, LN added the *wait time* of the main work center to the wait time of the sub-work center. In addition, if the operation was carried out on a different work center then the previous operation, or when it was the first operation, LN added the *queue time* of that main work center to the queue time of the sub work center.

In the current version of LN, this functionality has been removed. Now, LN only uses main work centers for aggregation of capacity data in Enterprise Planning, and LN no longer adds up queue times and wait times from main work centers and sub-work centers.

## <span id="page-31-1"></span>Critical items

An item that you define as critical is one that can cause a bottleneck in a production process, such as an item with a long or uncertain lead time.

How to define a critical item

- Create an item in the Item General (tcibd0101s000) session. You can also create the item using Engineering data management summary.
- Define the item as a [plan](#page-143-1) item in the Items Planning (cprpd1100m000) session. You can zoom to the Items - Planning (cprpd1100m000) session from the Item - General (tcibd0101s000) session. You must define an item as a plan item, before you can define it as a critical item. Note the plan [level](#page-143-2) of the plan item. You must use the same plan level for the critical item.
- In the Items Ordering (tcibd2500m000) session, select the **Critical in Planning** check box.

A critical item can be either manufactured or purchased.

How to use a critical item

To define relationships between plan items and critical items:

- Use the Bill of Critical Materials (cprpd3120m000) session to define the relationship structure. The structure is similar to that of a Structure of a multilevel BOM.
- Generate the structure (that is, the critical bill of material) in the Generate BCM or BCC (cprpd3220m000) session.

You can print the relationships you have defined in the Print Bill of Critical Materials (cprpd3420m000) session.

You can use master [planning](#page-139-0) to plan the requirements of critical items.

## <span id="page-32-0"></span>How to define a product model

Carry out the following steps to define a product model:

### **Step 1: Product Configuration Parameters**

In the Product Configuration Parameters (tipcf0100m000) session, determine the version of the product configurator. If the product model is in the creation stage, you must use the interpreter version. The advantage of this version is that the generic product model can be tested immediately if new [constraints](#page-130-2) are created. If changes are made to these constraints, the constraints need not be [recompiled](#page-130-3) first. Refer to the **Product Configurator Version** field in the Product Configuration Parameters (tipcf0100m000) session.

### **Step 2: Items - General**

In the Items - General (tcibd0501m000) session, enter the [generic](#page-135-1) items that you need for the [product](#page-144-5) [model.](#page-144-5) If the item is a generic item, the following characters are not allowed in the item code:

% ' " ^ \ ! @ # \$ & \* ( ) | / ; ~ ` ? { } [ ] < >

The reason is that object files that are generated for constraints in the Product Configuration module cannot contain these characters.

You must decide whether you want to use a PCS budget and/or a PCS project when producing product variants, or you want to use PCF without PCS. A PCS budget is used to calculate the cost price. A PCS project is used to plan, produce, and control the manufacturing process. Consequently, the structure of the product variant is generated by budget or project. The advantage of using PCS is that it provides an item with a detailed cost roll-up, and the possibility of pegging. However, in high volume environments, a detailed cost roll-up is often not necessary. Furthermore, using PCS requires extra time to calculate the project costs and to delete the project structure afterwards.

- If you want to use Project Control (PCS) for Product Configuration (PCF), the **Order Policy** field in the Item - Ordering (tcibd2100s000) session must be **To Order**.
- If you want to use Product Configuration (PCF) without Project Control (PCS), the **Order Policy** field in the Item - Ordering (tcibd2100s000) session must be **Anonymous**.

If you configure items without PCS projects, standard items are generated instead of customized items. Pegging functionality is secured by the unique item codes of the configured items that can be related back to the sales order.

### **Step 3: Product Features**

In the Product Feature (tipcf0150m000) session, enter the required product [features](#page-134-4). You must define all required product features with possible options in this session.

### **Step 4: Product Features by Generic Item and Constraints by Generic Item**

In the Product Features by Configurable Item (tipcf1101m000) session, the product features are linked to a generic item. Product features are controlled by [constraints](#page-130-2), which you can define in the Constraints by Generic Item (tipcf2110s000) session.

### **Step 5: Generic BOMs and Generic Routing**

In the Generic BOMs (tipcf3110m000) session and the Generic Routing (tipcf3120m000) session, you can enter respectively the product [structure](#page-145-1) and the routing. The constraints in step 4 are used to ensure that the product structure and routing are in accordance with the selected options.

### **Step 6: Price-List Matrix Codes, Price-List Matrices and Generic Price Lists**

The Price List Matrix Codes (tipcf4110s000) session, the Price List Matrices (tipcf4120m000) session, and the Generic Price Lists (tipcf4101m000) session are not mandatory. If a sales price or a purchase price for a generic purchase item must be generated, the price list can be used to define a price list. You can use matrices for different features that have mutual relationships associated to the price. By defining the price list code and the price list matrices, the features and values in the matrices can be entered.

### **Step 7: Settings for Generic Item-Data Generation**

The Generic Item - Settings for Data Generation (tipcf3101m000) session is not mandatory. The item data that arises when configuring product [variants](#page-145-0) can be defined generically according to your own wishes and insights. You can use this session to create generic settings on how to generate the item code, item description, material, size, text, or standard for a generic item.

### **Step 8: Product Configuration Parameters**

After you defined the product model, you must change the product configurator version from **Interpreter Version** to **Object Version** in the Product Configuration Parameters (tipcf0100m000) session.

### **Step 9: Compile Constraints by Generic Item**

The last step is to [compile](#page-130-3) the constraints to generate objects for each item in the Compile Constraints by Generic Item (tipcf2201m000) session.

## <span id="page-34-0"></span>Chapter 4 Production orders with project

# 4

## <span id="page-34-1"></span>Project types

The following project types exist:

### Main Project

A main project is a separate project that is made up of several subprojects. Main projects and subprojects are both defined as projects. A main project acts as the driver for the planning of its subprojects or as the aggregate for the financial results of the subprojects. Recording a project structure using main projects and subprojects is especially important for extensive projects in an engineering-to-order situation. For main projects, only a limited number of project control functions is feasible.

### Sub Project

A subproject is part of a main project. The [network](#page-140-0) planning for the subproject is derived from the planning for the main project. Several parameters can be defined at main project level for a subproject. The project control functions for a subproject are also applicable for the single project.

### Single Project

A single project is a separate project that is not divided into several subprojects.

### Budget

A budget is used for planning and estimating, not for production execution.

## <span id="page-35-0"></span>Main project and subproject parts

Working with main projects and subprojects has the following consequences:

- The main project contains the overall planning for its subprojects. This means that the start and delivery dates for the network planning of the subprojects are directly derived from the overall network planning for the main project! Umbrella activities can be defined for the main project in order to control the subprojects. This allows you to perform a rough cut of capacity requirements planning, depending on the value of the rough capacity requirement which can be recorded for each activity by means of the Activities (tipcs4101m000) session.
- Logistically, the main project lets you perform rough-cut planning and control the subprojects. A main project is not clearly relevant for detailed planning of the flow of materials and capacities. Therefore, NO customized product structures can be recorded for a main project.

For a main project, a variety of project data can be recorded which is also applicable for subprojects, unless data has been recorded separately for the subprojects. This data includes:

- Operation rates<br>■ Subcontraction
- Subcontracting rates<br>■ Cost-price surcharge
- Cost-price surcharges
- Chart of accounts

The umbrella activities of the main project can be included in the estimated data of the (main) project. The main project acts as the aggregate project for the subprojects. So, some data of the subprojects is automatically aggregated to the main projects, that is:

- Rough capacity, aggregated capacity and hours spent by means of the Generate Network Planning (tipcs4210m000) session.
- Budgeted costs, estimated costs, actual costs and total invoice amount by means of the Calculate Cost Prices by Project (tipcs3250m000) session.

Various functions are performed for the main project. This is performed for the subprojects as well, that is:

- Network planning<br>■ Cost price accour
- Cost price accounting<br>■ Closing project
- Closing project<br>■ Archiving project
- Archiving project

The following cost and revenue transactions are possible for main projects:

- Hours that are or are not directly posted to an activity of the main project
- Sales orders or sales invoices for services rendered
# Network planning

Maintain the following data in order to carry out a network planning:

- General project data<br>■ Activities by project
- $\blacksquare$  Activities by project<br> $\blacksquare$  Activity relations
- Activity relations<br>■ Canacity load tak
- Capacity load table codes<br>■ Capacity load tables
- Capacity load tables

A network planning consists of all the activities required to execute a [project](#page-145-0) (but not a budget). An activity may represent one or more operations. Each activity has a specific lead time. The relations within the network indicate which activities depend on each other. Analyzing the network will inform you about the total duration of the project. The method used is the Precedence Method.

The advantages of a network planning are as follows:

- The [project](#page-146-0) planning is independent of the project structure as recorded in LN
- A network planning can be generated when the project structure is only partly-defined
- Network planning offers optimum facilities to monitor the project's progress. If activities are behind schedule, the influence on the project's finish date can be directly calculated and the appropriate measures taken in order to make up for the delay.

When you set up a network planning, the sequence order in which operations and activities are to be carried out is an important aspect. Activities can relate to other activities. They can be executed consecutively or they can overlap.

Depending on the planning method recorded in the Projects (tipcs2101m000) session, you can plan forwards (based on the start date) or backwards (based on the finish date).

The relations between activities determine whether there is any float in the planning. Free float is the number of days by which you can delay an activity without affecting the next activity. Total float is the number of days by which you can delay an activity without affecting the project's start or finish date.

The capacity required for the activity can be distributed over the activity's duration in terms of a percentage of the total capacity via the capacity load table.

You can indicate in the table whether customized operations must be automatically linked to activities when this has not yet been done. If the customized operation cannot be linked to an activity, it will be reported by LN.

The setup time, cycle time, man occupation for setup, man occupation for production, and machine occupation are recorded per operation by means of the Routing Operations (tirou1102m000) session.

The following examples show how the capacity requirements for a project activity are planned:

Example 1: *[Example](#page-37-0) 1: Activity has not yet started (p. [38\)](#page-37-0)* Example 2: *[Example](#page-38-0) 2: Activity has already [started](#page-38-0) (p. [39\)](#page-38-0)*

# <span id="page-37-0"></span>Example 1: Activity has not yet started

Activity A has not yet started. No hours have been spent, there is no project structure, and there is no detailed capacity planning.

- Activity duration (project days): 15<br>■ Rough capacity requirement : 200
- Rough capacity requirement : 200<br>■ Earliest start date : day 4 week 44
- Earliest start date : day 4 week 44 year 92
- Percentage completed : 0%

The current date lies before the earliest start date. The following figure depicts activity A being carried out:

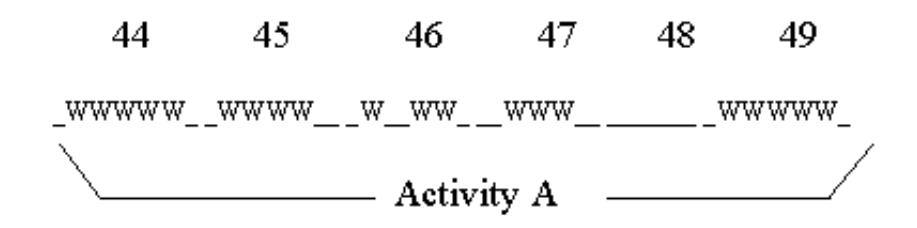

### **Legend**

- **W** Workdays
- **\_** Non-workdays

The capacity load table assigned to the activity is shown in the following figure:

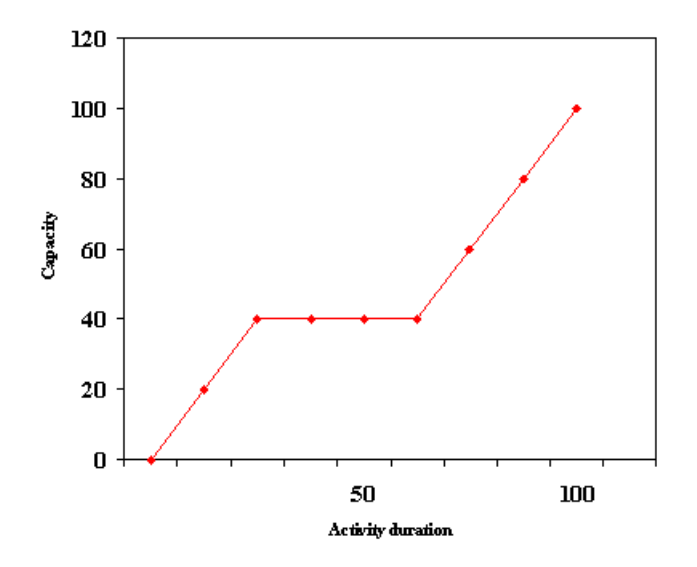

The capacity for activity A is 200 hours. The capacity load per week is as follows:

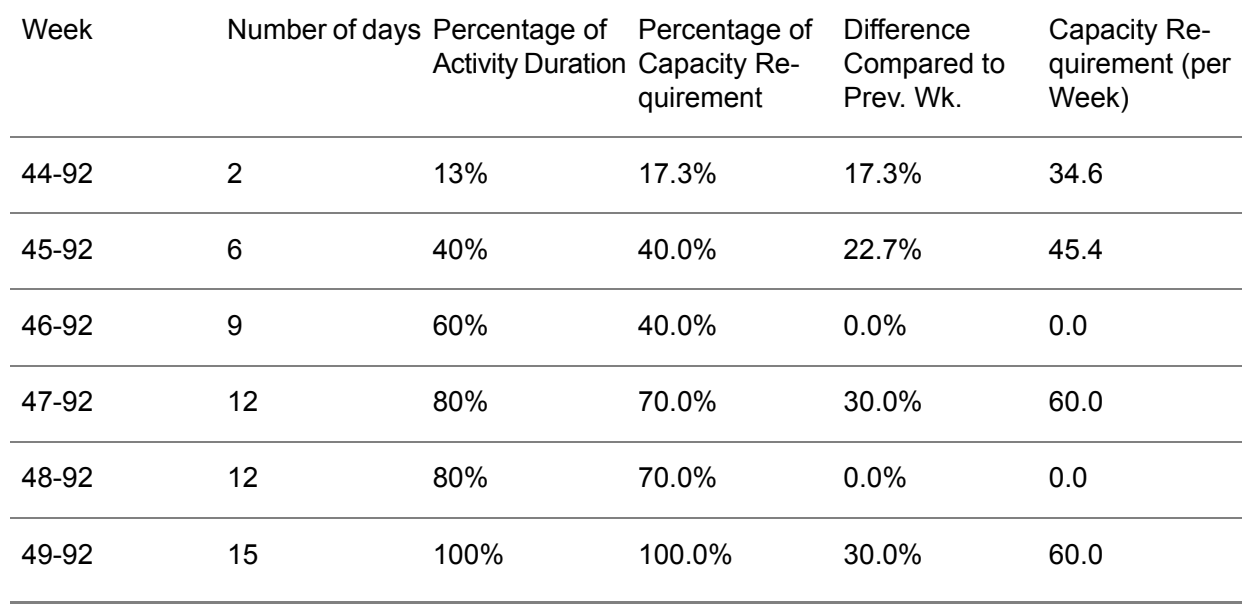

# <span id="page-38-0"></span>Example 2: Activity has already started

Activity A has been started, hours have been spent, and a capacity planning has been carried out per project.

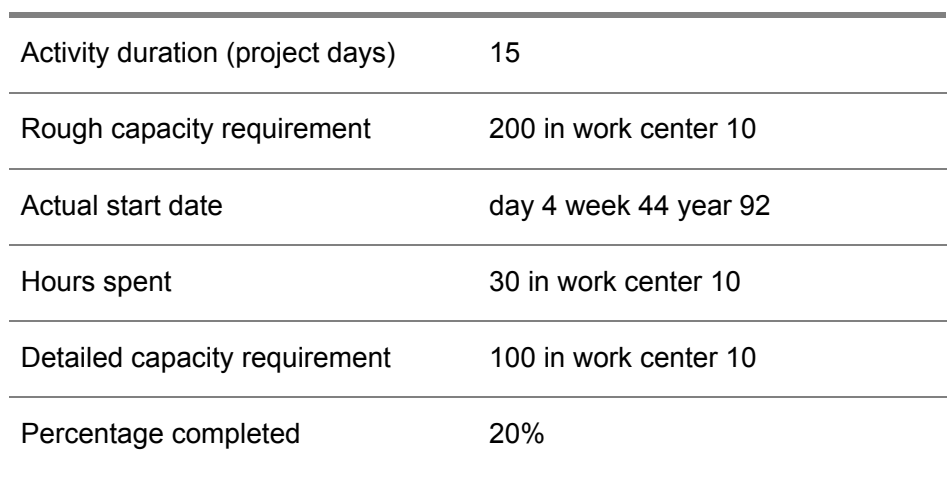

The following figure depicts activity A being carried out:

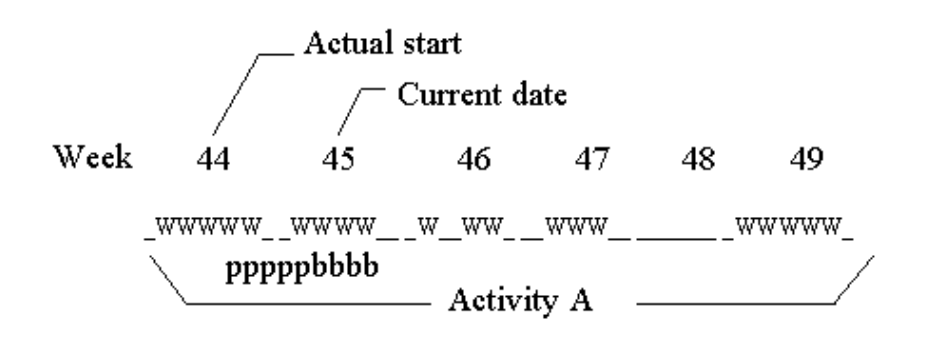

### **Legend**

- **W** Workdays
- **\_** Non-workdays
- **p** progress
- **b** backlog

20 percent of activity A has been completed. In other words, 20 percent of the planned capacity for activity A is ready. Hours to be spent:  $0.8 \times 200 = 160$  hours. Based on the capacity load table, LN computes what percentage of the activity duration has lapsed. The capacity load table shows that 20 percent corresponds to 15 percent of progress in activity duration.

This progress is equal to 0.15 x 15 = 2.3 days of the lead time. Planned progress (6 days) is  $6/15$  x 100% = 40% of the activity duration. The backlog =  $6 - 2.3 = 3.7$  days. According to the capacity load table, this corresponds to a capacity backlog of 20% = 40 hours. These 40 hours must be added to the remaining lead time of 9 days. Capacity to be utilized according to the original planning: 60% = 120 hours. To achieve the finish date of the activity, extra capacity must be added: 40/120 = 33%. The capacity load per week is then as follows:

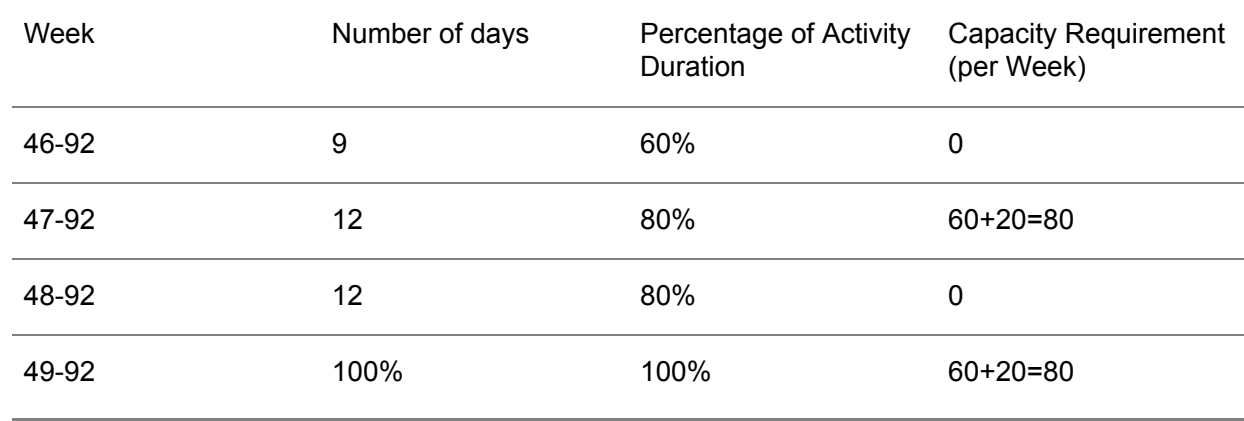

# Lean PCS projects

In a make-to-order production environment, production only starts when a customer places an order. Contrary to an engineer-to-order environment, a product in a make-to-order environment has, for the most part, fixed features and specifications that are unlikely to be changed. In LN, the type of make-to-order without any engineering is also called standard-to-order. The product then has a standard BOM and a standard routing, and is, therefore, a standard product.

Standard-to-order products are mostly products that are not desired to keep in stock, for example, because the product is very expensive or very voluminous. If you produce standard-to-order, the finished products can be transported directly to the customer that ordered them, which saves you most of the inventory costs.

### **How to handle standard-to-order production in LN**

You can use Project Control to support to-order production for standard items. You then make use of so-called lean PCS projects. The purpose of a lean PCS project is that the activities under the project can be pegged to a specific sales order, and that costs are known by PCS project. The items to be produced are copied to a PCS project, but without the BOM and routing because those are standard. Consequently, engineering is no longer possible. Because the BOM and routing of a standard-to-order item are not copied, the BOM and routing are stored only once, independent of the number of generated PCS projects, which prevents redundant data in LN.

To use PCS for standard-to-order production, carry out the following steps:

### **Step 1: Create a sales order for the item that you want to produce standard-to-order.**

The **Order Policy** of the item in the sales order line must be **To Order**, which you can define in the Items - Ordering Defaults (tcibd2501m000) session and/or in the Items - Ordering (tcibd2500m000) session. As a result, the **Make Customized** check box in the Sales Order Lines (tdsls4101m000) details session is selected, which indicates that a PCS project can be generated.

### **Step 2: Trigger the production of a standard-to-order item**

In LN, you can trigger the production of a standard-to-order item directly from the sales order. Select a sales order line, and start the Generate (Project) Structure for Sales Orders (tdsls4244m000) session from the [appropriate](#page-126-0) menu to generate the project structure for the standard item. You must select **Standard-to-Order** in the **Generation Method** field. The item in the sales order line is copied as a customized item to the PCS project. In other words, a project code is added to the standard item, which makes the item a customized item. However, the BOM and the routing are not copied to the project, so no customized BOM or routing is created at any level in the project structure.

Dependent on the settings in the Generate (Project) Structure for Sales Orders (tdsls4244m000) session, the project code for the newly created customized item is based on the sales order number, if the **Equate Project with Sales Order** check box is selected, or on a project series, if the **Project Series** field is filled.

### **Step 3: Generate planned orders**

After a project structure is created for the standard-to-order item by running the Generate (Project) Structure for Sales Orders (tdsls4244m000) session, planned orders can be generated for all items under the PCS project in the Generate Order Planning (cprrp1210m000) session in Enterprise Planning. Planned orders are created for materials in the project that are standard-to-order items, but also for materials that are **Anonymous**. For this purpose, the BOM is exploded. The BOM that is used for the BOM explosion is the standard BOM of the item from which the customized item is derived. The item from which the customized item is derived can be found in the **Derived-from Item** field in the Items - General (tcibd0501m000) details session for the customized item.

The BOM is exploded in the following way: if the encountered material in the BOM is a **To Order** item, Enterprise Planning checks the item's inventory to determine the lowest inventory level in the future. The calculation is as follows:

```
on hand inventory + future receipts - future deliveries
```
Excluded in the calculation are:

- Production plans.<br>■ Purchase plans
- Purchase plans.
- Planned orders.

If sufficient inventory is available, Enterprise Planning creates a customized item for the standard-to-order item, and allocates inventory for the customized item instead of for the standard item. After this, the BOM explosion comes to a halt.

If inventory is insufficient, Enterprise Planning creates a customized item for the standard-to-order item, and BOM explosion continues.

If the material on the BOM line is an anonymous item, a planned order is created in case of insufficient inventory. However, the item is not customized.

In short, every material in the BOM with order system **To Order** that is encountered during BOM explosion, is changed by Enterprise Planning into a customized item. BOM explosion stops when sufficient inventory is available for a material.

### Float times

The float [time](#page-135-0) is the time in working days between activities. Float times can vary.

Float times that concern an activity:

- **Total Float**: The extension allowed for an activity expressed in working days.
- **Free Float**: The free float-time between one activity and the next. The free float-time indicates how many days the activity can be extended without jeopardizing the progress of other related activities.

The calculation is done as follows: If the value of the **Relation Type** field is equal to **ES (End-Start)** (the next activity starts when the preceding activity has ended) then

```
free float-time (ES)=
          Earliest start date of the next activity - relation float times -
activity
          duration - earliest start date
```
If the value of the **Relation Type** field is **SS (Start-Start)** (the next activity and the preceding activity start simultaneously) then

```
free float-time (SS)=
          Earliest start date of the next activity - relation float times -
 earliest
          start date
```
Both float times are calculated after you run the Generate Network Planning (tipcs4210m000) session. If both float times are zero, the activity belongs to the critical path. The absolute relational float between activities is maintained in the Activity Relationships (tipcs4110m000) session.

*Float times can be entered in two ways*:

■ **Float Time (Day)** The float time between the preceding activity and the next one expressed in working days. This float time is used to determine the start date of the next activity. The relation type is an important factor: The value **ES (End-Start)** indicates that the start date of

the next activity is equal to the finish date of the preceding activity plus the relative float-time. The value **SS (Start-Start)** indicates that the start date of the next activity is equal to the start date of the preceding activity plus the relative float-time.

■ **Float Time (in Perc)** The same float time as the **Float Time (Day)**, but expressed as a percentage of the duration of the preceding activity.

One of the two sorts float-times can be entered in the Activity Relationships (tipcs4110m000) session.

### Rough capacity consumption in PCS

If you use PCS network planning, the work center capacity displayed in the Resource Order Plan (cprrp0530m000) session or the Resource Master Plan (cprmp3501m000) session can be undesirably consumed by the PCS rough capacity (defined for the activities in PCS) and the capacity required for SFC production orders and planned production orders in Enterprise Planning.

This online manual topic describes the usage of the **Use Rough PCS Capacity Reguirement** check box in the Work Centers (tirou0101m000) session. You can use the check box to prevent double consumption of work center capacity.

### Backgrounds on activities and network planning

In PCS, you can define [activities.](#page-146-1) An activity represents a stage in the execution of a project, for example, engineering, production, final assembly, or inspection. After defining activities, you must define activity relationships to indicate dependencies between the activities. You can use activities and activity relationships to perform a network planning to represent an overal planning of the PCS project.

If you define an activity in the Activities (tipcs4101m000) session, you must enter a work center for the activity. You must enter the number of hours that represent the work center's rough capacity requirements. After you perform network planning, you can view the work center's capacity in the Resource Order Plan (cprrp0530m000) session, or the Resource Master Plan (cprmp3501m000) session. The rough capacity requirements from the Activities (tipcs4101m000) session is expressed by the **PCS Activities Capacity Use** field. The work center's **Free Capacity** is calculated by subtracting the **PCS Activities Capacity Use** from the **Available Capacity**.

If an activity involves production, SFC production orders and/or planned production in Enterprise Planning are present. Capacity on a work center is demanded by the activity and by the production orders. If the work center on the production order(s) is the same as the work center defined on the activity, double consumption of work center capacity can occur. In the Resource Order Plan (cprrp0530m000) session or the Resource Master Plan (cprmp3501m000) session you can view the required SFC capacity in the **SFC Orders Capacity Use** field as well as the rough capacity in the **PCS Activities Capacity Use** field. With double consumption, the **Available Capacity** of the work center is reduced by both the **SFC Orders Capacity Use** and the **PCS Activities Capacity Use**.

### Usage of the **Use Rough PCS Capacity Reguirement** check box

Double consumption of work center capacity is not always desirable. Using the **Use Rough PCS Capacity Reguirement** check box in the Work Centers (tirou0101m000) session prevents this:

- If the **Use Rough PCS Capacity Requirement** check box is selected, the PCS rough capacity defined for activities in PCS, and the capacity required for SFC production orders and planned production orders in Enterprise Planning are subtracted from the work center's available capacity. Therefore, double consumption of work center capacity occurs.
- If the **Use Rough PCS Capacity Reguirement** check box is cleared, the work center's available capacity is consumed by the capacity required for the SFC production orders and planned production orders in Enterprise Planning. The rough capacity requirements defined in the Activities (tipcs4101m000) session are not taken into account.

# Closing a project

Before a project is closed, LN checks the current status of the project. Only projects with the status **Finished** can be closed.

LN checks that:

- All subprojects have the status **Closed**, if there is a main project.<br>■ All production orders for the project are closed
- All production orders for the project are closed.<br>■ All purchase orders have the status Closed
- All purchase orders have the status **Closed**.
- All purchase receipts are invoiced, and the invoice matching procedure are carried out in the financial accounting.
- All sales orders are closed with the Process Delivered Sales Orders (tdsls4223m000) session.
- All service orders for the project are processed in history.
- All transaction hours for the project are processed.
- No project inventory is still present. The project inventory value cannot exceed the value entered by the users. Remaining inventory less than this value is automatically deleted.
- All internal invoices from the PCS project to the financial companies of the sales office, service department, and/or warehouse are sent and completed.

If these conditions are not met, the project cannot be closed.

If the project *can* be closed, the following steps are taken:

- **1.** Any current inbound and outbound advice for warehousing orders in the Inventory by Warehouse, Item and Effectivity Unit (whwmd2116s000) session is deleted.
- **2.** Project costs and results are calculated. To do this, LN automatically starts the Calculate Cost Prices by Project (tipcs3250m000) session.
- **3.** The project status is changed to **Closed**.

#### **Note**

- $\blacksquare$  If there is a main project, before the main project is closed, all subprojects are closed first according to the previous procedure.
- If you select the **COGS and Revenues restricted to Financial Company of PCS Project** check box in the Project Control Parameters (tipcs0100m000) session, financial transactions are posted on the financial companies of the sales office, service department, and/or warehouse instead of on the financial company of the PCS project. If internal invoices are sent from the PCS project to those departments, and the internal invoices are not completed yet, the Close Project (tipcs2250m000) session sets the project status to **To be Closed** instead of to **Closed**. You must first complete the internal invoices, and then run the Close Project (tipcs2250m000) session again to set the project status to **Closed**.

### Delete and archive in Project Control

With respect to Project Control within Manufacturing, the following is of importance.

▪ **Delete financial data in Project Control**

If a PCS project is closed, you can use the Delete Financial Transactions by Project (tipcs3200m000) session to remove financial data. After removal of the financial data, you cannot print WIP and costs anymore. The PCS project is definitively closed and cannot be reopened. Note that after the data is deleted, you cannot use the Archive Project (tipcs2260m000) session anymore to archive the data.

### ■ **Archive** projects

Use the Archive Project (tipcs2260m000) session to archive or delete closed PCS projects. This includes the financial data, so running this session makes using the Delete Financial Transactions by Project (tipcs3200m000) session superfluous.

### **Note**

For more information, refer to the *User's Guide for Archiving* (U9352\* US).

Performance aspects

- Effect on CPU: Not applicable<br>■ Effect on database growth: Ye
- Effect on database growth: Yes

# Unit effectivity in PCS

In the Project Control module in Manufacturing, [effectivity](#page-132-0) units can be assigned to:

- Project parts
- Module planning by project

### Project parts

Project parts are used to determine the estimated costs of a project. They are entered manually, or generated from the sales order line (generate project structure from product variant). The PCS calculation of estimated costs uses the standard cost price from CPR to calculate the estimated costs for a standard project part. However, when a standard part has an effectivity unit then the cost price of the part is recalculated to determine the unit effective cost price of that part. In case the BOM of the part has any exceptions for optional material, the unit effective cost price can be substantially different from the standard cost price.

### Module planning

Module planning is always entered manually. It is used to trigger Enterprise Planning to create demand when a sales order is not yet available. The effectivity number on the module is used by Enterprise Planning during explosion of the BOM and usage of the routing to determine which objects are valid.

### BOMs and routings of customized items

When items are copied to a new structure, an user can choose between two options:

- Copy all BOM lines and routings with all linked [exceptions](#page-133-0).<br>■ Copy only BOM lines and routings that are valid for a speci-
- Copy only BOM lines and routings that are valid for a specific effectivity unit. Attached exceptions are not copied.

You can choose those options from the following sessions:

- Copy Standard Product Structure to Customized Structure (tipcs2230m000)<br>■ Copy Customized Product Structure to Customized Structure (tipcs2231m00
- Copy Customized Product Structure to Customized Structure (tipcs2231m000)<br>■ Copy Customized Product Structure to Standard Structure (tipcs2232m000)
- Copy Customized Product Structure to Standard Structure (tipcs2232m000)

### To customize unit effective items on a sales order

If you want to [customize](#page-131-0) a unit effective item on a sales order by using the Generate (Project) Structure for Sales Orders (tdsls4244m000) session, a full copy method is used. This means that the complete bill of material as well as all operations, applicable to all effectivity units, are copied to the PCS project. In addition, all exceptions linked to BOM lines and operations are copied.

If you make changes to an effectivity unit in a PCS project, for example, by changing the effectivity unit on the linked sales order, you do not need to regenerate the PCS project because all data related to the unit effective item is already present. Furthermore, the changed design of an effectivity unit is automatically taken into account for the next order planning run in Enterprise Planning.

### **Note**

Unit effective routings are not copied to the PCS project. Similar to routings that are not unit effective, either the default routing of the unit effective item, or a routing based on fixed order quantity or economic order quantity is copied to the PCS project.

# Chapter 5 Assembly planning

# 5

# Assembly planning overview

You can use the Assembly Planning module to plan the assembly of product variants, and to generate [assembly](#page-127-0) orders in Assembly Control. Assembly Planning does this for assembly lines in a mixed model flow production environment, which is characterized by high volumes, and many variants of complex products.

Before you can use Assembly Planning, you must set the APL parameters in the Assembly Planning Parameters (tiapl0500m000) details session.

### **Note**

If you use LN integrations for some integrations, you must specify the bus [components](#page-128-0) in the Company - Bus Components (tiapl0501m000) session.

Note that the behavior of several sessions depends on one or more of the following parameters:

### ▪ **Is Master Company**

If this check box is selected, your current company is defined as the master [company.](#page-139-0) The master company can be one of the companies of the assembly line, or a separate company. The master company is used to store master data, such as product variants and BOMs.

If this check box is cleared, all the fields in the Configurable Item - Assembly Line (tiapl2500m000) session will be disabled.

### **Note**

The **Is Master Company** check box can only be selected if no assembly orders are present in the company.

The check box can only be cleared if no product [variants](#page-145-1) are present in the company.

### **External Assembly Parts and Operations**

If this check box is selected, an external source delivers the flattened assembly parts and operations to Assembly Planning.

If this check box is cleared, the assembly parts and operation are flattened during the calculation of the assembly parts requirements.

### ■ **External Product Variant Structure**

If this check box is selected, the [generic](#page-135-1) BOM relations between the generic end [item](#page-133-1) and the engineering modules are delivered to Assembly Planning from an external source. LN provides no functionality to copy this information to the product variant [structure](#page-145-2).

If this check box is cleared, the generic BOM relations between the generic end item and the engineering modules are copied from the generic BOM to the order-specific BOM when you run the Generate Product Variant Structures (tiapl3210m000) session.

#### ▪ **Test Mode**

If this check box is selected, the Assembly Planning module operates in test mode. You can maintain data that is otherwise maintained by external packages.

If the **External Assembly Parts and Operations** check box is selected, this data is maintained externally:

- Operations, that are displayed in the Operations (tiapl1500m000) session.
- Operation assignments, that are displayed in the Operation Assignments (tiapl1510m000) session.
- Product variant structures, that are displayed in the Product Variant Structures (tiapl3510m000) session.

If the **External Assembly Parts and Operations** check box is selected, you cannot maintain this data from within LN, unless you operate in test mode.

You can also run the Actualize Assembly Line Costing Data (ticpr0215m000) session for a manually chosen effective date.

The main processes in Assembly Planning are as follows:

- **1.** The product variant is generated
- **2.** The product variant structure is generated
- **3.** The [assembly](#page-127-1) part requirements are calculated
- **4.** The [assembly](#page-127-0) orders are created

The following sections provide an overview of these processes. For detailed information, refer to the online Help of the related sessions, and to the related topics listed at the end of this document.

### **Step 1: The product variant is generated**

The product variant is generated on sales order entry. In the Sales Order Lines (tdsls4101m000) session, the sales [order](#page-148-0) line specifies the generic item that is sold, and other data, such as the required offline date, price, and so on. One of the specifications can also be the [effectivity](#page-132-0) unit, which can be used to configure the product variant.

For production purposes, the information that is entered on the sales order line is stored in a product variant. The product variant represents the specific product that is sold. You can view the product variant in the Product Variants (tiapl3500m000) session.

### **Step 2: The product variant structure is generated**

So far, the product variant is only a reference to the product without production data. This production data must be determined by [solving](#page-149-0) the relations to the generic sub-items and [engineering](#page-133-2) modules that make up the generic end item. These relations are solved based on effective dates and/or units.

When Product Configuration is not used the generic sub-items and engineering modules are retrieved from the generic BOM, which you can view in the Generic Bill of Material (tiapl2510m000) session. The result of this process is stored in the product variant structure, which is displayed in the Product Variant Structures (tiapl3510m000) session.

If you use Product Configuration, the relations to the generic sub-items and [engineering](#page-133-2) modules that make up the [generic](#page-135-1) end item are solved against generic BOM in Product Configuration module.

The relations to generic sub-items are solved when the product variant is generated, that is, on sales order entry. The relations to engineering modules are solved in a separate process. You can run this process through the Generate Product Variant Structures (tiapl3210m000) session. However, the Calculate Assembly Part Requirements (tiapl2221m000) session, the Generate Assembly Orders (tiapl3201m000) session, and the Refresh and Freeze Assembly Orders (tiapl3203m000) session can also run this process.

The assembly parts and operations that are required to assemble the end item are stored below the level of the engineering modules. In the Flattened Assembly Parts and Operations (tiapl2520m000) session, you can view the parts and operations per engineering module. The operations are defined in the Operations (tiapl1500m000) session. Operations are assigned to line stations in the Operation Assignments (tiapl1510m000) session.

Note the following

- Generic sub-items can also have their own generic sub-items. To each generic item one or more engineering modules can be related.
- If the **External Product Variant Structure** check box is selected in the details of the Assembly Planning Parameters (tiapl0500m000) session, only the relations between the generic items are solved. The relations to the engineering modules are delivered from an external source.
- In LN, there are three ways to retrieve the flattened parts:
	- **Import**

To import the [flattened](#page-134-0) parts and operations, you must select the **External Assembly Parts and Operations** check box in the Assembly Planning Parameters (tiapl0500m000) session.

### ▪ **Manually**

You can define the flattened parts and operations manually in the Assembly BOM and Operations (tiapl2520m000) session.

### ▪ **Through EDM**

You can obtain the flattened parts through EDM, which involves a flattening procedure.

- In LN, the [flattened](#page-134-0) parts and operations are delivered from an external source. Therefore, the **External Assembly Parts and Operations** check box in the Assembly Planning Parameters (tiapl0500m000) session is always selected. As a result, you can maintain the data in several sessions only if you work in test mode.
- Product variants that are no longer required, can be deleted by means of the Purge Product Variants (tiapl3200m000) session.

### **Step 3: The assembly part requirements are calculated**

If the product variants and product variant structures are generated, the assembly part requirements can be calculated, and assembly orders can be created. Assembly part requirements are calculated, based on the product variant structures and the [flattened](#page-134-0) assembly parts.

The assembly part requirements are calculated for product variants whose planned offline date falls in the demand time [fence.](#page-151-0) The demand time fence is defined in the details of the Assembly Planning Parameters (tiapl0500m000) session.

The calculation is based on segment [schedules](#page-148-1) that indicate on which date the assembly parts are required for each segment, based on the offline date of the assembly order. Segment schedules are displayed in the Segment Schedules (tiapl4500m000) session.

When the assembly part requirements are calculated, they are transferred to Enterprise Planning.

### **Step 4: The assembly orders are created**

Assembly orders are created for product variants whose planned offline date falls in the assembly order time fence of the roll-off line. The assembly orders are created by Assembly Planning, but are stored and executed in Assembly Control. In a multicompany situation, assembly orders are created for each company.

Assembly orders can only be created for assembly lines that are actualized, which means that the lines are released for use in the production process. Only assembly lines that are valid can be actualized. You can both validate and actualize assembly lines in the Actualize Assembly Lines (tiasl1231m000) session. You can also validate the assembly lines in a separate session: the Validate Assembly Lines (tiasl1230m000) session.

Assembly order creation uses the concept of [line-station](#page-137-0) variants (LSVs). LSVs store the materials and operations per line station. You can use the Refresh and Freeze Assembly Orders (tiapl3203m000) session to refresh and freeze assembly orders. Orders that are refreshed, are updated with changes in the product variant or product variant structure. Orders that are frozen, are no longer updated automatically. Frozen orders can only be updated manually in Assembly Control.

The update of assembly orders also applies the concept of LSVs. The update actually determines whether the LSVs that can be created based on the new product variant and/or product variant structure, would differ from the existing LSVs. If that is the case, new LSVs are created, where required, and sent to Assembly Control.

In the Product Variant - Assembly Lines (tiapl3520m000) session, you can view on which assembly lines a product variant is assembled. The session also displays whether the required assembly parts are already allocated in Assembly Control, and whether the assembly order on the specified assembly line is frozen. Note that on another assembly line, the same order can be not frozen or only partly frozen.

### Segment schedules

Segment schedules are schedules that indicate when the [assembly](#page-127-1) parts that are required for the work in a particular line [segment](#page-137-1) must be delivered to the shop floor warehouse. For each segment on a line, a range of offline periods is defined. And, for each period, a date is scheduled on which the assembly parts are required. As a result, every [product](#page-145-1) variant whose [requested](#page-147-0) offline date falls within one of these periods requires its assembly parts for the segment in question on that date.

The advantage of segment [schedules](#page-148-1) is that the assembly part requirements can be determined right from the schedule, if only the requested offline date of the product variant and the segment of the assembly parts is known. Compare this to the following procedure, which applies if no segment schedules are used:

- **1.** Determine in which segment a part is required.
- **2.** Offset that line segment by calculating the time between the start of the segment and the end of the roll-off line
- **3.** Calculate the date on which the assembly part is required.
- **4.** Determine the plan period in which this date falls.
- **5.** Determine the delivery date of the part, which is the start date of the plan period.

Segment schedules are used for a rough planning of assembly part requirements, especially in the more distant future, that is, the period after the allocation time [fence](#page-151-0) but before the demand time fence. However, the schedules cover the entire period in the demand time fence, including the allocation time fence. The segment schedules appear in the Segment Schedules (tiapl4500m000) session.

The assembly part requirements for product variants whose requested offline date falls in the allocation time fence are allocated by Assembly Control for each line station, in the Build Allocations (Server) (tiasc7240m001) session.

The assembly part requirements for product variants whose requested offline date falls in the demand time fence are calculated by the Calculate Assembly Part Requirements (tiapl2221m000) session per segment, and for a range of product variants at once. This is a simplified calculation with a high performance for large volumes.

The allocation time fence is defined in the details of the Assembly Control Parameters (tiasc0100m000) session. The **Demand Time Fence From** is defined in the details of the Assembly Planning Parameters (tiapl0500m000) session.

The segment schedules are determined as follows:

**1.** The plan periods for the current scenario are determined. The current scenario is selected in the **Scenario** field of the details of the Assembly Planning Parameters (tiapl0500m000) session. The plan periods are defined in the Scenario - Periods (cprpd4120m000) session.

- **2.** The segments of the assembly lines are offset, which means that the time between the the start of the line segment and end of the roll-off line is calculated, according to the lead times of the segments.
- **3.** Now, for each plan period and each segment the offset time of the segment is added to the start time of the plan period. This way, for each segment, a new series of periods is created. These periods correspond with the original plan periods, but the new periods are shifted into the future a time span equal to the offset time of the segment concerned. Therefore, these periods indicate that a product variant whose requested offline date falls in one of these periods, requires his assembly parts for the segment in question on the start date of the corresponding original plan period.

### Example

Imagine an assembly line and plan periods with the following characteristics:

- The assembly line has no supply lines, so it is a roll-off line.<br>■ The line has two sequents
- The line has two segments.<br>■ The lead time of seqment A
- The lead time of segment A, where the assembly process starts, is 2 days.<br>■ The lead time of segment B, which is the roll-off segment, is three days
- The lead time of segment B, which is the roll-off segment, is three days.<br>■ The plan periods are defined as weeks
- The plan periods are defined as weeks.<br>■ The first plan period starts on January 1
- The first plan period starts on January 1, at 00:00:00.

If the segments are offset, the offset time of segment A is five days. The offset time of segment B is three days. Now the offset times of these segments are added to the start times of the plan periods. As a result, for plan period 1 and segment A, a new period is created that starts on January 6, at 00:00:00, which is the first moment after the five days offset time of segment A, which were added to January 1, 00:00:00. The second period starts on January 13, at 00:00:00, because this is the first moment after the five days offset time of segment A, which were added to the start of plan period 2, which is January 8, at 00:00:00. So, the first period ended on January 12, at 23.59:59.

For plan period 1 and segment B, a new period is created that starts on January 4, at 00:00:00, because this is the first moment after the three days offset time of segment B, which were added to January 1, at 00:00:00. The second period starts on January 11, 00:00:00, which is the first moment after the three days offset time of segment B, which were added to the start of plan period 2, which is January 8, at 00:00:00. So, the first period ended on January 10, at 23:59:59.

Now, if you have a product variant with a requested offline date of January 12, this date falls in period I for segment A, but in period II for segment B. As a result, assembly parts that are required in segment A, are required on the start date of plan period I, which is January 1. Assembly parts that are required in segment B, are required on the start date of plan period II, which is January 8. Refer to the following picture, in which the date of January 12 is marked with an X.

Assembly line: Roll-off Start A (2 days) B (3 days) Offset time segment A:  $3 + 2 = 5$  days Offset time segment B: 3 days Plan periods:  $1/1$  $1/8$  $1/15$ Periods for segment A:  $1/13$ 1/20  $\overline{\mathbf{H}}$ Periods for segment B:  $1/4$  $1/11$ 1/18

### **Note**

Because the periods for the segments start somewhere in the future, a problem occurs when the requested offline date of a product variant is before the first period of a segment. In the previous example, when the requested offline date is, for example, January 3. This situation of course is not a normal situation, because this implies that you have a backlog, but this situation can occur. To cope with this problem the first period has no start date. As a result, if you view the schedule, you see that the **Planned Offline Date From** field is empty when the record displays the data for the first period of a segment. As a result, the **Date Scheduled** of that record applies for all assembly part requirements up to the **Planned Offline Date To**.

It is important that the Calculate Assembly Part Requirements (tiapl2221m000) session uses the most up-to-date schedule. Several types of changes require an update. Sometimes the Calculate Assembly Part Requirements (tiapl2221m000) session detects these changes and updates the schedule automatically. However, sometimes the update must be performed manually. You can update the schedule manually through the Update command on the [appropriate](#page-126-0) menu of the Segment Schedules (tiapl4500m000) session, or you can select the **Update Segment Schedules** check box in the Calculate Assembly Part Requirements (tiapl2221m000) session to enforce an update when that session runs.

The schedule must be updated in the following cases:

- The line structure is changed. You must update the schedule manually.<br>■ The calendar that is linked to one of the assembly lines is changed. The
- The calendar that is linked to one of the assembly lines is changed. The schedule is updated automatically when you run the Calculate Assembly Part Requirements (tiapl2221m000) session. The calendar is selected in the **Calendar** field in the Assembly Lines (tiasl1530m000) session.
- The scenario is changed, or the plan periods in the scenario are changed. If you use a rolling scenario, the plan periods change every period. The schedule is updated automatically when you run the Calculate Assembly Part Requirements (tiapl2221m000) session. However, if the plan period definition is changed, while the reference date is not changed, you must update the schedule manually.

# Chapter 6 Assembly orders

# 6

### Assembly orders

Assembly orders are created for product variants whose planned offline date falls in the assembly order time fence of the roll-off line. The assembly orders are created by Assembly Planning, but are stored and executed in Assembly Control. In a multicompany situation, assembly orders are created for each company. Assembly orders can only be created for assembly lines that are actualized, which means that the lines are released for use in the production process.

### Assembly order statuses

An assembly order can have one of the following statuses:

- **Planned**
- **■** Sequenced
- In **Progress**<br>■ To be Comr
- **To be Completed**
- Completed<br>■ Closed
- **Closed**
- **Canceled**

Assembly order progress

- An assembly order has the status **Planned** when it is initially generated by Generate Assembly Orders (tiapl3201m000) session. When this happens, [line-station](#page-137-2) orders, [line-station](#page-137-0) variants and exchangable [configurations](#page-134-1) are generated. The line station orders are generated both for the main line and the supplying lines of the same company. You must have already defined the assembly line structure (segments and line stations).
- The assembly order is **Sequenced** as described in the *Line [sequencing](#page-61-0) and rule types in [Assembly](#page-61-0) Control (p. [62\)](#page-61-0)* online manual topic. When the order is sequenced, you can start it from the [appropriate](#page-126-0) menu of the Buffer - Assembly Orders (tiasl6520m000) session. You can

arrange for a request from another line station, for an order to be started, using the Request Start - Assembly Order on Line Station (tiasc4200m000) session (or as part of workflows with the Process Trigger Definition (tiasl8100m000) session).

When the first line-station order is reported complete, the status of the assembly order becomes **In Progress**. You can report a line station order complete with the Line Station - Assembly Orders (tiasl6510m000) or Report Line Station Order Complete Using Bar Code (tiasc2211m000) session. If the lines station orders are reported complete in a different sequence from the planned sequence, LN automatically reschedules the orders.

Before you can carry out the assembly order, you must allocate assembly parts. See the Help of the Build Assembly Part Allocation (tiasc7240m000) session for more details.

You can swap orders after they have been started, as long as they still have exchangable [configurations](#page-134-1). Use the Exchange Configurations (tiasl4240m000) session.

**To be Completed**: If the order is reported completed, LN sets the assembly order to **To be Completed** status.

**Completed**: As soon as Warehouse Management finishes the inbound procedure for produced items that must be delivered into inventory, the assembly order will get the **Completed** status. When line-station orders are reported complete, you can *Assembly [backflushing](#page-60-0) (p. [61\)](#page-60-0)* their hours and materials.

**Closed**: You can close assembly orders with the Close Assembly Orders (tiasc7210m000) session (from the Assembly Line - Line Mix (tiasc2501m000) [appropriate](#page-126-0) menu). When you close the assembly order, LN creates the financial transactions for that assembly order. If that is impossible, LN produces error messages. The WIP [transfer](#page-152-0) bookings are recorded in the [calculation](#page-128-1) office of the assembly order.

### Serialized items in assembly control

The as-built structure for assembly lines is generated when you have confirmed the line sequence. If you are using serialized items (that is, the **Serialized** check box is selected in the Item - General (tcibd0101s000) session), the serial numbers (for example the VIN of a car) are generated at this stage.

The following actions you perform on assembly orders, affect the status of the as-built structure (that is, the serial numbers) of the serialized items of the assembly order:

- Confirm line sequence.<br>■ Report assembly order
- Report assembly order complete.
- Close assembly order.<br>■ Reopen assembly order
- Reopen assembly order.
- Undo completed line station order.

### Assembly order costing

Costing is a crucial aspect of the Assembly Control (ASC) module. The manner in which costing is performed depends partially on how you define your cost components. Other aspects of costing that are described here are:

- Transaction-processing methods.
- $\blacksquare$  WIP transfers.
- Calculation of final results.<br>■ Differences between Asset
- Differences between Assembly Control module costing and *Shop Floor [Control](#page-10-0) (SFC) (p. [11\)](#page-10-0)* module costing.
- Where to view financial data in the Assembly Control module.

### **Note**

The aspects of financial costing that are described here have no relation to the theoretical, mathemetical costs associated with line sequencing.

### Cost components

There are three types of cost components:

- Materials.<br>■ Operation
- Operations.<br>■ Surcharges
- Surcharges.

Cost components can be posted on an aggregated level, detailed level, or on a combination of aggregated and detailed level. When costs are posted on an aggregated level, all the costs for a cost component are combined into one sum, such as all the individual material costs being added into a single sum. To post cost components at a detailed level, you must define cost component charts. Detailed cost components result in a price structure in which all costs have been broken down.

### Transaction-processing methods

The Assembly Control module is intended for use by companies that produce many variants of complex products in a flow-assembly line. Assembly Control can also be used for low-volume assembly if you select **Order Based** transaction processing. Select your transaction-processing method in the **Transaction Processing** field in the Assembly Control Parameters (tiasc0100m000) session.

Use **Line Station Based** transaction processing when you do not need to trace back to the original assembly order. Costs are posted to the assembly line. Results are calculated by period by assembly line.

Use **Order Based** transaction processing when you want your costing performed on the basis of individual assembly orders. Costs are posted by order by assembly line. Results are calculated by order by assembly line.

### WIP transfers

WIP transfers consist of:

- *Generating the transfer order*. <sup>A</sup> WIP transfer generates <sup>a</sup> transfer order. However, if the transfer occurs between line stations that are in different logistical companies, a sales order and a purchase order are generated.
- *Performing the material issue*. <sup>A</sup> WIP issue may unblock or immediately process the transfer warehousing order, dependent on your parameter settings. In multisite situations, the normal sales procedure must be followed in order to ship the goods.
- Performing the receipt. A WIP receipt acknowledges the receipt of the WIP transfer order at a main assembly line that has received work from a supplying assembly line. Warehousing processes the inbound line automatically. If the assembly lines are from two different logistical companies, it is necessary to use sales orders and purchase orders (rather than WIP transfer orders). In multisite situations, the normal receipt procedure must be followed in order to receive the goods.

You can select whether you want these processes to occur automatically, semiautomatically, or manually.

### Calculation of financial results

When you close an assembly line with the Close Assembly Lines (tiasc7220m000) session, the production results of the line are calculated. All the line station orders must have the status Closed. The financial results are the WIP transactions (which are estimated costs) minus the actual costs.

Differences between costing in Shop Floor Control (SFC) and Assembly Control (ASC)

- In Assembly Control, the quantity completed is always one.<br>■ There is no scrap and vield in Assembly Control
- There is no <u>[scrap](#page-148-2)</u> and <u>[yield](#page-153-0)</u> in Assembly Control.<br>■ WIP transfers are only created between different a
- WIP [transfers](#page-152-0) are only created between different [assembly](#page-127-2) lines, and not between line stations (of the same line).
- There is no set-up time in Assembly Control.
- End item unit costs (that is, estimated material costs and hours costs for an order) are not calculated for an assembly order. This is not necessary because each end item uses the same assembly line, so there is no point in creating separate surcharges for each item.
- In case of **Line Station Based** transaction processing, variances are calculated for an assembly order and not for a generic item.
- Production results are not split into price [variances](#page-133-3) and efficiency variances in Assembly Control.
- Financial results in Assembly Control are posted to the cost [component](#page-131-1) of the assembly line.

### Where to view financial data in Assembly Control (ASC)

- Financial Transactions (tiasc7510m000)<br>■ Print Financial Transactions (tiasc7410m
- Print Financial Transactions (tiasc7410m000)
- Print Financial Transactions by Assembly Line (tiasc7414m000)
- Print Costing by Assembly Order or Assembly Line (tiasc7411m000)

### <span id="page-60-0"></span>Assembly backflushing

When a line station order is reported complete in the Line Station - Assembly Orders (tiasl6510m000) session or the Report Line Station Order Complete Using Bar Code (tiasc2211m000) session, the material requirements and hours budgeted for that order can be [backflushed](#page-127-3). You can backflush the materials and hours with the Backflush Requirements (tiasc7241m000) session.

The backflushing topics discussed here are:

- Floor stock.<br>■ Backflushing
- $\blacksquare$  Backflushing mode.
- Quantity of parts backflushed.
- Number of hours backflushed.

### Floor stock

Floor [stock](#page-135-2) items such as nuts and bolts are not backflushed in assembly control. To define an item as floor stock, select the **Floor Stock** check box in the Item - Warehousing (whwmd4100s000) session.

### Backflushing mode

Backflushing is carried out for each clustered [line-station](#page-129-0) order (CLSO) (see the Clustered Line Station Orders (tiasc7530m000) session). The number of CLSOs produced each day, depends on the mode you select with the **Transaction Processing** parameter, which you define in the Assembly Control Parameters (tiasc0100m000) session. For **Order Based** processing, each individual assembly order provides a CLSO for each line station, creating many CLSOs each day. For **Line Station Based** processing, there is only one CLSO each day, for each line station. All the hours and materials for all buckets, all line-station variants, and all line-station orders are clustered into one CLSO for each line station. This mode is for high-volume production environments.

### Assembly parts

The parts required by the line station [variant](#page-137-0) can be backflushed after the line station order is reported complete, with the Backflush Requirements (tiasc7241m000) session. The quantities required are calculated as described for the Build Assembly Part Allocation (tiasc7240m000) session. LN activates a [warehousing](#page-152-1) order line which ensures the parts are delivered to the correct shop floor [warehouse.](#page-149-1)

Floor [stock](#page-135-2) items such as nuts and bolts are not backflushed in assembly control. To define an item as floor stock, select the **Floor Stock** check box in the Item - Warehousing (whwmd4100s000) session.

Man hours and machine hours

Man [hours](#page-142-0) (also known as person hours) and machine hours are backflushed to People.

The number of hours backflushed is the sum of CT x MO ( [Cycle](#page-132-1) Time x Man Occupation or Machine Occupation) for each line station variant, summed for either the assembly line, if **Line Station Based**, or for the line station, if **Order Based**.

- If it is **Line Station Based**, the cycle time comes from the Assembly Line Assignments (tiasc5510m000) session.
- If it is **Order Based**, the cycle time comes from the Line Station Variant Operations (tiasc2122m000) details session. You define the occupation in the Assembly Line - Assignments and Line Stations (tiasc5520m000) session, if **Line Station Based**, and in the Line Station Variant - Operations (tiasc2122m000) session, if **Order Based**.

If hours are present, the hours transactions with the status Closed are posted to People and processed automatically. The hours are posted to the employee linked to the line station. You can view the hours with the Assembly Hours (bptmm1160m000) session. You can also enter additional hours with this session.

### **Note**

In the Assembly Control Parameters (tiasc0100m000) session, the **Transaction Processing** field determines how hours are booked:

- **Order Based** Hours are booked for an individual assembly order. **Order Based** is used in low-volume environments.
- **Line Station Based** The hours for line-station orders is added together, for each line station, to form one clustered line-station order (CLSO) for each day. **Line Station Based** is used in high-volume environments.

<span id="page-61-0"></span>The values that are visible in the Clustered Line Station Orders (tiasc7530m000) session are used by Warehouse Management. When material backflushing is performed, the inventory for the assembly part is backflushed from Warehousing, and the Planned stock transactions in the Order - Planned Inventory Transactions (whinp1501m000) are reduced.

# Line sequencing and rule types in Assembly Control

Assembly orders generated by APL can be sequenced by using the sequencing engine, resulting in a line mix and line sequence. During this sequencing process, line rules are taken in to account like clustering assembly orders based on items characteristics, or blocking assembly orders based on capacity rules.

The assembly line can either be dedicated to one model or to a mixed model. For example, a large number of product variants can be produced on the same [assembly](#page-127-2) line.

Four major aspects of line sequencing are discussed:

- Sequence rules<br>■ Sequence proce
- Sequence process
- Rescheduling<br>■ Line sequence
- Line sequence status

### SEQUENCE RULES

Sequence rules are made up of the following elements:

- Mixing process.<br>■ Mix rules which
- Mix rules, which exist in three types:
	- Capacity restriction rules.
	- Proportional rules.
	- Relative proportional rules.
- Placement rules, which exist in three types:
	- Clustering rules.
	- Blocking rules.
	- Priority rules.

### **The (re)mixing process in Assembly Control**

You can remix the orders within the Assembly Control (ASC) module by using the Remix Line Mix (tiasl3220m000) session. Rules are defined for particular option [combinations](#page-140-0). Remixing attempts to schedule the orders so that the number of orders for each option combination is as close as possible to the maximum number of orders for each option combination. The better the mix, the better the sequence quality.

### **Mix rules**

There are three types of mix rules:

### **Capacity Restriction**

The total capacity of the line is limited, for example: maximum 500 cars with option combination CityCar in one day.

For **Capacity Restriction** rules, you can select one of three types of dispersion:

- **Average Dispersion** The option combination is spread evenly throughout the line sequence.<br>■ Sliding Window Avg. Disp. A window is a certain number of adjacent sequence positions
- **Sliding Window Avg. Disp.** <sup>A</sup> window is <sup>a</sup> certain number of adjacent sequence positions. That window is being slid position by position. Within each window the product sequence is optimized. Adjacent sequence positions means a continuous range of sequence positions. In each window the option combination is dispersed as evenly as possible. For example, each group of 10 positions should have the same number of RedCars.
- **Sliding Window Cap. Resr.** Within each window, there is <sup>a</sup> limit to the number of orders for the option combination. For example, no more than two RedCars in any window of 10 positions.

### **Proportional**

Option combinations must be present in fixed proportion of the total order, for example, the ratio of CityCar to other orders must be 1:2.

You can define two dispersion types for **Proportional** rules:

- **Average Dispersion** The option combination is spread evenly throughout the line sequence.
- Sliding Window Avg. Disp. In each window, there is a maximum ratio of a given option combination and any other option combination. For example, for every RedCar option combination, there must be at least one other option combination within any four option combinations (ratio =  $1:2$ , window = 4).

### **Relative Proportional**

The same as **Proportional**, except that the **Method of Dispersion** is always **Relative Dispersion**. You must specify a second option combination in which the first option combination is dispersed in relation to. The option combination is placed in a particular relation to another option combination. For example, red cars and blue cars can only be assembled alternately; you cannot assemble two red cars in a row.

During remixing, the priority of orders is taken into account, as described in one of the following paragraphs.

Because rules can conflict with each other, it is possible that not all sequence rules can be met. In that case you can give some rules a higher priority. However, this results in a less efficient order sequence, and you must solve these conflicts by redesigning the assembly process, not by performing more line sequencing.

### **Placement rules**

Placement rules are used to determine how products are placed in relation to other products. There are three types of placement rules:

### **Clustering**

Use this rule to place option combinations next to each other with the same options, when changing between option involves a long change-over time. For example, place all blue cars next to each other, because changing painting color takes a long time. Assembly Control (ASC) clusters the option combinations (such as paint color), and a sequence number is assigned to every option combination.

### **Example**

In this example, the assembly orders and their option combinations are planned for a day on line segment 1.

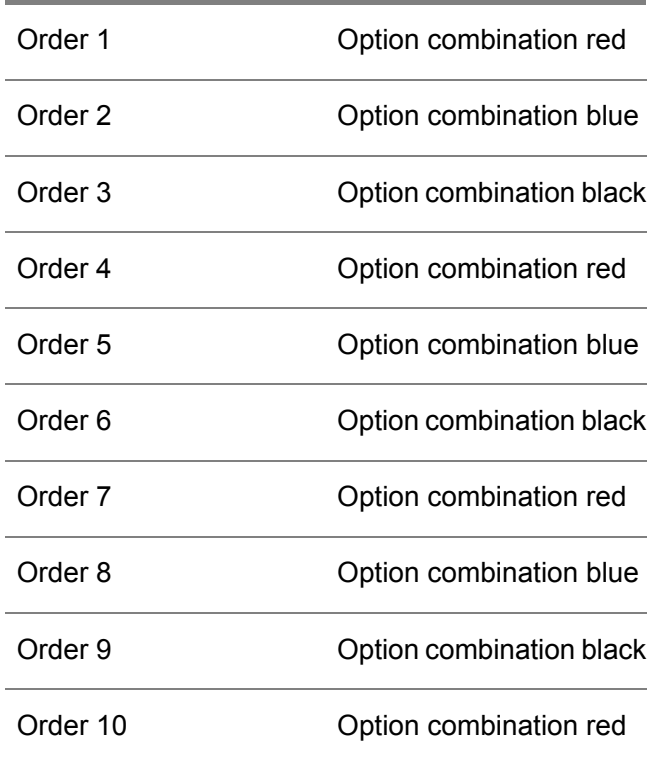

The option combination list Color is defined in Assembly Control (ASC) as:

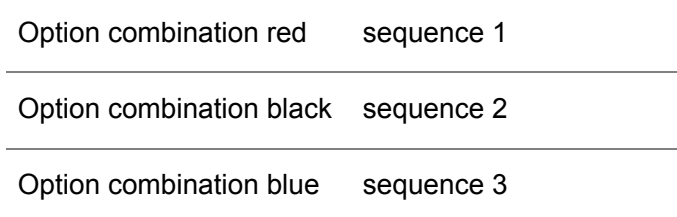

When the assembly orders are sequenced in Assembly Control (ASC), based only on the clustering rule Color, the result for line segment 1 is:

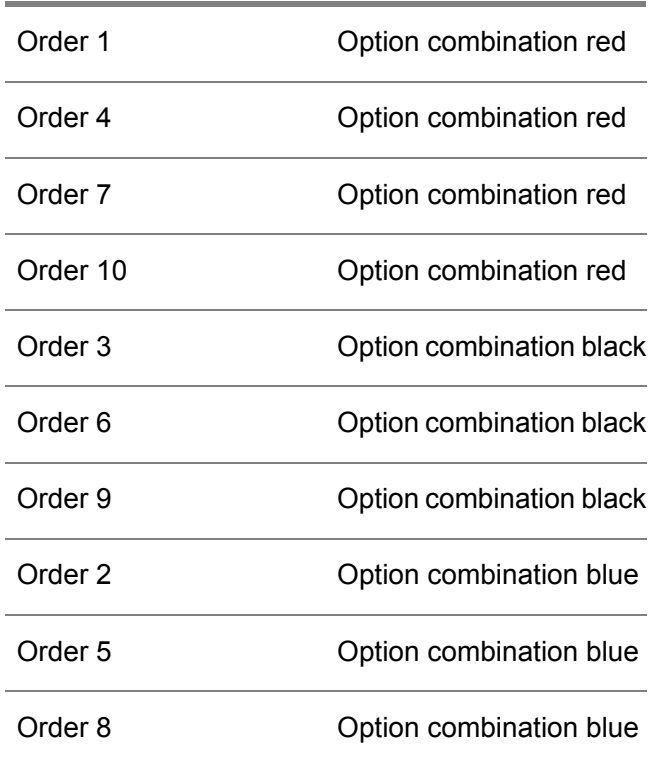

### **Blocking**

Certain option combinations must not be placed next to other option combinations. For example, light colors must not be painted after dark colors to minimize effects of paint contamination.

### **Example**

In this example, the assembly orders and their option combinations are planned for a day on line segment 1.

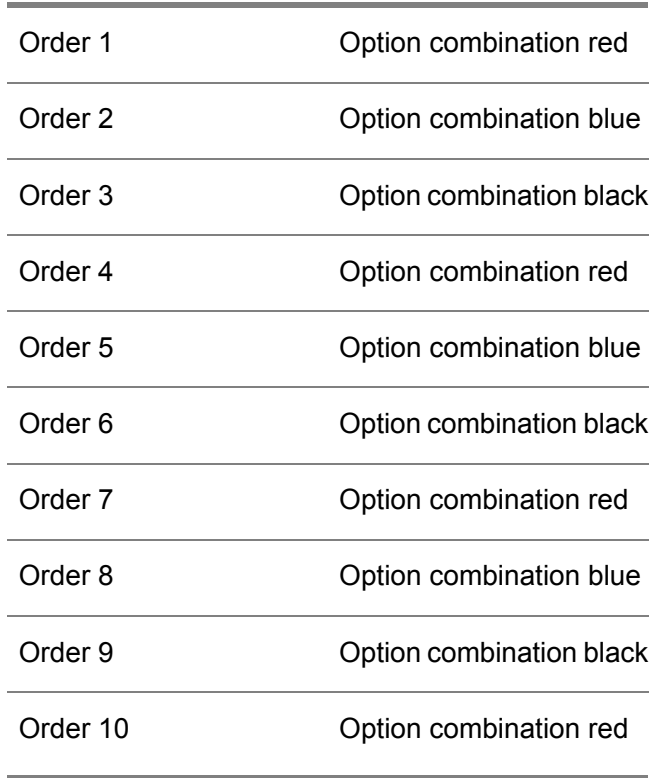

The option combination list Color is defined in Assembly Control (ASC) as:

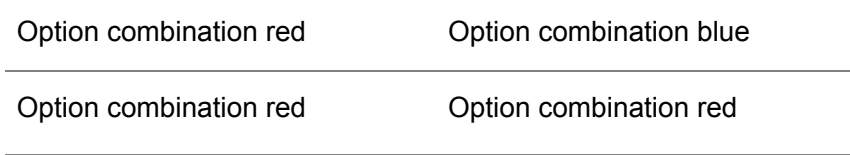

The list Color is linked to the blocking rule Color, which is linked to assembly line 1. This rule says that the color red cannot be followed by the color blue or by the color red.

One result of this rule is the following sequence:

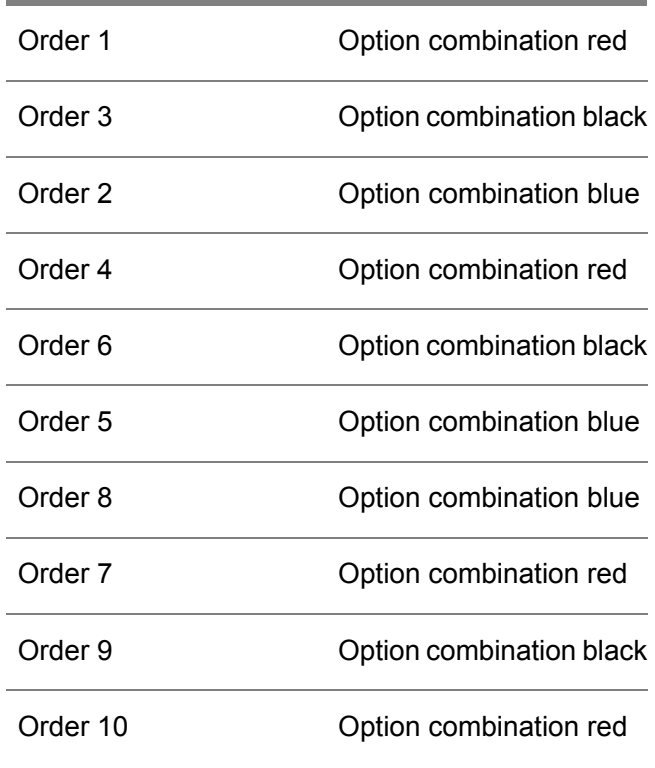

### **Priority**

Priority rules are enforced in the following order:

- **1.** Orders with a later **Requested Offline Date** are given a lower priority.
- **2.** Orders that are sold (a demand order) have priority over orders not yet sold.
- **3.** Assembly orders with a lower priority number are processed first (for example, orders with a priority number of 1 are processed before orders with a priority number of 4). You define the order priority in the Assembly Order (tiasc2100s000) session.
- **4.** Cost function value.

### THE SEQUENCING PROCESS

When you add new orders to an assembly line, LN generates in the Simulate and Create Line Sequences (tiasl4200m000) session an initial sequence for the line for the appropriate offline date.

A line [segment](#page-137-1) that follows a [buffer](#page-128-2) can only be sequenced, if the buffer has more than one random access place. To define a buffer's number of random access places, enter a value in the **Number of Random Access Places** field in the Work Centers (tirou0101m000) session.

### **Note**

When you confirm a sequence, LN generates the As-built structure for the end item, such as the VIN number and header in the case of a car. You can edit the structure with the Serial End Item - As-Built Headers (timfc0110m000) and Serial End Item - As-Built Components (timfc0111m000) sessions. The serial numbers of the components are generated when you freeze the sequence. When you use the Print Work Instructions (tiasc5450m000) session, a space is provided on the printed form for you to enter the serial number of the components.

### RESCHEDULING

You can also manually alter the sequence with the Reschedule Assembly Orders (tiasl4220m000) session. The session uses two types of rules:

▪ **Move**

An order is taken from one position and inserted into another position. All orders in between the two positions are shifted one position towards the initial position.

■ **Swap** 

Two orders are interchanged, and nothing else is changed.

The automatic sequencing process uses the swap method. You can change the maximum swap/insert distance that is used in the automatic sequence generation in the Remix/Sequence Parameters (tiasl4110m000) session.

When you have swapped orders to another line mix, you can run the Remix Line Mix (tiasl3220m000) session for a better sequence.

### LINE SEQUENCE STATUS

A line sequence can have one of the following statuses:

- **Planned**
- **Started**
- **Completed**

A line sequence has the status **Planned** when it is first created. When the first line-station order is completed, the status becomes **Started**. When the last line station order is completed, the status of that segment becomes **Completed**.

You can see the status in the Line Segment - Line Sequence (tiasl4500m000) session.

You can sequence the assembly orders on two levels:

- $\blacksquare$  Assembly line level (line mix)<br> $\blacksquare$  Line sequent level (line sequent
- Line segment level (line sequence)

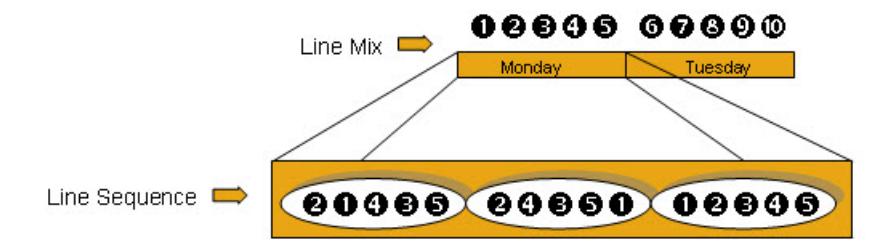

An initial line mix is generated by Assembly Planning. Remix assembly orders consider assembly orders with the status Planned and Sequenced, and use the existing assembly line mix as the starting point.

The remix process is important under these circumstances:

- When a backlog must be cleared.<br>■ When an existing mix must be imp
- When an existing mix must be improved.
- Because offline dates of assembly orders have changed.<br>■ Priority on assembly orders is altered
- Priority on assembly orders is altered.

A line sequence is generated based on the line mix. A line sequence specifies the order in which assembly orders must start on the corresponding line segments. For each line segment that is present in the assembly process, a line sequence must be generated. The line sequence algorithm takes the assembly order with the status Planned and Sequenced within a specific production period as input. On the last line segment of a supplying line, a line sequence is *fixed*. The line sequence of the connected line segment on the parent line determines the line sequence of the last line segment on the supplying line.

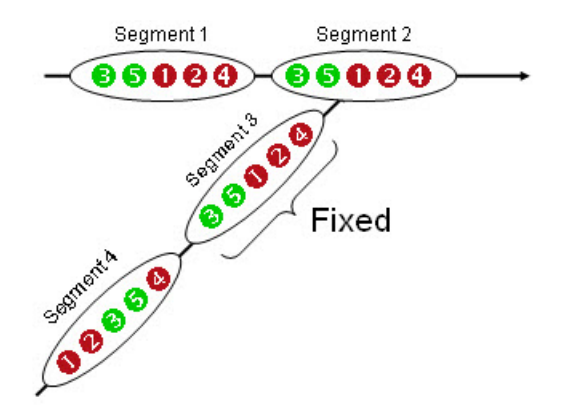

After sequencing, you can manually reschedule the assembly orders per line segment. Two types of rescheduling are possible:

■ Move assembly orders

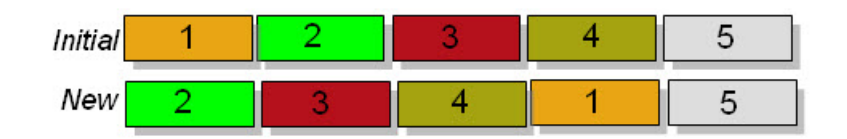

■ Swap assembly orders (1 and 4)

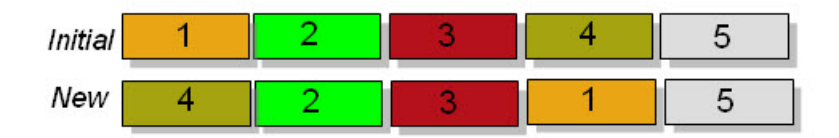

# View Assembly BOM and Operations

### **Note**

### **Assembly BOM**

- You can select non-configurable items only for an assembly BOM.
- You can select non-configurable items only on a BOM line.

For more information on procuring purchased [configurable](#page-130-0) items, refer to

- Procuring configured items in Assembly Control Master Data Setup
- Procuring configured items in Assembly Control BOM setup
- Product variants Purchased configurable items

### **Restrictions**

If the **External Assembly Parts and Operations** check box in the Assembly Planning Parameters (tiapl0500m000) session is selected, the [flattened](#page-134-0) parts and operations are delivered from an external source. As a result, you cannot change the data in the current session, except when you work in **Test Mode**. If that check box is cleared, the assembly parts and operations are flattened during the calculation of the assembly part requirements.

You can modify data in this session only if your current [company](#page-129-1) is defined as master [company.](#page-139-0)

### **Procedure**

After you change the data in this session, you must run the following sessions:

- Calculate Assembly Part Requirements (tiapl2221m000) or Calculate Assembly Part Requirements (Multiple Bshells) (tiapl2222m000)
- Refresh and Freeze Assembly Orders (tiapl3203m000) or Refresh and Freeze Assembly Orders (Multiple Bshells) (tiapl3204m000)

### Operations independent from assembly parts

To define operations which are not linked to a specific assembly part, leave the **Assembly Part** field empty. LN takes these operations into account when it creates [line-station](#page-137-0) variants.
# Delete Assembly Orders

You can delete the [assembly](#page-127-0) orders for which the work has not started yet. The assembly orders that you want to delete must not be frozen which implies that none of the related line [station](#page-137-0) orders are frozen.

You can delete the assembly orders from the following sessions:

- Assembly Line Line Mix (tiasc2501m000): [appropriate](#page-126-0) > Delete Assembly Orders
- Assembly Orders (tiasc2502m000): [appropriate](#page-126-0) > Delete Assembly Orders

#### **Important!**

Deletion of assembly orders - Required conditions

The assembly order must be in the **Planned** or **Sequenced** status and

- None of its related line station orders are frozen.<br>■ No supply messages for assembly parts are alread
- No supply messages for assembly parts are already generated and transferred to Warehousing or Order Management.

## Assembly order deletion-Important Points

- The deletion of an [assembly](#page-138-0) order can only be initiated from the main assembly line also known as the [roll-off](#page-147-0) line. In case of a [multisite](#page-139-0) assembly model, when you delete the assembly order on the main line, the related assembly orders on the [supplying](#page-150-0) assembly lines are also deleted provided all related assembly orders on the supplying lines fulfill the conditions specified above. If one of the linked assembly orders on supplying lines cannot be deleted, the assembly order on the main line cannot be deleted either.
- The deletion of an assembly order is not allowed if the assembly order or one of its linked suppling assembly order is blocked. A message is displayed to inform the user about the order that has a blocking reason that must be resolved first before the assembly order can be deleted.
- The deletion of an assembly order means that the assembly order including its contents (operations, material requirements and so on) is deleted from the system. The assembly part requirements (part allocation) are updated accordingly.
- The deletion of an assembly order results in its removal from the line mix and line segment sequence. This means that the position of the deleted assembly order is made available again for line mixing and sequencing.

You must (re)generate line mix and/or use sequencing engine to also reflect the changes in the line mix and line segment sequence.

- The deletion of an assembly order results in the updation of line utilization to reflect the new line utilization.
- The deletion of an assembly order that has the **Sequenced** status results in the item serial inventory being set to 0 as the item on an assembly order is always serialized.

# To sell multiples of product variants for assembly

This topic described how LN handles sales order lines for [assembly](#page-126-1) items with an order quantity that is greater than 1.

LN can handle sales order lines for assembly items in two ways:

▪ **Sell single**

The order quantity on a [sales](#page-148-0) order line has the fixed value of one. To sell more than one of the item, you must insert multiple sales order lines.

■ **Sell** multiples

The order quantity on a sales order line can be greater than one.

The method that LN uses, depends on the setting of the **Sell Multiples of Same Configuration** check box in the Assembly Planning Parameters (tiapl0500m000) session.

The following table displays the differences.

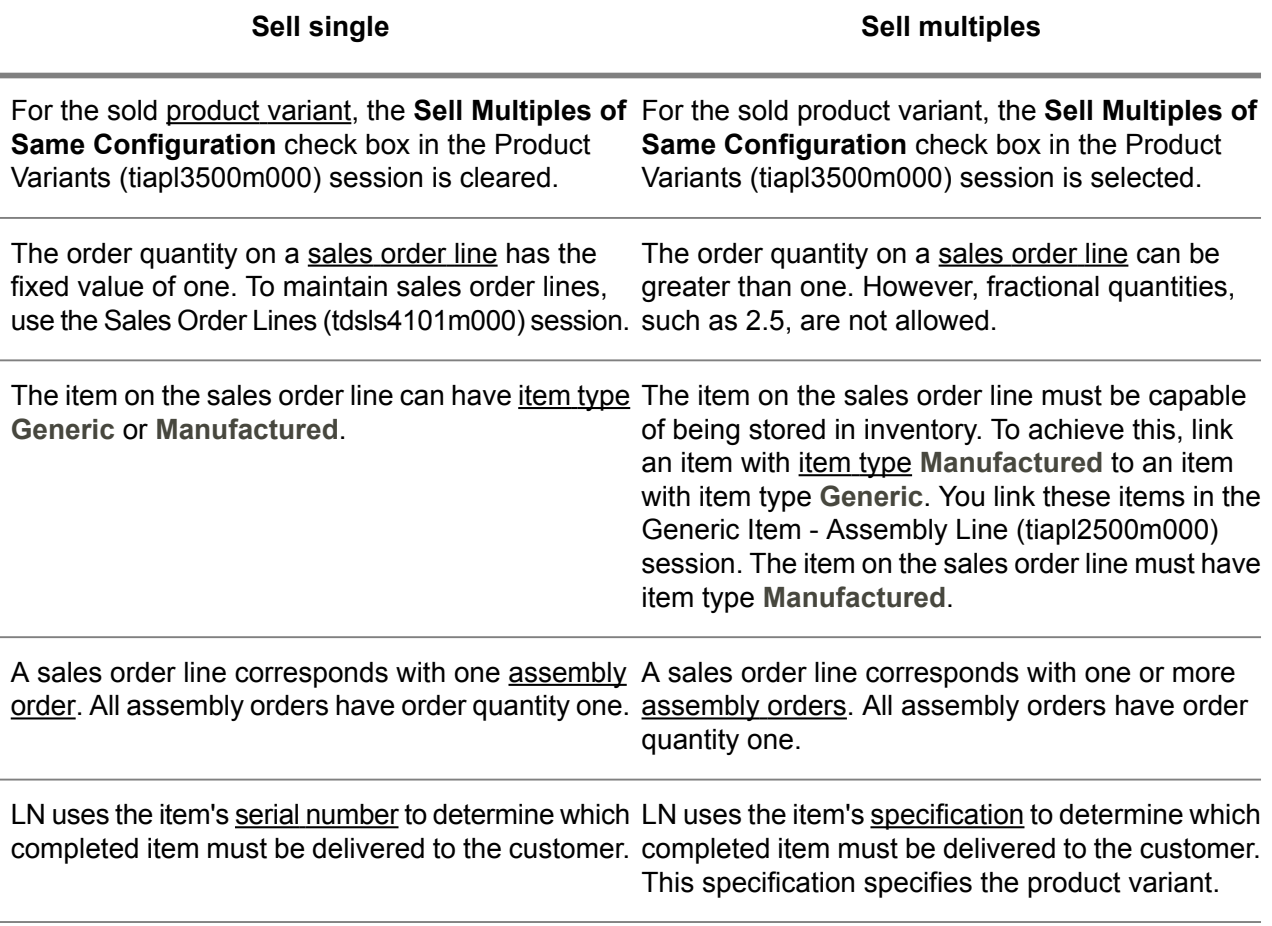

The **Assembly Status** field in the Product Variants The **Assembly Status** field in the Product Variants (tiapl3500m000) session shows the progress of the (tiapl3500m000) session has a fixed value of Open. assembly orders for the product variant.

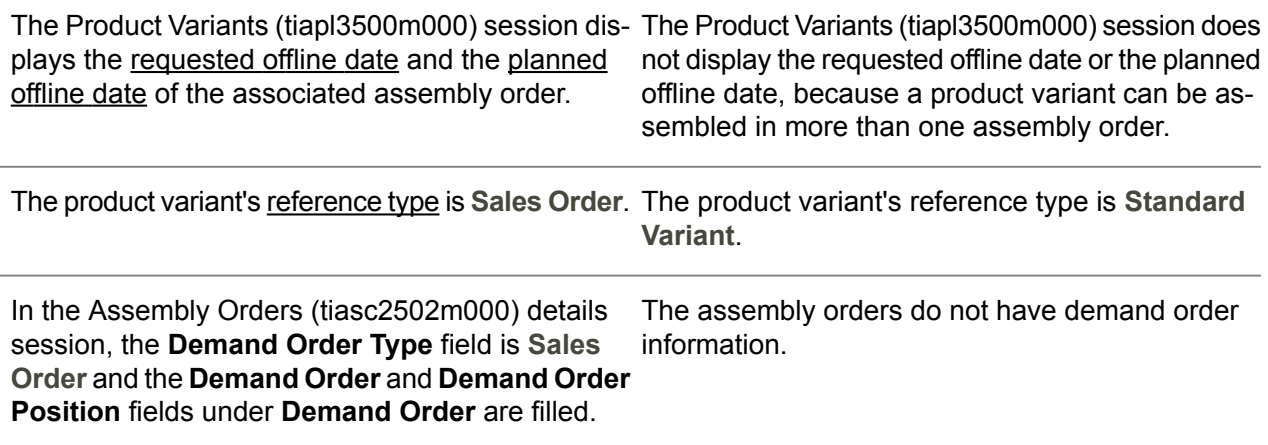

## Setting up Assembly Planning to sell multiples of a product variant

To permit sales order lines for [assembly](#page-126-1) items with an order quantity greater than 1, select the **Sell Multiples of Same Configuration** check box in the Assembly Planning Parameters (tiapl0500m000) session.

#### **Note**

Selecting the **Sell Multiples of Same Configuration** check box has no effect on preexisting [product](#page-145-0) [variants.](#page-145-0)

Selling multiples of a product variant is possible only for generic items that can be stored in inventory after completion. For more information, refer to Store finished generic items.

If you use the sell-multiple feature, the Assembly Orders (tiasc2502m000) session does not display the demand order for which the assembly order was created. To keep the information about the link between sales order, product variant, and assembly line visible, use the [allocation](#page-132-0) and demand pegging feature. For more information, refer to Demand pegging overview.

## To configure product variants that contain purchased configurable items

You can configure product [variants](#page-145-0) that contain purchased [configurable](#page-130-0) items. You can use a configurable [item](#page-130-0) to create a item structure that can hold a configurable purchased sub-assembly. The purchased sub-assembly is issued at the assembly line like other assembly parts.

For more information on procuring purchased [configurable](#page-130-0) items in Assembly Control module, refer to

Procuring configured items in Assembly Control - Master Data Setup

- Procuring configured items in Assembly Control BOM setup<br>■ Product variants Purchased configurable items
- Product variants Purchased configurable items

# Chapter 7 Assembly line configuration

# Assembly control overview

The Assembly Control module in LN is used to control processes on the shop floor when producing **[FAS](#page-134-0)** [items](#page-134-0).

#### Assembly Lines

Assembly lines consist of a set of consecutive line stations. The items are manufactured by passing them from line station to line station and by carrying out operations at each line station. An assembly line is subdivided into a number of line segments separated by buffers. You must define this structure in the Assembly Control module. An assembly line can be either a main line or a supplying line.

#### Assembly Orders

Assembly orders can either be generated from sales orders (demand), or by your configurator. They pass through a series of statuses, in an analogous manner to SFC production orders. Before you can carry out the order, assembly parts are allocated to the shop-floor warehouses of the line stations. When you have completed the order you can backflush the materials and hours.

#### Line-Station Variants

When an assembly order is transferred to the Assembly Control module, [line-station](#page-137-2) orders, line-station [variants](#page-137-2) (LSVs) and [exchangeable](#page-134-1) configurations are generated. LSVs are used to reduce data, by combining all the operations and materials with the same specifications for a particular line station.

#### Line Sequencing

The orders that come from your configurator have an initial sequence (that is, the order in which they are processed on the assembly line). In Assembly Control you use a set of rules to place these orders and the demand orders in a final sequence. The rules include priority (for example, sold orders have a higher priority than stock orders) and operational considerations (for example, place orders with the same paint color next to each other, to avoid time wasted in changing paint nozzles).

#### Assembly line costing

There are a number of important differences in the financial calculations carried out for assembly orders compared with SFC production orders. For example, results are not split into price [variances](#page-144-1) and efficiency [variances](#page-133-0) and there is no calculation of end-item unit costs.

# Assembly line station utilization

The utilization of an assembly line is the ratio of the actual number of orders for that line divided by the maximum number of orders for that line. You can display the utilization in the Assembly Line - Line Utilization (tiasl3500m000) session. If you have changed your order data, you must run the Rebuild Line Utilization (tiasl3200m000) session before you can see the utilization.

You can read further details about the number of orders planned for a line in the *[Assembly](#page-56-0) orders (p. [57\)](#page-56-0)* online manual topic.

The maximum number of orders for a line (for an option combination) is determined by:

- The line mix rules (see the *Line [sequencing](#page-61-0) and rule types in Assembly Control (p. [62\)](#page-61-0)* online manual topic).
- $\blacksquare$  The assembly assignment of a line.

The assembly assignment is made up of the following factors:

- The [cycle](#page-132-1) time for each period (non-average) or for the whole day (average).
- Man and machine resources for each line station.<br>■ The time that the line station requires to process of
- The time that the line station requires to process one assembly order. This time is expressed as a number of cycles. For instance, if the cycle time is two minutes, ten minutes is expressed as five cycles.

You define assembly assignments in the Assembly Line - Assignments (tiasc5510m000) session and link them to a particular line station in the Assembly Line - Assignments and Line Stations (tiasc5520m000) session.

When you have manually rescheduled orders, the utilization of the assembly line is altered.

You can use the Utilization by Critical Option Combination (tiasl3510m000) session to view the number of planned orders and the maximum number of orders on an assembly line for a given date, for option combinations that are used for line mix rules (that is, critical option combinations). You can also view this data as a graph with the Assembly Line - Line Utilization - Chart (tiasl3700m000) session.

# Line sequencing and rule types in Assembly Control

Assembly orders generated by APL can be sequenced by using the sequencing engine, resulting in a line mix and line sequence. During this sequencing process, line rules are taken in to account like clustering assembly orders based on items characteristics, or blocking assembly orders based on capacity rules.

The assembly line can either be dedicated to one model or to a mixed model. For example, a large number of product variants can be produced on the same [assembly](#page-127-1) line.

Four major aspects of line sequencing are discussed:

- Sequence rules<br>■ Sequence proce
- Sequence process<br>■ Rescheduling
- Rescheduling<br>■ Line sequence
- Line sequence status

#### SEQUENCE RULES

Sequence rules are made up of the following elements:

- Mixing process.<br>■ Mix rules which
- Mix rules, which exist in three types:
	- Capacity restriction rules.
	- **Proportional rules.**
	- Relative proportional rules.
- Placement rules, which exist in three types:
	- Clustering rules.
	- Blocking rules.
	- **■** Priority rules.

#### **The (re)mixing process in Assembly Control**

You can remix the orders within the Assembly Control (ASC) module by using the Remix Line Mix (tiasl3220m000) session. Rules are defined for particular option [combinations](#page-140-0). Remixing attempts to schedule the orders so that the number of orders for each option combination is as close as possible to the maximum number of orders for each option combination. The better the mix, the better the sequence quality.

#### **Mix rules**

There are three types of mix rules:

#### **Capacity Restriction**

The total capacity of the line is limited, for example: maximum 500 cars with option combination CityCar in one day.

For **Capacity Restriction** rules, you can select one of three types of dispersion:

- Average Dispersion The option combination is spread evenly throughout the line sequence.<br>■ Sliding Window Avg. Disp. A window is a certain number of adiacent sequence positions
- **Sliding Window Avg. Disp.** <sup>A</sup> window is <sup>a</sup> certain number of adjacent sequence positions. That window is being slid position by position. Within each window the product sequence is optimized. Adjacent sequence positions means a continuous range of sequence positions. In each window the option combination is dispersed as evenly as possible. For example, each group of 10 positions should have the same number of RedCars.
- **Sliding Window Cap. Resr.** Within each window, there is <sup>a</sup> limit to the number of orders for the option combination. For example, no more than two RedCars in any window of 10 positions.

#### **Proportional**

Option combinations must be present in fixed proportion of the total order, for example, the ratio of CityCar to other orders must be 1:2.

You can define two dispersion types for **Proportional** rules:

- Average Dispersion The option combination is spread evenly throughout the line sequence.<br>■ Sliding Window Avg. Disp. In each window, there is a maximum ratio of a given option
- **Sliding Window Avg. Disp.** In each window, there is <sup>a</sup> maximum ratio of <sup>a</sup> given option combination and any other option combination. For example, for every RedCar option combination, there must be at least one other option combination within any four option combinations (ratio =  $1:2$ , window = 4).

#### **Relative Proportional**

The same as **Proportional**, except that the **Method of Dispersion** is always **Relative Dispersion**. You must specify a second option combination in which the first option combination is dispersed in relation to. The option combination is placed in a particular relation to another option combination. For example, red cars and blue cars can only be assembled alternately; you cannot assemble two red cars in a row.

During remixing, the priority of orders is taken into account, as described in one of the following paragraphs.

Because rules can conflict with each other, it is possible that not all sequence rules can be met. In that case you can give some rules a higher priority. However, this results in a less efficient order sequence, and you must solve these conflicts by redesigning the assembly process, not by performing more line sequencing.

#### **Placement rules**

Placement rules are used to determine how products are placed in relation to other products. There are three types of placement rules:

#### **Clustering**

Use this rule to place option combinations next to each other with the same options, when changing between option involves a long change-over time. For example, place all blue cars next to each other, because changing painting color takes a long time. Assembly Control (ASC) clusters the option combinations (such as paint color), and a sequence number is assigned to every option combination.

#### **Example**

In this example, the assembly orders and their option combinations are planned for a day on line segment 1.

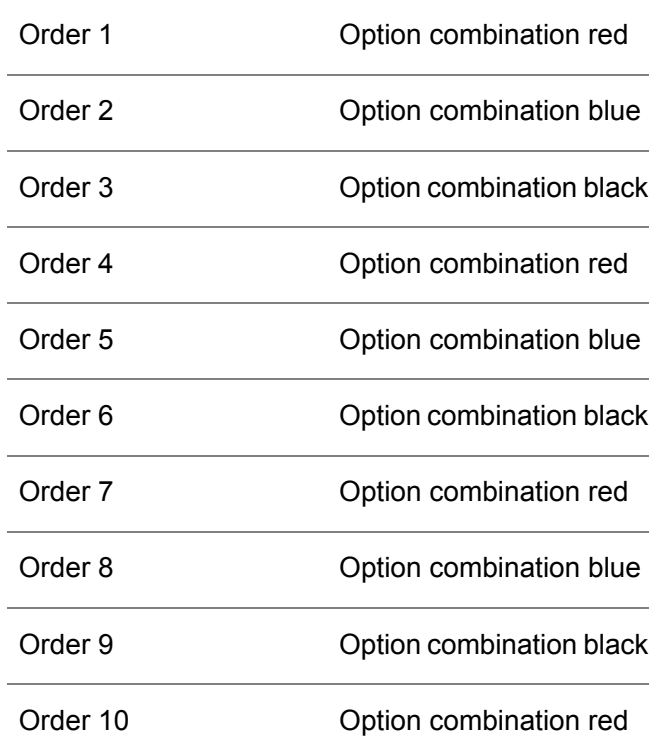

The option combination list Color is defined in Assembly Control (ASC) as:

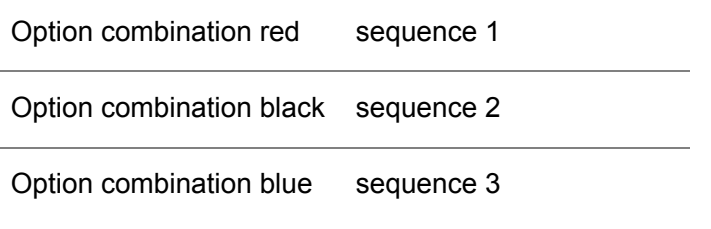

When the assembly orders are sequenced in Assembly Control (ASC), based only on the clustering rule Color, the result for line segment 1 is:

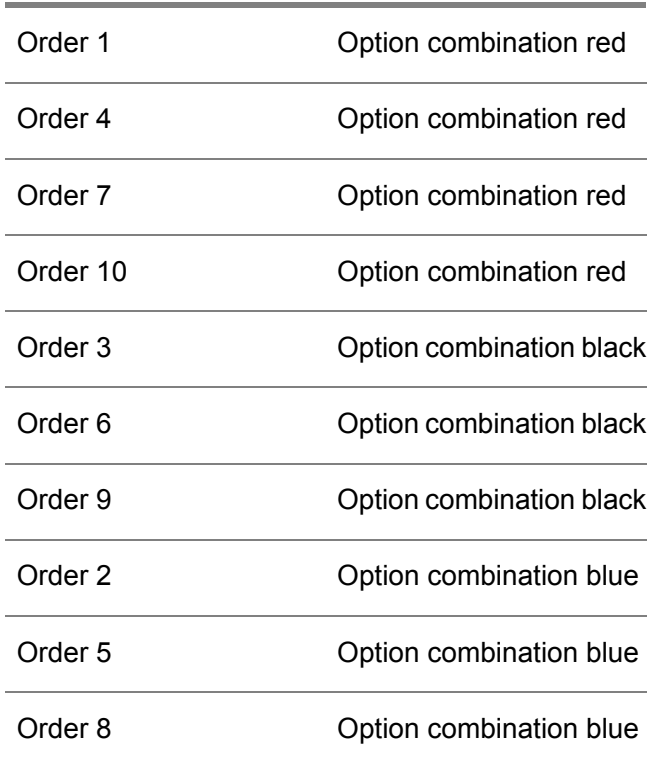

#### **Blocking**

Certain option combinations must not be placed next to other option combinations. For example, light colors must not be painted after dark colors to minimize effects of paint contamination.

#### **Example**

In this example, the assembly orders and their option combinations are planned for a day on line segment 1.

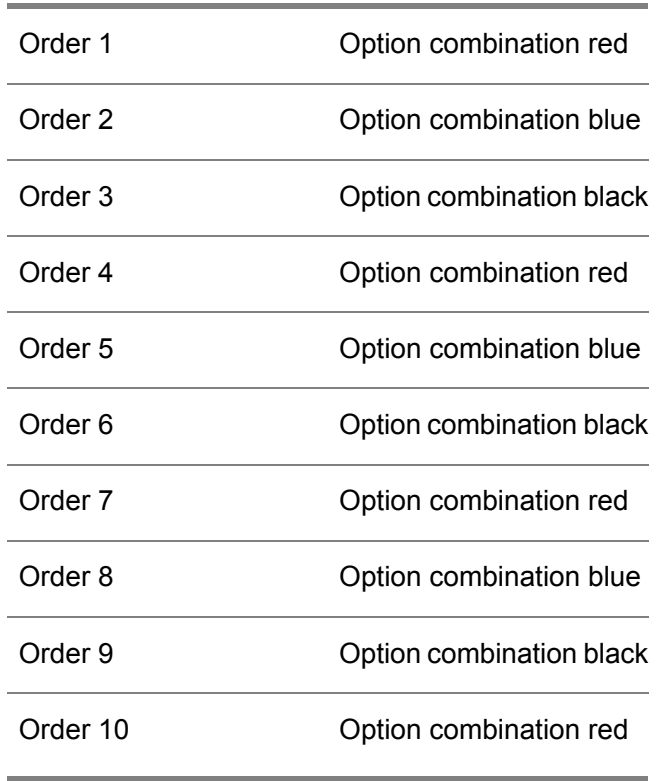

The option combination list Color is defined in Assembly Control (ASC) as:

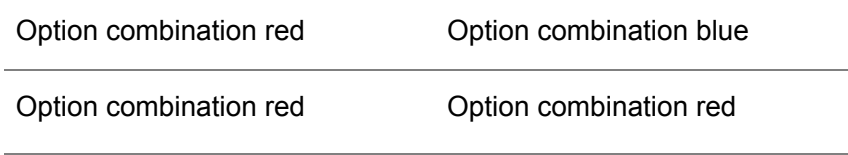

The list Color is linked to the blocking rule Color, which is linked to assembly line 1. This rule says that the color red cannot be followed by the color blue or by the color red.

One result of this rule is the following sequence:

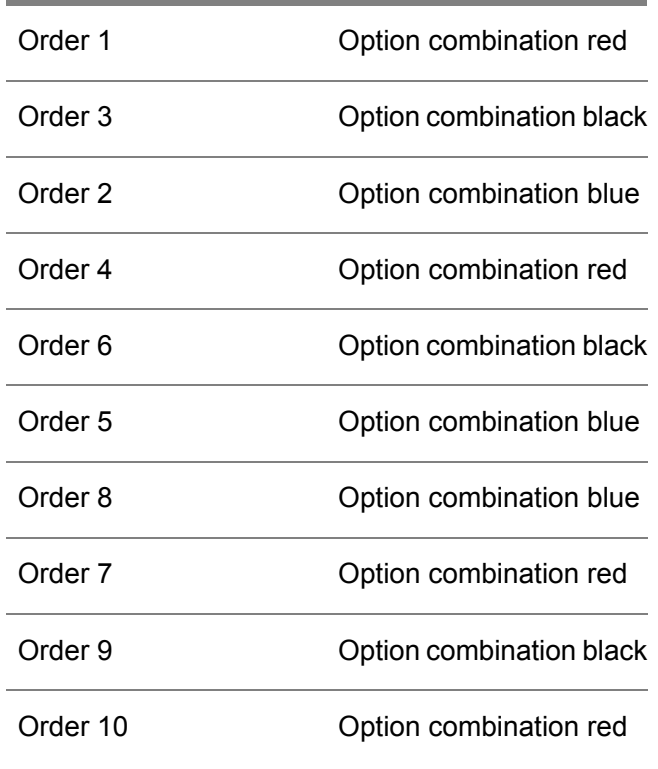

#### **Priority**

Priority rules are enforced in the following order:

- **1.** Orders with a later **Requested Offline Date** are given a lower priority.
- **2.** Orders that are sold (a demand order) have priority over orders not yet sold.
- **3.** Assembly orders with a lower priority number are processed first (for example, orders with a priority number of 1 are processed before orders with a priority number of 4). You define the order priority in the Assembly Order (tiasc2100s000) session.
- **4.** Cost function value.

#### THE SEQUENCING PROCESS

When you add new orders to an assembly line, LN generates in the Simulate and Create Line Sequences (tiasl4200m000) session an initial sequence for the line for the appropriate offline date.

A line [segment](#page-137-3) that follows a [buffer](#page-128-0) can only be sequenced, if the buffer has more than one random access place. To define a buffer's number of random access places, enter a value in the **Number of Random Access Places** field in the Work Centers (tirou0101m000) session.

#### **Note**

When you confirm a sequence, LN generates the As-built structure for the end item, such as the VIN number and header in the case of a car. You can edit the structure with the Serial End Item - As-Built Headers (timfc0110m000) and Serial End Item - As-Built Components (timfc0111m000) sessions. The serial numbers of the components are generated when you freeze the sequence. When you use the Print Work Instructions (tiasc5450m000) session, a space is provided on the printed form for you to enter the serial number of the components.

#### RESCHEDULING

You can also manually alter the sequence with the Reschedule Assembly Orders (tiasl4220m000) session. The session uses two types of rules:

▪ **Move**

An order is taken from one position and inserted into another position. All orders in between the two positions are shifted one position towards the initial position.

■ **Swap** 

Two orders are interchanged, and nothing else is changed.

The automatic sequencing process uses the swap method. You can change the maximum swap/insert distance that is used in the automatic sequence generation in the Remix/Sequence Parameters (tiasl4110m000) session.

When you have swapped orders to another line mix, you can run the Remix Line Mix (tiasl3220m000) session for a better sequence.

#### LINE SEQUENCE STATUS

A line sequence can have one of the following statuses:

- **Planned**
- **Started**
- **Completed**

A line sequence has the status **Planned** when it is first created. When the first line-station order is completed, the status becomes **Started**. When the last line station order is completed, the status of that segment becomes **Completed**.

You can see the status in the Line Segment - Line Sequence (tiasl4500m000) session.

You can sequence the assembly orders on two levels:

- $\blacksquare$  Assembly line level (line mix)<br> $\blacksquare$  Line sequent level (line sequent
- Line segment level (line sequence)

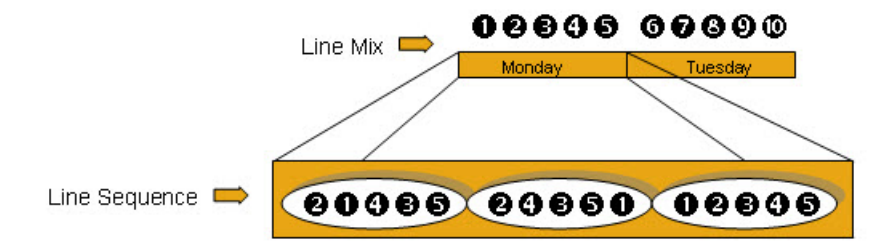

An initial line mix is generated by Assembly Planning. Remix assembly orders consider assembly orders with the status Planned and Sequenced, and use the existing assembly line mix as the starting point.

The remix process is important under these circumstances:

- When a backlog must be cleared.<br>■ When an existing mix must be imp
- When an existing mix must be improved.
- Because offline dates of assembly orders have changed.<br>■ Priority on assembly orders is altered
- Priority on assembly orders is altered.

A line sequence is generated based on the line mix. A line sequence specifies the order in which assembly orders must start on the corresponding line segments. For each line segment that is present in the assembly process, a line sequence must be generated. The line sequence algorithm takes the assembly order with the status Planned and Sequenced within a specific production period as input. On the last line segment of a supplying line, a line sequence is *fixed*. The line sequence of the connected line segment on the parent line determines the line sequence of the last line segment on the supplying line.

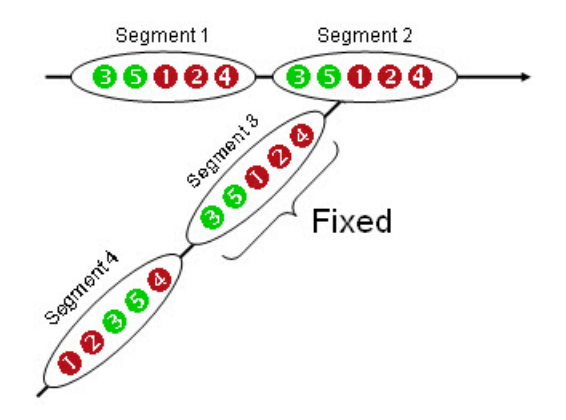

After sequencing, you can manually reschedule the assembly orders per line segment. Two types of rescheduling are possible:

■ Move assembly orders

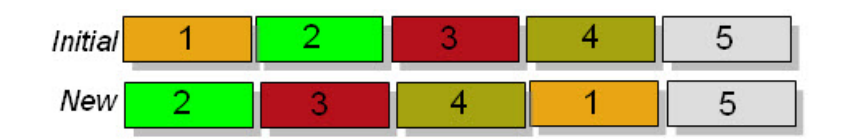

■ Swap assembly orders (1 and 4)

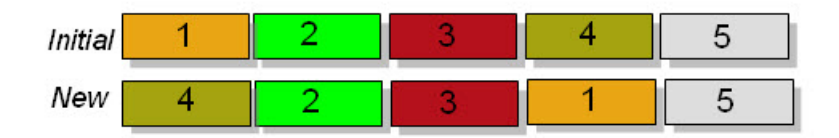

# Line station variants and line station orders

Using the similarity of order data per line station line station variants reduce the data storage and improve performance in the execution system. When the order content on a specific line station is the same for multiple orders, that content is only stored once. This similar information is stored in a line station variant. The assembly orders only have a link to Line Station Variants.

## Example

You are making cars with many different features, including two types of wheels (broad and narrow). For the line station where the wheels are fitted, all cars with broad wheels are one line station variant, all cars with narrow wheels are another LSV, no matter what other specifications they have, because the other specifications are not relevant to the wheel line station.

An LSV can be shared by a number of assembly orders. That means that operations and material usage on that line station is the same of all of those assembly orders.

## Purpose

An LSV is a device to reduce unnecessary data, and so enhance performance. If you have one thousand orders for products, and the operations and materials at the first line station of the line are all identical, there is no point in storing identical information one thousand times. LN determines that the orders are all identical, and makes one LSV. When a new assembly order is generated, LN check the materials and operations for the order. If these are the different from exisiting LSVs, a new LSV is created.

## **Sessions**

You can display LSVs in the Line Station Variants (tiasc2520m000) session and print them in the Print Line Station Variants (tiasc2420m000) session. You can display and update the materials linked to LSVs in the Line Station Variant - Assembly Parts (tiasc2121m000) session, and display and update the operations in the Line Station Variant - Operations (tiasc2122m000) session (if the LSVs are order specific).

## Order-specific LSVs

LSVs are automatically generated by LN. If you want to alter the operations or components of an LSV, you must make the LSV order specific, by carrying out the following procedure:

- **1.** In the Assembly Order Line Station Orders (tiasc2510m000) session, select the LSV. The line [station](#page-137-0) order must be **Frozen**.
- **2.** On the [appropriate](#page-126-0) menu, click **Make Order Specific**. LN makes a unique line station variant, which you can see in the Assembly Order - Line Station Orders (tiasc2510m000) session.
- **3.** On the [appropriate](#page-126-0) menu, click **Line Station Variants**.
- **4.** The Line Station Variants (tiasc2520m000) session starts.
- **5.** Select the LSV.
- **6.** On the [appropriate](#page-126-0) menu, click **Operations**.
- **7.** The Line Station Variant Operations (tiasc2122m000) session starts. Modify the operations as required.
- **8.** You can modify the assembly parts linked to the operations from the [appropriate](#page-126-0) menu of the Line Station Variant - Operations (tiasc2122m000) session.

### Line station order

When assembly orders are generated, line station orders are also created. A line [station](#page-137-0) order is a production order for an assembly line station.

A line station order can have the following status:

- **Planned**
- Frozen<br>■ Ready t
- **Ready** to Start<br>■ Completed
- **Completed**
- **Closed**

When line station orders are generated, the status is set to **Planned**.

#### Clustered line station order

Represents all the material requirements for a line station for a day. A CLSO consists of user-defined buckets. The material requirements are combined for each bucket.

In Assembly Control, transactions can be carried out per line station and per period, instead of per order. LN can combine the same materials for a specific period into one material line. After doing so, the cumulated quantity is stored in the CLSO. This accumulation reduces the number of transactions that are necessary, because the transactions are performed for a specific bucket.

CLSOs are used in assembly part allocation and in backflushing to combine materials for a line-station order (for a day).

#### **Parameters**

The **Transaction Processing** parameter determines the use of CLSOs. This parameter is defined in the Assembly Control Parameters (tiasc0100m000) session, and can have the following values:

- Line Station Based Only one CLSO is created for each line station each day.<br>■ Order Based One CLSO is created for each assembly order
- **Order Based One CLSO is created for each assembly order.**

CLSOs are used in assembly part allocation and in backflushing to combine materials for a line station order. A CLSO covers an entire day, in line-station based transaction processing, or an assembly order, in order-based transaction processing. The data for each time bucket is kept seperate. In line-station based transaction processing, each time bucket results in a separated warehousing order line for the

assembly part allocation. In order-based transaction processing, an individual warehouse order is generated for each CLSO.

Through the [appropriate](#page-126-0) menu you can perform the following actions:

- Change the status of a CLSO from **Closed** to Open.<br>■ Start the Clustered Line Station Order Assembly Part
- Start the Clustered Line Station Order Assembly Part Requirements (tiasc7140m000) session to view the assembly part requirements for each CLSO.

# Bucket Definition

[Allocation](#page-126-2) and [backflushing](#page-127-2) are done per line station per bucket when you use **Line Station Based Transaction Processing**, which means that all the line station orders in one bucket are combined. This reduces the number of transaction, compared with **Order Based** transaction processing. The performance is further enhanced if you use larger buckets, because this reduces the number of transactions.

After you define the buckets, you must run **Generate Buckets**, which is available from the [appropriate](#page-126-0) menu, to generate the buckets for the full allocation time fence in Assembly Control (ASC). The buckets for the period length must be the same as for the **Allocation Time Fence [days]**, which is defined in the Assembly Control Parameters (tiasc0100m000) session, because allocation is done within the allocation time fence.

It is best to define a whole number of buckets per day. If not, your buckets will be of different lengths. For example, if you enter 10 hours into this field, LN will generate two buckets each of ten hours and one bucket of four hours (for one day of 24 hours). If you make many changes to assembly orders you should make your buckets smaller than if you make few changes.

#### Example

**Bucket Unit length Period No. days** 1 1 4 hour 2 1 8 hour 3 1 12 hour

In the current session you enter the following:

In the **Allocation Time Fence [days]** field of the Assembly Control Parameters (tiasc0100m000) session you can enter, for example, 5 days.

When you select the **Generate Buckets** option, the following buckets are generated:

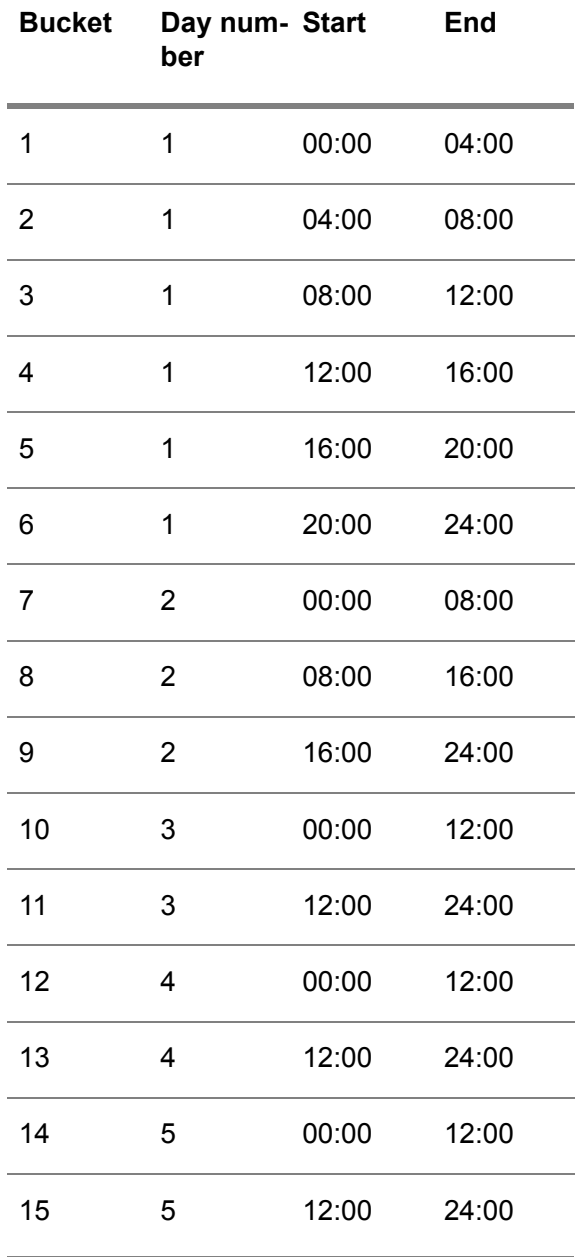

The final two lines were created because the allocation time fence was filled.

#### **Note**

You can view the buckets you have defined with the Buckets (tiasl1501m000) session. You can print out the data you have entered in this session, by selecting **Print Bucket Definition** from the **File** menu.

# Clustering Line Station Order - Assembly Part **Requirements**

## **Parameters**

The **Transaction Processing** parameter determines the use of CLSOs. This parameter is defined in the Assembly Control Parameters (tiasc0100m000) session, and can have the following values:

- Line Station Based Only one CLSO is created for each line station each day.<br>■ Order Based One CLSO is created for each assembly order
- **Order Based One CLSO is created for each assembly order.**

So, in **Line Station Based** transaction processing mode, a CLSO is used for an entire day. However, the data for each [bucket](#page-128-1) are kept separate, and each bucket gives rise to a separate [warehousing](#page-152-0) order line, for planned stock transactions for the assembly part allocation in Warehousing. You can see that data in the current session.

You can see the CLSOs in the Clustered Line Station Orders (tiasc7530m000) session. You can define buckets in the Bucket Definition (tiasl1100m000) session.

#### **Note**

In this session, you see only the assembly parts that have not yet been backflushed.

# Assembly Line Material Supply

Different supply methods are available for the supply of shop floor [warehouse](#page-149-1) which are related to one or multiple line stations on the assembly line.

The internal and/or external supply methods are as follows:

- Supplier<br>■ Internal v
- Internal warehouse
- **Production**

The material supply methods are as follows:

▪ **Push**

The shop floor warehouse is supplied based on planning information.

▪ **Pull**

The shop floor warehouse is supplied based on a supply trigger.

▪ **KANBAN**

The supply is based on a manual trigger, such as the scan of a barcode. This method is mostly used for floor stock items for which no registration at shop floor warehouse is required.

- **TPOP** The supply is triggered by a SIC run for the shop floor warehouse concerned.
- **Order Controlled / Batch (OCB)** The supply is completed anonymously for multiple assembly orders together, based on triggers in the assembly process.

#### ▪ **Order Controlled / SILS (Supply In Line Sequence)**

The supply is completed for every assembly order separately, based on triggers in the assembly process. The parts are delivered Just-in-time in the sequence that products are passing along the assembly line.

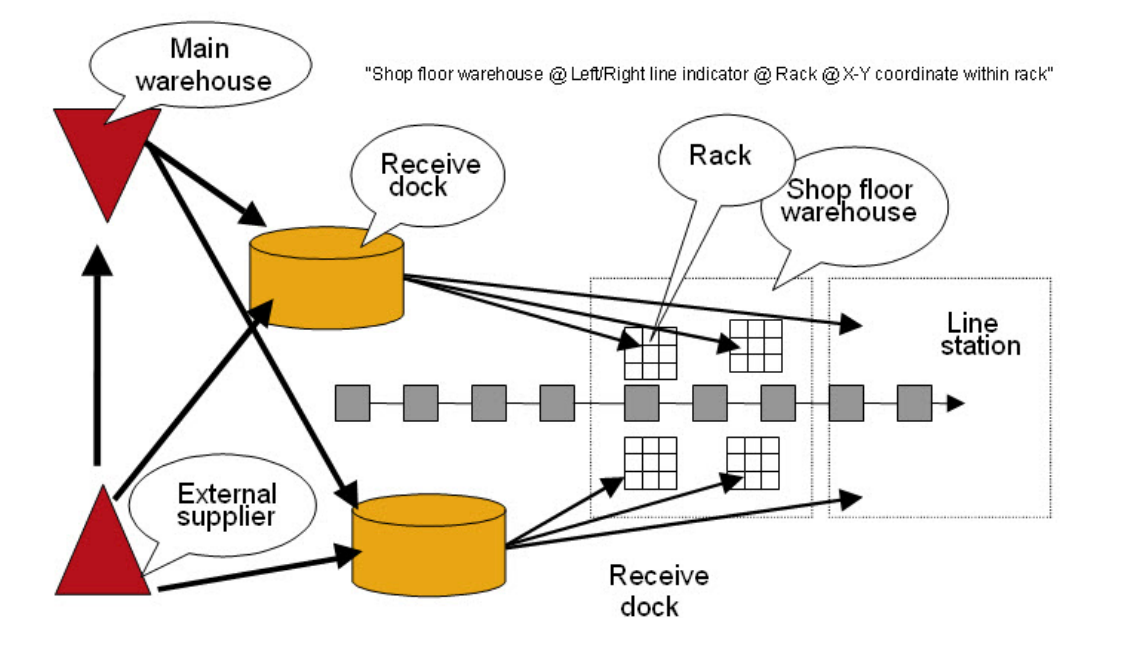

## Linking generic items to assembly lines

#### Start **Manufacturing > Assembly Planning > Engineering > Generic Item - Assembly Line (tiapl2500m000)**.

Use this session to define which [generic](#page-135-0) item can be produced on which assembly lines. LN requires this information to determine the master company of the generic item. Several processes can run only in the master company. For example, if you enter a sales order, LN creates a product variant in the master company. In the Generic Item - Assembly Line (tiapl2100s000) details session, you can specify a basic sales price and cost price.

## Assembled items through warehousing after roll-off from main line

Store finished generic items - setup

This topic describes how to set up the items to be able to store the finished end product of an [assembly](#page-127-0) [order](#page-127-0) in inventory.

To store a finished generic item in inventory, you must define *two* items: a generic item and a standard item.

Both items represent the same physical item. In Assembly Control, you use the generic item. In Sales Control and Warehousing, you use the associated standard item.

To specify which standard item is associated with the generic item, use the Generic Item - Assembly Line (tiapl2500m000) session.

#### **Item settings**

For the generic item and the standard item, use the following item settings:

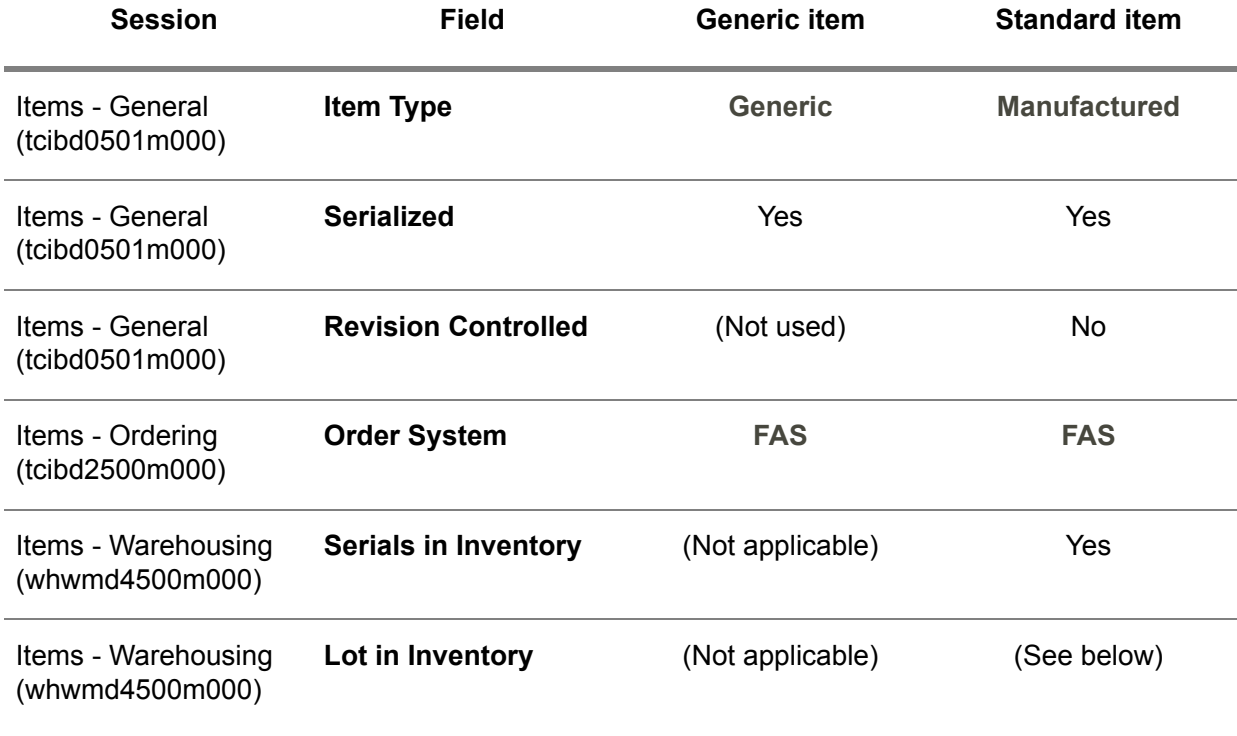

The **Serials in Inventory** check box must be selected because Warehousing would otherwise not be able to distinguish between product [variants](#page-145-0).

#### **Additional instructions**

- The generic item and the standard item must have the same <u>[inventory](#page-136-0) unit</u>.<br>■ If you use unit effectivity you must define both items as unit effective items i
- If you use unit effectivity, you must define both items as unit [effective](#page-151-0) items in the Items General (tcibd0501m000) session.
- If the standard item is lot [controlled,](#page-138-1) you must use the lot-in-inventory type of lot control. To make an item lot controlled, select the **Lot Controlled** check box in the Items - General (tcibd0501m000) session.

To use the lot-in-inventory type of lot control, select the **Lot in Inventory** check box in the Items - Warehousing (whwmd4500m000) session.

#### **Cost price calculation of the standard item**

The standard item must have an effective cost [component](#page-131-0) structure. The standard inventory valuation functionality for items in inventory requires such a cost component structure.

To specify the [inventory](#page-136-1) valuation method, in the Warehouse - Item (whwmd2510m000) session, select a value in the **Inventory Valuation Method** field.

To obtain the most accurate inventory valuation, select an inventory valuation method based on actual costing. The recommended inventory valuation method is **Serial Price (Serial)**.

If the inventory valuation method is **Fixed Transfer Price (FTP)**, which is not an actual costing method, you must calculate a cost [price](#page-131-1) in the Cost Price Calculation module. In this case, LN valuates the item against the calculated fixed [transfer](#page-134-2) price (FTP) of the standard item and ignores differences between the product variants.

#### Storing finished generic items

#### **Introduction**

In LN, an item of type [generic](#page-135-0) cannot be stored in inventory. To store a finished generic item in inventory, you must associate the generic item with a standard item. The item [type](#page-137-1) of the standard item is **Manufactured**.

Both items represent the same physical item. In Assembly Control, you use the generic item. In Sales Control and Warehousing, you use the associated standard item.

You can use this setup to carry out post-assembly operations in regular work centers after an item leaves the [assembly](#page-127-1) line.

#### **Note**

If you send the item to the customer immediately upon completion of the assembly order, you only need the generic item.

#### **Setup**

The items must have the following properties:

- The <u>order [system](#page-142-0)</u> of the generic item *and* the standard item must be <u>[FAS](#page-134-0)</u>.<br>■ Both items must be serialized items
- Both items must be <u>[serialized](#page-148-2) items</u>.<br>■ If you use unit effectivity, both items
- If you use unit effectivity, both items must be unit [effective](#page-151-0) items.

To specify which standard item is associated with the generic item, use the Generic Item - Assembly Line (tiapl2500m000) session.

#### **Restrictions**

If a manufactured item is associated with a generic item, you cannot do the following with that item:

- Use the item in Purchase Control
- Create a <u>bill of [material](#page-128-2) (BOM)</u> for the item, or use the item as a component in another BOM<br>■ Create a production order for the item, other than a rework order
- Create a production order for the item, other than a [rework](#page-147-2) order
- Plan the item in Enterprise Planning, because the item's order system is **FAS**

You cannot return an **FAS** [item](#page-134-0) to the assembly line for rework.

#### **Note**

You can create routings for post-assembly operations of the standard manufactured FAS item.

#### **Procedure**

#### **Sales order entry**

To define a sales [order](#page-148-0) line for a generic item that must be stored in inventory after completion, enter the associated standard item on the sales order line.

Based on the standard item that you entered, LN retrieves the generic item that is linked to this standard item in the Generic Item - Assembly Line (tiapl2500m000) session.

LN sets the **Delivery Type** field on the sales order line to **Warehouse**.

You must define the [generic](#page-135-0) item 's [product](#page-145-0) variant in one of the following ways:

- Configure the generic item in Product Configuration or in Assembly Planning, as determined in the **Configure by PCF** check box in the Assembly Planning Parameters (tiapl0500m000) session.
- Select a previously configured product variant.<br>■ Lise an external tool/system to deliver the confi
- Use an external tool/system to deliver the configured product variant to LN.

#### **Note**

If a generic item has an associated standard item, you can still enter the generic item on a sales order line. If you enter the generic item on a sales order line, LN sets the **Delivery Type** field on the sales order line to **Work Center** and you cannot store the finished item in inventory.

#### **Assembly order handling**

If a sales order line has an item with the order system **FAS**, LN creates an [assembly](#page-127-0) order in the Assembly Control module by running the Generate Assembly Orders (tiapl3201m000) session. The item on the assembly order is the [generic](#page-135-0) item.

When the assembly order is [sequenced](#page-137-4), LN generates the end item's serial [number.](#page-148-1)

When the assembly order's final operation is completed, LN completes the following actions:

**1.** LN generates a [warehousing](#page-152-0) order to receive the finished item in inventory. The item on the warehousing order is the standard item.

The assembly order status becomes **To be Completed**.

- **2.** LN sets the **Ownership** field on the [inbound-order](#page-135-1) line to **Company Owned**.
- **3.** After the item is received in inventory, and any required inbound [inspection](#page-136-2) has been performed, the assembly order gets the status **Completed**.

If the item is rejected or destroyed after inspection, the relevant product variant obtains the status **Canceled**. If a product variant obtained the status **Canceled**, to continue processing the assembly order, manually cancel the sales order and create a sales order by using another product variant.

The product variant is **Canceled** only when the following conditions are met:

- The **Sell Multiples of Same Configuration** check box is selected.
- A manufactured FAS item is listed on the sales order line.

LN links the as-built [structure](#page-126-3) to the standard item instead of to the generic item.

#### **Note**

Before you can release the sales order line to Warehousing, a sales order line for a standard FAS item must have a serial [number.](#page-148-1)

#### **Post-assembly operations**

To perform additional operations on an item after the item comes off the [assembly](#page-127-1) line, create a [rework](#page-147-2) [order.](#page-147-2)

## Delivering to customers directly from the assembly line

Delivering to customers directly from the assembly line process is based on generic assembly items. For sales order processing, the **Delivery Type** field on the sales order is **Work Center**. A warehouse order is created and will be delivered from the work center to the customer.

For more information, refer to Product variants in Warehousing

# Offsetting Line Station Orders

An assembly order consists of several LSOs. These LSOs are linked to line stations that are grouped in line segments. These orders and segments all have their own start times and end times. These times are calculated on the following occasions:

- An assembly order is offset when you plan the order, that is, when LAC creates the assembly order in ASC.
- A line segment is offset when you confirm a line sequence in the Simulate and Create Line Sequences (tiasl4200m000) session.
- An LSO is offset in two instances:
	- $\blacksquare$  When you plan the assembly order.
	- When you run the current session. This last instance is, of course, what we focus on now.

If you offset LSOs in the current session, the calculation depends on the status of the assembly orders. These statuses are:

- **Planned.** If you only planned an assembly order, and you did not yet confirm a line sequence, the assembly order has the **Planned** status.
- **Sequenced.** After you confirm a line sequence, the assembly order has the **Sequenced** status.

According to these statuses, offsetting is based on the following information:

- For **Planned** assembly orders, the calculation is based on the lead-time of the line segments, as defined in the Line Segments (tiasl1540m000) session.
- For Sequenced assembly orders, the calculation is based on the sequence, assembly line calendar, and the assembly assignments of the assembly line.

The previous information implies that the start times and end times of LSOs can vary, according to the offset method that is used. Therefore, an LSO can have start times and end times on one of the following three levels:

- If the LSOs of a Planned assembly order are not yet offset in the current session, they have the start times and end times of the assembly order. Of course these values are initial values that cannot be calculated in the current session.
- If you offset LSOs for assembly orders with the **Planned** status, these LSOs get the same start times and end times as the line segments. This is because the start times and end times of the LSOs are calculated, based on the lead-times of the line segments.
- If you offset LSOs for assembly orders with the **Sequenced** status, these LSOs receive the start times and end times of the line stations.

To offset LSOs in the current session, you must specify a range, an **Offline Date To**, and the order type for which the LSOs must be offset. However, not all assembly orders that match these criteria are offset, but only those assembly orders that require offsetting. Assembly orders that require offsetting have the Offsetting Required check box selected. This check box is displayed in the following sessions:

- For **Planned** orders, in the Assembly Order (tiasc2100s000) session, on the General tab. If the **Assembly Order Status** is not **Planned**, the **Offsetting Required** check box is not displayed.
- For Sequenced orders, in the Line Segment Line Sequence (tiasl4500m000) session.

Offsetting is required as soon as a change in the dates or times of an order occurs, or, in other words, as soon as the actual dates and times no longer match the planned dates and times. The Offsetting Required check box, therefore, is selected in the following instances:

- When LAC generates the assembly order in ASC.<br>■ If you mix or manually move planned orders and a
- If you mix or manually move planned orders and, as a result, these orders receive another offline date/time.
- If you offset the LSOs of a parent order and as a result, this order receives another offline date/time, the check box is selected for the child orders; because the child orders must be synchronized with the parent order. Note that offsetting the LSOs of a parent order does not result in new start times and end times for the LSOs of the child orders. The LSOs of the child orders must be offset themselves too.
- If you confirm <sup>a</sup> line sequence, in the Simulate and Create Line Sequences (tiasl4200m000) session, or manually change a confirmed line sequence, the line segments receive new start times and end times. As a result, offsetting is required for the LSOs. If the order has child orders, the check box is selected for the child orders too; because the child orders must be synchronized with the parent order.

Note that in all these instances, it is necessary to offset the LSOs of the orders in question, using the current session. The error messages for offsetting can be viewed in the Messages (tiasc0501m000) session.

# Assembly kits

An assembly kit is an order-dependent set of items that must be supplied together to the shop-floor warehouse.

You can define assembly kits in the Assembly Kit (whwmd4550m000) session. To specify which items are part of an assembly kit, you must link the assembly kit to a warehouse and item combination in the Warehouse - Item (whwmd2110s000) session. You can only make use of assembly kits if the supply method for the warehouse and item combination is [order-controlled/SILS](#page-141-0).

The items that are supplied to the shop-floor warehouse by means of an assembly kit can differ per order, however it is the same assembly kit.

Assembly Control can trigger a [call-off](#page-128-3) of items for a specific item. If the called-off items are part of the same assembly kit, Warehousing must deliver the items together to the shop-floor warehouse.

To view the sequence in which the items must be delivered to the shop-floor warehouse, use the Shipping Sequence (whinh4520m000) session.

To view assembly kits call-offs and quantities, use the Assembly Part Supply Transfer (SILS) (tiasc8520m000) session.

## Example

Cars are manufactured with an option to fit a radio. If the assembly line requires the radio's components, they are delivered in the form of an assembly kit, called Radio. However, different radio sets can be ordered for the cars. These radio sets can all belong to the assembly kit Radio. For example, the assembly kit Radio contains the following items:

- Three types of radios: Radio 1, Radio 2, and Radio 3
- Three types of frames: Frame 1, Frame 2, and Frame 3<br>■ Two types of aerials: Aerial 1 and Aerial 2
- Two types of aerials: Aerial 1 and Aerial 2<br>■ Eour types of speakers: Speaker 20W. Spe
- Four types of speakers: Speaker 20W, Speaker 30W, Speaker 40W, Speaker 50W<br>■ Cables
- **Cables**

For item Car100, the following items that are part of assembly kit Radio, are called off by call-off 100:

- Radio 2<br>■ Frame 2
- $\blacksquare$  Frame 2
- Aerial 1<br>■ 2 Speak
- 2 Speaker 20W<br>■ 2 Speaker 40W
- 2 Speaker 40W<br>■ Cables
- **Cables**

These items are delivered to the shop-floor warehouse together as assembly kit Radio for parent serialized item Car100 and call-off 100.

For item Car101, the following items that are part of the assembly kit Radio, are called off by call-off  $101:$ 

- Radio 3<br>■ Frame 3
- Frame 3<br>■ Aerial 2
- Aerial 2<br>■ 2 Sneak
- 2 Speaker 30W<br>■ Cables
- **Cables**

These items are delivered to the shop-floor warehouse together as assembly kit Radio for parent serialized item Car101 and call-off 101.

# Chapter 8 Material issue

# 8

# Overview of material issue

The entering of issues as part of the order procedure for production orders is required to issue the necessary materials from the warehouse to the shop floor. Issuing can be done manually or by the system while the estimate is being built up. When backflushing applies, issuing of inventory is automatically carried out.

## **Backflushing**

The automatic issue of materials from inventory, or accounting for the hours spent manufacturing an item, based on theoretical usage and the quantity of the item reported as complete. For more information, refer to Backflushing.

## Floor stock

A stock of inexpensive material present on the shop floor that can be used in production without recording each issue of material individually. Floor [stock](#page-135-2) is not backflushed and is not part of the estimated costs. To account for floor stock materials, a surcharge is added to the cost price of an end item. A Kanban triggers the supply of floor-stock items to the shop floor. You can create a warehousing order of type **SFC Production** in which you determine from which warehouse and to what work center the material must be shipped.

## Controlled material issue

Material is issued from the warehouse to the shop floor in a user-defined way. You can choose to take tight control over the issue process, or you can choose to control the issue process more loosely. In general, the issue of material goes through the following stages:

#### ▪ **Allocate material in the warehouse**

A planned production order results in planned inventory transactions. These transactions are used for planning purposes by the MRP planning engine. As soon as a production order is released, [warehouse](#page-152-0) orders are created, which means that the material in the warehouse is [allocated](#page-126-2) for the production order.

All materials specified in the bill of material (BOM) are [allocated](#page-126-2) in the warehouses, which is reflected in the Estimated Materials (ticst0101m000) session.

If you use shop floor [warehouses](#page-149-1), you can determine the moment that the material is allocated in the shop floor warehouse.

#### ▪ **Specify quantity to be issued**

You must specify the material quantity that you want to issue. Depending on the setting of the **Manual Issuing** check box in the Shop Floor Control Parameters (tisfc0100s000) session, LN automatically specifies the planned quantity, or you can manually specify the material quantity. Note that the material quantity is still blocked in the warehouse.

#### ▪ **Release material**

If you release the material in the warehouse, the material becomes unblocked, which is a signal for the warehouse employees to start the warehouse outbound procedure.

- **Carry out the warehousing procedure** A user-defined warehouse outbound procedure is carried out.
- **Receive material**

The desired material quantity is received on the shop floor.

To handle material from the warehouse to the shop floor, and from the shop floor to the warehouse, you can use the Material to Issue for Production Orders (ticst0101m100) session.

<span id="page-101-0"></span>To handle material in a more detailed way, you must use the Production Warehouse Orders (timfc0101m000) session. Particularly in case of serialized items or lot-controlled items, it is recommended that you use this session. All actions on material are laid out in so-called production warehouse orders, which you can view in the Production Warehouse Orders (timfc0101m000) session.

## Material issue parameters

The following fields and parameters influence the way LN issues materials:

▪ **Floor Stock**

Determines whether the material is floor [stock.](#page-135-2) The **Floor Stock** check box is located in the Items - Warehousing (whwmd4500m000) session.

■ **Backflush Materials** 

Determines that LN issues material through [backflushing](#page-127-2). You can find this parameter in the Items - Production (tiipd0101m000) session. For more information refer to Set up backflushing. ▪ **Manual Issuing**

Determines whether you need to manually specify the material quantity that must be issued. For more information, refer to *Specify [material](#page-105-0) to be issued (p. [106\)](#page-105-0)*.

- **Direct Initiate Inventory Issue** Determines whether material is automatically unblocked in the warehouse after the production order is released. For more information, refer to *[Release](#page-106-0) material (p. [107\)](#page-106-0)*.
- **Direct Proc Wh Order Line** Determines whether the warehouse procedure is carried out automatically when you issue material. For more information, refer to Process warehouse order lines.

# Link materials to operations

## Purpose of linking materials to operations

Linking an operation to a material allows for:

- Phased issue of materials.
- Use of shop floor warehouses.<br>■ Application of operation scraps
- Application of operation scrap and yield.

#### Phased issue of materials

Linking operations to materials reduces stockpiling of raw materials and intermediates, as it allows to determine accurate delivery dates. For instance, the Order Planning module in Enterprise Planning uses the operation by material to determine the delivery time concerning planned purchase and production.

If a material is not linked to an operation, LN will assume that the material is needed at the start of the first operation.

If a production order has no operations, LN will assume that the material is needed at the start of the production.

#### Use of shop floor warehouses

By linking an operation to a material, LN determines from which shop floor [warehouse](#page-149-1) the material is to be issued. A work center is linked to an operation, and a shop floor warehouse is linked to a work center.

#### Application of operation scrap and yield

The calculation of the estimated quantity of a material is affected by the scrap quantity and yield percentage of the operation where it is used. Materials must be linked to the operations where they are used in order to achieve an accurate estimate.

## How to link materials to operations

You can link materials to operations in two ways:

- **In the BOM** In the Bill of Material (tibom1110m000) session, enter the operation in the **Operation** field.
- **In the BOM Line - Material-Routing Relationships (tibom0140m000) session** In the BOM Line - Material-Routing Relationships (tibom0140m000) session, specify the [routing](#page-147-3) [code](#page-147-3) and the operation.

#### **Note**

An item can have several routings. In the BOM, you can enter one operation number, which then applies to all routings of an item.

# Defining BOM Line - Material - Routing Relationships

For a manufactured item, you can define multiple routings. Every routing consists of a different series of operations. You can use the material-routing relationships defined in this session to determine for every routing on which operation a specific material must be present on the shop floor.

In the Bill of Material (tibom1110m000) session, you must specify for a BOM line on which operation the material of the BOM line is issued to the shop floor:

- If you enter zero (0) in the **Operation** field, the BOM Line Material-Routing Relationships (tibom0140m000) session is used to determine on which operation the material is issued. If no material-routing relationship exists, the material is issued at the first operation.
- If you enter a value other than zero (0) in the **Operation** field, for example, 10, the material is issued at operation 10. This operation applies to all routings that are defined for the manufactured item. If the operation does not exist for the manufactured item's routing(s), the BOM line material is issued at the first operation of the routing.

#### **Note**

- Material-routing relationship information is used in Enterprise Planning, the Cost Price Calculation module, and shop floor order generation.
- You can start this session from the Bill of Material (tibom1110m000) session. You can start the BOM Line - Material-Routing Relationships (tibom0140s000) session from a BOM line in the GBF browser for item engineering data. The GBF browser is invoked from the Item Engineering Data (GBF) (tiipd0203m000) session.

# To issue materials, strategies

#### Methods

LN offers you various levels of control for the issue of materials. You can specify a different method for each material.

Available methods to control the quantity of the issue:

- Direct user control over the quantities to issue.<br>■ Ouantities determined by the allocations
- Quantities determined by the [allocations.](#page-126-2)

Available methods to control the time of the issue. LN issues the material:

- After a user gives a command.
- $\blacksquare$  At the allocation date.
- Immediately when the production order is released.

Special methods:

- <u>Backflushing</u>.<br>■ Eloor stock
- Floor [stock](#page-135-2).

Details of the methods to issue materials

You can influence the issue process with parameters such as:

- **Direct Process Warehouse Order Line**.
- **Backflush Materials**

The **Manual Issuing** check box in the Shop Floor Control Parameters (tisfc0100s000) session influences the issuing process of all materials. Materials are issued when you choose the Initiate Inventory Issue command in the Material to Issue for Production Orders (ticst0101m100) session.

For instructions about the use of these check boxes, see the *Material issue [parameters](#page-101-0) (p. [102\)](#page-101-0)* topic.

For information about the methods to control the quantity and timing of material issues, see:

- *Specify [material](#page-105-0) to be issued (p. [106\)](#page-105-0).*<br>■ Process warehouse order lines
- Process warehouse order lines.

#### **Backflushing**

If you apply [backflushing,](#page-127-2) LN issues the material when you report a quantity of the end product as completed or rejected. See Backflushing.

#### Floor stock

You can keep inexpensive materials present on the shop floor as floor [stock](#page-135-2). Floor stock is not allocated to a warehouse and is not included in material costs. To account for floor stock materials, a surcharge is added to the cost price of an end item. The supply of floor-stock items to the shop floor is triggered

by Kanban. A warehousing order of the Production type can be created in which you determine from which warehouse and to what work center the material must be shipped.

# <span id="page-105-0"></span>Specify material to be issued

In the Shop Floor Control Parameters (tisfc0100s000) session, you can use the **Manual Issuing** check box to specify whether you want to specify the material quantity that must be issued to the shop floor manually or automatically.

#### Manual issuing

If you select the **Manual Issuing** check box, you must use the Material to Issue for Production Orders (ticst0101m100) details session or the Production Warehouse Orders (timfc0101m000) session to specify manually the material quantity that you want to issue from the warehouse to the shop floor.

The **Subsequent Delivery** field contains the planned quantity that is allocated. After the production order is released, you must specify the material quantity that you want to issue in the **To Issue** field in the Material to Issue for Production Orders (ticst0101m100) details session or the Production Warehouse Orders (timfc0101m000) session.

The process to perform manual issuing consists of the following steps:

- **1.** Release the production order. LN copies the estimated quantity to the **Subsequent Delivery** field.
- **2.** Enter the quantity to issue in the **To Issue** field in the Material to Issue for Production Orders (ticst0101m100) details session. If you want to issue all materials for the order simultaneously, you must click Transfer Subseq. Delivery to Issue on the [appropriate](#page-126-0) menu.

If you manually specify the material quantity, you are in full control of the issue process. You explicitly decide about the material quantity that is issued, which can be useful, for example, in case of expensive material.

#### Automatic issuing

If you clear the **Manual Issuing** check box while you release a production order, LN automatically fills the **To Issue** field with the planned material quantity. You no longer need to specify the material quantity manually in the Material to Issue for Production Orders (ticst0101m100) details session or the Production Warehouse Orders (timfc0101m000) session, which saves time. LN issues the entire estimated quantity as soon as the warehousing order line is unblocked.

However, if you want to issue a different material quantity, or you must deal with partial deliveries, you can manually overrule the material quantity. Enter the desired quantity in the **To Issue** field in the Material to Issue for Production Orders (ticst0101m100) details session.

## Inventory shortage

If an item's inventory is insufficient, you cannot issue inventory unless the **Negative Inventory Allowed** check box is selected in the Inventory Handling Parameters (whinh0100m000) session. If a shortage arises, and the **Negative Inventory Allowed** check box is cleared, the issued quantity remains in the **To Issue by Warehousing** field, and a shortage report is printed. After the inventory is replenished, you must manually process the unblocked warehousing order.

#### **Note**

- You can specify a negative quantity to return unused materials to the warehouse, or to cancel a quantity to be issued from the warehouse in the Material to Issue for Production Orders (ticst0101m100) session or the Production Warehouse Orders (timfc0101m000) session. To return or cancel lot-controlled material or serialized items, for best results, use the Production Warehouse Orders (timfc0101m000) session, in which you can specify lot numbers and serial numbers.
- <span id="page-106-0"></span>The **Manual Issuing** check box does not apply to backflushing and floor stock.

# Release material

Unblock or release material in the warehouse is part of the material issue procedure. If material is released, the warehouse employees are notified to start the warehouse outbound procedure.

You can use the **Direct Initiate Inventory Issue** check box to specify wether the material must be released manually or automatically:

■ **Automatically** 

If you select the **Direct Initiate Inventory Issue** check box, LN automatically unblocks the warehouse order line for the material during production order release.

▪ **Manually**

If you clear the **Direct Initiate Inventory Issue** check box, you must release the material manually. To unblock the material's warehouse order line, you must either use the Initiate Inventory Issue (tisfc0207m000) session, or click **Initiate Inventory Issue** in the Material to Issue for Production Orders (ticst0101m100) session. LN now moves the material quantity from the **To Issue** field to the **To Issue by Warehousing** field.

The activated warehousing order line does the following:

- Issues the requested quantity.
- Increases the value in the **Actual Quantity** field by the issued quantity.
- Subtracts the issued quantity from the **To Issue by Warehousing** field.

#### Set the **Direct Initiate Inventory Issue** check box

You can set the **Direct Initiate Inventory Issue** check box on three levels to determine whether the material must be unblocked manually or automatically:

- In the Items Production (tiipd0101m000) session, where you can set the default value for a specific item, or in the Items - Production Defaults (tiipd0102m000) session, where you can set the default value for a specific item group.
- In the Estimated Materials (ticst0101m000) session, where a production planner can determine whether the material must be unblocked manually or automatically.
- In the Material to Issue for Production Orders (ticst0101m100) session, where a person on the shop floor can determine whether the material must be unblocked manually or automatically.

# Initiate Inventory Issuing

Enter a date in the **To Date/Time** field until which materials must be issued. Materials with an allocation date that is later than the date in the **To Date/Time** field, are not issued.

The current session is used to manually issue materials from inventory. You do not have to manually issue materials if:

- The **Manual Issuing** check box in the Shop Floor Control Parameters (tisfc0100s000) session is cleared
- The item is defined as floor stock<br>■ The materials are backflushed
- The materials are backflushed

You can issue inventory if the production order status is one of the following:

- **Released**
- **Active**
- **To** be Completed
- **Completed**

Select a range of orders and specify the operations for which you want to issue materials from inventory. You can only do this if you have specified an operation for the material on the BOM line.

If you are using SFC order groups, you can issue inventory for all the production orders in an order group at once. Select the **SFC Order Group** check box and enter the SFC order group.

#### **Note**

If the **Direct Process Warehouse Order Line** check box in the Estimated Materials (ticst0101m000) session is cleared, the inventory will not be issued automatically. Only the warehouse order line will become unblocked.
# Process backflushed materials

LN backflushes the materials linked to the operations for which quantities are reported as completed. If a production order has no operations, LN backflushes all materials.

For details about the calculation of the quantities to issue through backflushing, see Calculate backflush quantity.

You can see the result of backflushing materials in the Production Orders (tisfc0101s000) session.

LN subtracts the backflushed material quantity from the **Subsequent Delivery** field and adds the same quantity to the **To Issue** field. The corresponding warehousing order is immediately initiated.

#### **Note**

- LN does not decrease the value of the **Subsequent Delivery** field below zero.
- LN also prints the results of backflushing materials in a report.

# Assembly backflushing

When a line station order is reported complete in the Line Station - Assembly Orders (tiasl6510m000) session or the Report Line Station Order Complete Using Bar Code (tiasc2211m000) session, the material requirements and hours budgeted for that order can be [backflushed](#page-127-0). You can backflush the materials and hours with the Backflush Requirements (tiasc7241m000) session.

The backflushing topics discussed here are:

- Floor stock.<br>■ Backflushing
- $\blacksquare$  Backflushing mode.
- Quantity of parts backflushed.
- Number of hours backflushed.

#### Floor stock

Floor [stock](#page-135-0) items such as nuts and bolts are not backflushed in assembly control. To define an item as floor stock, select the **Floor Stock** check box in the Item - Warehousing (whwmd4100s000) session.

#### Backflushing mode

Backflushing is carried out for each clustered [line-station](#page-129-0) order (CLSO) (see the Clustered Line Station Orders (tiasc7530m000) session). The number of CLSOs produced each day, depends on the mode you select with the **Transaction Processing** parameter, which you define in the Assembly Control Parameters (tiasc0100m000) session. For **Order Based** processing, each individual assembly order provides a CLSO for each line station, creating many CLSOs each day. For **Line Station Based** processing, there is only one CLSO each day, for each line station. All the hours and materials for all

buckets, all line-station variants, and all line-station orders are clustered into one CLSO for each line station. This mode is for high-volume production environments.

#### Assembly parts

The parts required by the line station [variant](#page-137-0) can be backflushed after the line station order is reported complete, with the Backflush Requirements (tiasc7241m000) session. The quantities required are calculated as described for the Build Assembly Part Allocation (tiasc7240m000) session. LN activates a [warehousing](#page-152-0) order line which ensures the parts are delivered to the correct shop floor [warehouse.](#page-149-0)

Floor [stock](#page-135-0) items such as nuts and bolts are not backflushed in assembly control. To define an item as floor stock, select the **Floor Stock** check box in the Item - Warehousing (whwmd4100s000) session.

#### Man hours and machine hours

Man [hours](#page-142-0) (also known as person hours) and machine hours are backflushed to People.

The number of hours backflushed is the sum of CT x MO ([Cycle](#page-132-0) Time x Man Occupation or Machine Occupation) for each line station variant, summed for either the assembly line, if **Line Station Based**, or for the line station, if **Order Based**.

- If it is Line Station Based, the cycle time comes from the Assembly Line Assignments (tiasc5510m000) session.
- If it is Order Based, the cycle time comes from the Line Station Variant Operations (tiasc2122m000) details session. You define the occupation in the Assembly Line - Assignments and Line Stations (tiasc5520m000) session, if **Line Station Based**, and in the Line Station Variant - Operations (tiasc2122m000) session, if **Order Based**.

If hours are present, the hours transactions with the status Closed are posted to People and processed automatically. The hours are posted to the employee linked to the line station. You can view the hours with the Assembly Hours (bptmm1160m000) session. You can also enter additional hours with this session.

#### **Note**

In the Assembly Control Parameters (tiasc0100m000) session, the **Transaction Processing** field determines how hours are booked:

- **Order Based** Hours are booked for an individual assembly order. **Order Based** is used in low-volume environments.
- **Line Station Based** The hours for line-station orders is added together, for each line station, to form one clustered line-station order (CLSO) for each day. **Line Station Based** is used in high-volume environments.

The values that are visible in the Clustered Line Station Orders (tiasc7530m000) session are used by Warehouse Management. When material backflushing is performed, the inventory for the assembly part is backflushed from Warehousing, and the Planned stock transactions in the Order - Planned Inventory Transactions (whinp1501m000) are reduced.

Material issue

# Chapter 9 Routing

# 9

# Routing

The planning data for the method of manufacturing is defined in Routing. A routing consists of operations, with each operation identifying the last to be carried out in a work center and/or on a certain machine.

Routings can be as follows:

- *[Standard](#page-115-0) routing (p. [116\)](#page-115-0)* A generic routing that can be attached to multiple items
- Item specific A routing that is applied to one item
- *[Network](#page-119-0) routing (p. [120\)](#page-119-0)* A routing containing sequentially ordered operations and parallel operations
- *Order quantity [dependent](#page-116-0) routing (p. [117\)](#page-116-0)* A routing that is defined for a specific quantity of items

You use the Routing module to record [routings](#page-147-0) for manufactured items. You can define the following:

#### **Work** centers

A work center is where production activities are performed. Resources, such as people and machines, are lined to a work center. A work center is a group of resource units used as a functional planning unit. The operation rate code, which is linked to the work center, is used to calculate the cost price of an item or the estimated and actual costs. The capacity load on a work center is used in the planning of production. Work centers can be part of enterprise units used for multisite modeling purposes.

#### ▪ **[Machines](#page-138-0)**

Machines are linked to work centers and are used to plan operations. The rate defined for a machine is used to calculate the actual machine costs. The capacity load on a machine is used for production planning.

#### ▪ **[Tasks](#page-150-0)**

Classified according to the nature of the work performed, tasks are used to describe activities that take place on the shop floor. Tasks are linked to operation rate codes, which are used to calculate the cost price of an item or the estimated and actual costs. Tasks are used in production planning.

#### ■ **Operations**

The operation data for standard and customized manufactured items is maintained with operations. Operation data is stored and maintained for standard items and customized items. A series of operations is performed to manufacture an item. The sequence of operations is defined as a routing in operations. Yield and scrap is defined per operation.

#### ■ **Norm** [times](#page-140-0)

The run time and production rate of an operation are determined using norm tables. After a matrix is defined for two physical characteristics, such as length and width you can maintain a set of standard operation times for the X-Y coordinates. When tasks and routings are defined, the run time and production rate can be calculated by using a norm table.

### To enter a routing

To enter a [routing](#page-147-0) for a manufactured item, you must carry out the following steps:

- **1.** Enter the work center data.
- **2.** Enter the machine data, if any, and assign the data to a work center.
- **3.** Define the [tasks](#page-150-0) and indicate at which work center they must be carried out and which machine must be used.
- **4.** Enter a standard routing or an item routing for a manufactured item or an repetitive (RPT) manufactured item.
- **5.** Select a routing and, if applicable, an item.
- **6.** Select an operation number.
- **7.** Assign a task to the [operation.](#page-140-1) LN displays all the default task data such as the machine and the work center.

### Maintaining Routing Operations

- **For <sup>a</sup> nonstandard routing** Enter the code of an operation and a manufactured item
- **For** a standard routing only select the routing
- Choose the first operation number and the associated task The other data is then displayed as default data. This data is retrieved from the Tasks (tirou0103m000) session, or the Task Relationships (tirou0104m000) session.
- You can enter and maintain a routing operation directly in the Routing Operations (tirou1102m000) overview session.

■ To change more details, you must double-click the BOM line, after which the Routing Operations (tirou1102m000) details session starts.

### To change the number of resources on an operation

If you want to change the number of resources on an operation, you can do this by changing the value of the **Man Occupation for Production** field, or the **Machine Occupation** field. However, changing the number of resources does not effect the [cycle](#page-132-0) time, and, consequently, the production time. On the other hand, the total production costs will change due to the extra resources.

To prevent that production costs change when you change the man occupation or the machine occupation, the cycle time must be recalculated. You can choose to do so, because when changing the man or machine occupation, a question pops up to ask you whether you want the cycle time to be recalculated:

- If you click Yes, the cycle time is recalculated. So, the man occupation or machine occupation is changed, including the total production time, but the costs stay the same. For more information on how the cycle time is recalculated, refer to Recalculation of cycle time when changing man occupation or machine occupation.
- If you click No, the changed man occupation or machine occupation does not affect the cycle time and the production time. However, the total production costs will change to reflect the change in man occupation or machine occupation.

Use this session to maintain [operation](#page-140-1) data by manufactured item and/or [routing](#page-147-0). A routing consists of one or more separate operations, which are carried out in succession.

### Performance aspects

The settings in this session could affect system performance and database growth. For more information, refer to Micro routing.

# Place and functions of operations

To manufacture an item, a series of [operations](#page-140-1) must be performed. The sequence order of such operations is called a routing in LN.

The Routing module lets you:

- define routings for standard items.
- define item-independent routing (that is, a standard routing).
- define multiple routings for an item.
- define an order quantity for each routing.<br>■ determine the work center (that is the bo
- determine the work center (that is, the bottleneck work center) that governs the production rate of repetitive items.
- calculate the production rate.

Routings are important for production order planning in the Order Planning module of Enterprise Planning, and in the Shop Floor Control module and the Cost Price Calculation module.

You can define both standard routings and item routings. Item routings can refer to standard routings. For each item, you can record multiple routings.

# Defining Operation Steps

The operation steps are linked to a combination of an item, a routing, and a routing operation. For every routing operation you can define one or more operation steps. The serial numbers of the operation steps indicate the sequence of the operation steps. You can also link a reference [designator](#page-146-0) to the operation step to indicate where a specific components must be mounted on the item.

On the [appropriate](#page-126-0) menu, you can choose:

- **Process Variables**, to link process variables to the operation step in the Operation (Step) -Process Variables (tirou1111m000) session.
- Instructions, to link instructions to the operation step in the Operation (Step) Instructions (tirou1112m000) session.
- <span id="page-115-0"></span>■ **Tools**, to link tools to the operation step in the Operation/Operation Step - Tools (tirou1110m000) session.

### Standard routing

A standard routing is a routing that can apply to multiple items. By using the Item - Routings (tirou1101m000) session, you can predefine the routing code as follows:

- **1.** Leave the **Manufactured Item** field blank.
- **2.** Specify the required routing code and its description in the **Routing** field. The **Standard Routing** field is now **Yes**.

#### **Manufactured item**

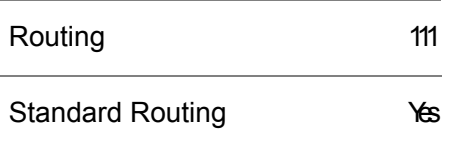

Later on, you can link the standard routing to one or multiple items in the Item - Routings (tirou1101m000) session by selecting a manufactured item when you record a new item routing code. First, select the **Standard Routing** checkbox in the Item - Routings (tirou1101m000) details session. Next, select a

standard routing to which the new routing can be linked. The operation data is adopted from the standard routing during the input of a production order.

#### **Manufactured item: bicycle saddle**

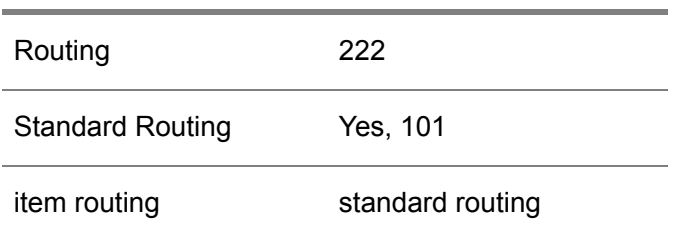

#### **Note**

<span id="page-116-0"></span>If the **Standard Routing** check box is cleared, the routing is not linked to the standard routing. As a result, you must manually enter a routing.

# Order quantity dependent routings

Having an automatically selected routing that is tailored to a specific production order quantity can be useful. For example, if the production order quantity is large, a routing with high production rates is used. If the order quantity is small, another routing is selected.

You can set up these quantity dependent routings in the following way:

- Select the **Order Qty-dependent Routing** check box in the Items Production (tiipd0101m000) session.
- Enter the routing codes in the Item Routings (tirou1101m000) session. Enter the maximum quantity for which a routing is valid in the **Up to Order Quantity** field.

#### Default routing

If the **Order Qty-dependent Routing** check box is not selected, the default routing applies to an item. However, this default routing must also be linked to the item. To find out, LN checks the default routing code in the **Default Routing** field of Routing Parameters (tirou0100m000) session. Next, LN checks whether the default routing code is linked to the item in the Item - Routings (tirou1101m000) session. If so, the default routing applies to the item. If the default routing is not linked to the item, no routing is used.

# <span id="page-117-0"></span>**Microrouting**

A [microrouting](#page-139-0) enables you to define stepwise information that is related to a routing operation. The defined microrouting information is available on production order documents such as operation notes and routing sheets. These documents provide the operators on the shop floor with procedures and work instructions that support their operations. The availability of procedures and work instructions ensures consistency, and can also be important for standardization issues (for example, ISO9000).

A microrouting consists of **[operation](#page-140-2) steps** that are linked to routing operations. The operation steps enable you to determine the sequence in which information is presented to the user. You can also enter a reference [designator](#page-146-0) for the operation step to indicate where a specific component item must be mounted on the end item.

For every operation step, you can define the following types of information:

- Instructions.<br>■ Tools inform
- Tools information.<br>■ Process variables
- Process variables.

The information that must be presented first, is linked to the first information step. The information that must subsequently be presented, is linked to the second operation step, and so on.

#### **Note**

You can also link information to a routing on the operation level without using operation steps. However, in this way, you cannot determine the sequence in which the information is presented.

#### **Instructions**

Instructions are references to external documents. These documents can include container instructions, tooling instructions, machine instructions, work procedures, and so on. A direct integration with a document application ( Data Management) is provided. If an instruction is related to a document in Data Management, the corresponding application can be started online to view the document.

#### Tools information

On the shop floor, disposal of tools information can often be useful. Tools information linked to operation steps can indicate, for example, which tools are required to carry out a specific operation.

#### **Note**

The Tools Requirement Planning module enables you to plan tools for a production order. You can even choose to plan tools for a specific production order's operation. In a microrouting, you can also link tools for instruction purposes instead of for planning purposes. You can either link tools to a specific production order's operation or to operation steps. You cannot link tools to both operations and operation steps, because planning of tools can only be performed on one level.

#### Process variables

A process variable is a setting or an input value related to a machine, a tool, or a process that is relevant to carry out an operation. Examples of process variables are cutting depth, cutting speed, drilling speed, and temperature. Process variable information in a microrouting supports a shop floor operator's job on the work floor regarding process control. Process variables can be related to an operation, or to a combination of a task and a work center/machine. For each process variable, a unit of measure is defined. In addition, the process variable's target value is defined, and the upper limit and the lower limit.

### To set up a microrouting

In the Routing module, you can define [operation](#page-140-2) steps for a [microrouting](#page-139-0) and link instructions, tools, or process variables to the operation steps.

Dependent on the information that you want to link to a microrouting's operation step, take the following steps:

#### **Instructions**

- **1.** Define instructions in the Instructions (tirou0106m000) session.
- **2.** Select a routing operation in the Routing Operations (tirou1102m000) session.
- **3.** Click **Operation Steps** on the [appropriate](#page-126-0) menu to link operation steps to the operation in the Operation Steps (tirou1105m000) session.
- **4.** Select an operation step in the Operation Steps (tirou1105m000) session.
- **5.** Click Instructions on the [appropriate](#page-126-0) menu to link instructions to the operation step in the Operation (Step) - Instructions (tirou1112m000) session.

#### **Note**

If you want to link instructions directly to the routing operation, on the [appropriate](#page-126-0) menu of the Routing Operations (tirou1102m000) session, click Instructions. As a result, the Operation (Step) - Instructions (tirou1112m000) session starts in which you can link instructions to the operation.

#### Tools

- **1.** Define tools in the Tools Requirement Planning module.
- **2.** If the tools belong to a specific machine, you can link default tools to a machine in the Machine - Tools (tirou0110m000) session.
- **3.** If you defined a task relationship in the Task Relationships (tirou0104m000) session, you can link the tools to the task relationship in the Task Relationship - Tools (tirou0115m000) session.
- **4.** Select a routing operation in the Routing Operations (tirou1102m000) session.
- **5.** Click **Operation Steps** on the [appropriate](#page-126-0) menu, to link operation steps to the operation in the Operation Steps (tirou1105m000) session.
- **6.** Select an operation step in the Operation Steps (tirou1105m000) session.
- **7.** Click Tools on the [appropriate](#page-126-0) menu, to link tools to the operation step in the Operation/Operation Step - Tools (tirou1110m000) session.

#### **Note**

If you want to link tools directly to the routing operation, on the [appropriate](#page-126-0) menu of the Routing Operations (tirou1102m000) session, click Tools. As a result, the Operation/Operation Step - Tools (tirou1110m000) session starts in which you can link tools to the operation.

#### **Note**

You can also use the Operation/Operation Step - Tools (tirou1110m000) session to define additional default tools information for an actual production order's operation, as present in the Estimated Tool Requirements (titrp0111m000) session.

#### Process variables

#### **Note**

If you want to prevent a process variable being ever removed completely from a microrouting, select the **Mandatory** check box in the Task Relationship - Process Variables (tirou0116m000) session.

- **1.** Define process variables in the Process Variables (tirou0105m000) session.
- **2.** If you defined a task relationship in the Task Relationships (tirou0104m000) session, you can link the process variables to the task relationship in the Task Relationship - Process Variables (tirou0116m000) session.
- **3.** Select a routing operation in the Routing Operations (tirou1102m000) session.
- **4.** Click **Operation Steps** on the [appropriate](#page-126-0) menu, to link operation steps to the operation in the Operation Steps (tirou1105m000) session.
- **5.** Select an operation step in the Operation Steps (tirou1105m000) session.
- **6.** Click **Process Variables** on the [appropriate](#page-126-0) menu, to link process variables to the operation step in the Operation (Step) - Process Variables (tirou1111m000) session.

#### **Note**

<span id="page-119-0"></span>If you want to link process variables directly to the routing operation, on the [appropriate](#page-126-0) menu of the Routing Operations (tirou1102m000) session, click **Process Variables**. As a result, the Operation (Step) - Process Variables (tirou1111m000) session starts in which you can link process variables to the operation.

### Network routings

A simple [routing](#page-147-0) contains only sequentially ordered [operations.](#page-140-1) A network routing can contain sequentially ordered operations and parallel operations.

LN offers three methods to define parallel operations:

- Manually, in the Operation Relationships by Order (tisfc1102m000) session.<br>■ By inserting phantom components that have a routing
- By inserting <u>[phantom](#page-142-1)</u> components that have a routing.<br>■ By defining parallel operations in the Routing Operation
- By defining parallel operations in the Routing Operations (tirou1102m000) or Generic Routing (tipcf3120m000) session.

#### **Note**

Only converging network routings are supported: two operations can a common succeeding operation, but they cannot have a common preceding operation. Every network routing has one final operation.

### To manually define parallel operations

To manually define parallel operations in the production order planning, complete the following steps:

- **1.** Create a production order with a sequentially-ordered routing.
- **2.** Start the Operation Relationships by Order (tisfc1102m000) session.
- **3.** For each operation, enter the number of the next operation in the **Next Operation**. Enter 0 in the production order's final operation.

### To define parallel operations using phantom components

To define a routing that has a secondary branch that joins the main routing halfway, complete the following steps:

- **1.** Define a [phantom](#page-142-1) item that represents the subassembly created in the secondary routing branch.
- **2.** Define the phantom item's routing, which is the secondary branch.
- **3.** Add the phantom to the bill of [material](#page-127-1) (BOM) of the [main](#page-138-1) item.
- **4.** In the Bill of Material (tibom1110m000) session, link the phantom to the operation that follows the secondary branch of the routing.

Alternatively, you can link the phantom to a specific operation for each routing in the BOM Line - Material-Routing Relationships (tibom0140m000) session.

LN connects the routing of the phantom item to the main item routing immediately before the main item operation that is linked to the phantom. For more information, see *[Example](#page-122-0) network routing (p. [123\)](#page-122-0)*.

To link an operation to phantom for a specific production order, in the Estimated Materials (ticst0101m000) session, specify that operation in the **Operation** field. For an example, see *[Example](#page-122-0) network routing (p. [123\)](#page-122-0)*.

### To define parallel operations in a routing

If the **Allow Parallel Operations in Routing** check box in the Routing Parameters (tirou0100m000) session is selected, you can define parallel routings in the Routing Operations (tirou1102m000) session.

To define parallel operations in a routing, complete the following steps:

- **1.** Before you enter the operations, roughly order the operations from first to last. Ensure no operation is followed by an operation that must be performed earlier.
- **2.** Start the Routing Operations (tirou1102m000) session.
- **3.** Define all routing operations. At first, leave the **Next Operation** field at the default value, 0 (zero).
- **4.** For each operation, in the **Next Operation** field, enter the operation that is performed next. The operation number of the next operation must be greater than the number of the current operation. For example, operation 40 cannot follow operation 50. For the final operation, enter 0 (zero) in the **Next Operation** field.

After you complete the routing, validate the routing and correct any errors. To validate the routing, on the **appropriate** menu, click **Validate Sequence**.

#### **Note**

When a production order is created, LN validates the routing and stops the process if the routing is incorrect.

### To define parallel operations in a generic routing

The procedure to define parallel operations in a generic routing is almost the same as that for regular routings. Instead of the Routing Operations (tirou1102m000) session, you must use the Generic Routing (tipcf3120m000) session.

# <span id="page-122-0"></span>Example network routing

#### Example network routing

Main item : Refrigerator Component : Door (Phantom)

Main item routing:

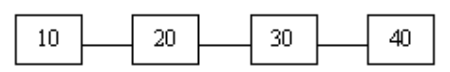

Phantom item routing:

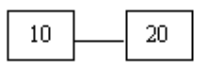

Initial Value for Renumbering Operations : 200 Step Size for Renumbering Operations : 10 The phantom item is linked to operation 40 in the main item routing.

Network routing:

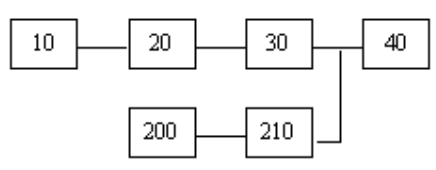

# Linking Operation/Operation Step - Tools

#### **Note**

You can define tools in the Tools Requirement Planning module, a module that is used to control, track, and plan tools.

### To link tools to an operation

- If the sequence in which the tools are presented on the production order documents is not important, you can link tools directly to an operation. To link tools to an operation:
	- Select a record in the Routing Operations (tirou1102m000) session.<br>■ On the appropriate menu click **Tools**
	- On the <u>[appropriate](#page-126-0)</u> menu, click **Tools.**<br>■ The Operation/Operation Step Tools.
	- The Operation/Operation Step Tools (tirou1110m000) session starts, in which you can link one or more tools to an operation.

■ These tools are presented directly below the operation number on production order documents.

### To link tools to an operation step

Tools information linked to operation steps can indicate, for example, which tools are required to carry out a specific operation.

To add several tools to a specific operation in a specified order, you must link a tool to an operation step. After you defined operation steps for the operation in the Operation Steps (tirou1105m000) session, you can link one or more tools to each operation step.

- Select an operation step in the Operation Steps (tirou1105m000) session for the correct item/routing/operation combination.
- On the [appropriate](#page-126-0) menu, click **Tools**.
- The Operation/Operation Step Tools (tirou1110m000) session starts, in which you can link one or more tools to an operation step.

#### **Note**

You can either link tools to a specific production order's operation or to operation steps. However, you cannot link tools to both an operation and operation steps, because planning of tools can only be performed on one level.

### Default value

If the current session is started for an operation that makes use of a task relationship to which tools are linked in the Task Relationship - Tools (tirou0115m000) session, the tools from the Task Relationship - Tools (tirou0115m000) session are defaulted to the current session. When operation steps are added, these defaults are removed again.

You can list and define the tools that are required for an actual production order's operation in the Estimated Tool Requirements (titrp0111m000) session. Based on the data in the current session, tools information is defaulted to the Estimated Tool Requirements (titrp0111m000) session on operation level, or on operation step level.

However, in the Estimated Tool Requirements (titrp0111m000) session, you can link additional tools to an operation, or to an operation step of an actual production order in the following ways:

- By inserting a new record
- By starting the Operation/Operation Step Tools (tirou1110m000) session, in which you can define additional default tools information. To start the Operation/Operation Step - Tools (tirou1110m000) session, select a record in the Estimated Tool Requirements (titrp0111m000) session and on the [appropriate](#page-126-0) menu, click Operation/Operation Step - Tools.

#### **Note**

If you add additional tools to the production order by means of the Operation/Operation Step - Tools (tirou1110m000) session, the inserted tools are defaulted to future production orders that make use of the relevant operation or the relevant operation step.

# Overview of reference designators

This topic is about reference designators, and you can use reference designators in LN.

A reference designator indicates the location to insert a component on an item, for example, where to mount an electronic component on a printed circuit board. Reference designators are often used in electronics, and can originate from a Computer-Aided Design (CAD) station.

### Reference designators and (E)BOM

In LN, one or more reference designators can be linked to the items on a BOM or an EBOM line to indicate where the items must be inserted on the main item. You can do the following:

- Link a *single* reference designator to a *single* (E)BOM line. One or more identical items on the (E)BOM line have the same reference designator.
- Link *multiple* reference designators to a *single* (E)BOM line. The identical items on an (E)BOM line have different reference designators.
- Link a *single* reference designator to *multiple* (E)BOM lines. Different items, on several (E)BOM lines have the same reference designator.
- Link a *single* reference designator to *multiple* (E)BOM lines that contain the *same* item. In other words, identical items in multiple (E)BOMs have the same reference designator.

You can link reference designators to items in the BOM, as well as to engineering items in the EBOM. The following procedures describe how to link reference designators in LN:

- Procedure for linking reference designators in the BOM
- Procedure for linking reference designators in the EBOM

#### Reference designators and mass BOM changes (MBCs)

In EBOMs, you can use mass BOM change [\(MBCs\)](#page-138-2) to add, delete, or replace (engineering) items in the EBOM. If reference designators are linked to items in the EBOM, you can also add, delete, or replace the reference designators.

Refer to Reference designators and MBCs how to deal with MBCs when reference designators are involved.

#### Reference designators and estimated material

You can view and maintain reference designators for a production order's estimated material lines in the Reference Designators by Estimated Material (ticst0106m000) session, which you can start from the Estimated Materials (ticst0101m000) session.

If you defined reference designators for (E)BOM lines, those reference designators are automatically present in the Reference Designators by Estimated Material (ticst0106m000) session. You can also define new reference designators for estimated material.

### Reference designators and microrouting

Operation steps, which are part of a [microrouting,](#page-139-0) are linked to a routing operation in the Operation Steps (tirou1105m000) session. An operation step can contain a reference designator.

You can link stepwise information to the operation steps, for example, procedures and work instructions. This information, which can also relate to the reference designator, is printed on the operation notes, and can be used by operators on the shop floor to do their work. In the instructions, you can explain, for example, how work must be carried out when you mount a specific item on the location indicated by the reference designator.

Note that instructions are only printed on operation notes if the **Print Instructions** field in the Work Centers (tirou0101m000) session is **Yes**.

For more information about microroutings, refer to *[Microrouting](#page-117-0) (p. [118\)](#page-117-0)*.

### Reference designators and as-built structure

If reference designators are defined in the (E)BOM of a serialized (engineering) item, the reference designators are present in the as-built structure in the Serial End Item - As-Built Components (timfc0111m000) session. ERP creates a seperate as-built component line for every reference designator. In case of reference designators, even for a non-serialized component in the (E)BOM, separate as-built component lines are created. You can view, maintain, and add reference designators.

# Appendix A **Glossary**

# A

#### account

See: *ledger [account](#page-137-1) (p. [138\)](#page-137-1)*

#### allocation

An item quantity that is assigned to a specific order but that is not yet released from the warehouse to production.

#### anonymous item

An item with an **Anonymous** order policy. This means that the item is produced or purchased before a customer order is received. If an anonymous item is a manufactured item, it is produced in a make-to-stock production environment.

<span id="page-126-0"></span>A generic item is typical for a to-order environment. The order policy can be **To Order** but also **Anonymous**. In case a generic item is anonymous, a product variant is configured without using a PCS project.

#### appropriate menu

Commands are distributed across the **Views**, **References**, and **Actions** menus, or displayed as buttons. In previous LN and Web UI releases, these commands are located in the *Specific* menu.

#### as-built structure

The actually built structure of a product including the serial numbers.

#### assembly item

An item with default supply source **Assembly**. The production of assembly items is controlled by an assembly order. Assembly orders are executed on an assembly line.

#### **Note**

An assembly item can have item type **Generic**, **Manufactured**, or **Engineering Module**.

#### assembly line

A set of consecutive line stations in which FAS (Final Assembly Schedule) items are manufactured. The items are manufactured by passing the items from line station to line station and by carrying out operations at each line station. An assembly line is subdivided into a number of line segments separated by buffers. An assembly line can be either a main line or a supplying line.

#### assembly order

An order to assemble a product on one or more assembly lines.

#### assembly part

A component used on an assembly line.

An assembly part forms the link between Configurator and Enterprise Planning. Configurator generates the requirements for assembly parts and Enterprise Planning plans the production or purchase of the item.

#### availability type

An indication of the type of activity for which a resource is available. With availability types, you can define multiple sets of working times for a single calendar.

For example, if a work center is available for production on Monday through Friday and available for service activities on Saturdays, you can define two availability types, one for production and one for service activities and link these availability types to the calendar for that work center.

#### average setup time

<span id="page-127-0"></span>The time required for setting up or changing over a machine before you start running the machine. Setup time can be long, for example, if you change over from using black paint to using white paint. Setup time can be short, for example, if you change over from using white paint to using yellow paint. The setup time must indicate an average of all possible setup times.

#### <span id="page-127-1"></span>backflushing

The automatic issue of materials from inventory, or accounting for the hours spent manufacturing an item, based on theoretical usage and the quantity of the item reported as complete.

#### bill of material

A listing of all subassemblies, intermediates, parts, and raw materials that go into the parent assembly. The bill lists the quantity and costs of each component.

Synonym: BOM

#### bill of material (BOM)

A list of all parts, raw materials, and subassemblies that go into a manufactured item and show the quantity of each of the parts required to make the item. The BOM shows the single-level product structure of a manufactured item.

#### BOM

<span id="page-128-0"></span>See: *bill of [material](#page-127-1) (p. [128\)](#page-127-1)*

#### bucket

A quantity of time used for planning and backflushing.

#### buffer

An assembly line workstation where no operations are carried out, and where orders are waiting to enter the following work station.

You can use buffers to change the sequence of products from one line segment to another. Buffers in LN are random access type.

#### bus component

A bus components is an entry in an LDAP directory service. The bus component contains information about the server/client that uses Infor Integration, indicating the name, address, message queues, ports and so on. In addition, each component has one or more connection points that link the Integration Adapter for that component to the actual transport layer.

#### calculation office

A work center that determines the enterprise unit for a project or production order and that has an administrative function.

For production orders, operations can be carried out in the calculation office, because the calculation office can act as a regular work center.

#### calendar

A register of days that contains information on the availability of, for example, resources or business partners at a specified time range.

#### call-off

To call up goods from a business partner based on a purchase schedule. Call-off involves sending a message (EDI) to notify a business partner that the scheduled items must be delivered. The message contains the item quantity and the date and time they must be delivered.

#### capacity percentage

The percentage of the available production capacity that is the basis for work center utilization views and reports. For example, if a work center's working times are 06:00 - 16:00 (10 hours), the effectivity factor is 1.0 and the capacity percentage is 80%. 8 hours of production order execution corresponds with a capacity utilization of 100%.

The default capacity percentage is 100%.

#### classification

A process to group items according to predefined features. This also results in a coding system by which item codes can be generated. The reason for doing this is to easily retrieve items, matching certain features.

#### <span id="page-129-0"></span> $CI$  SO

See: *[clustered](#page-129-0) line station order (p. [130\)](#page-129-0)*

#### clustered line station order

Represents all the material requirements for a line station for a day. A CLSO consists of user-defined buckets. The material requirements are combined for each bucket.

In Assembly Control, transactions can be carried out per line station and per period, instead of per order. LN can combine the same materials for a specific period into one material line. After doing so, the cumulated quantity is stored in the CLSO. This accumulation reduces the number of transactions that are necessary, because the transactions are performed for a specific bucket.

Acronym: CLSO

See: [bucket](#page-128-0)

#### company

A working environment in which you can carry out logistic or financial transactions. All the transaction data is stored in the company's database.

Depending on the type of data that the company controls, the company is:

- A logistic company.<br>■ A financial company
- $\blacksquare$  A financial company.
- A logistic and a financial company.

In a multisite structure, some of the database tables can be unique for the company and the company can share other database tables with other companies.

#### company number

A logistic or financial unit for which you can define and maintain a data set.

Which includes, for example:

- Ledger account<br>■ Customers
- Customers<br>■ Suppliers
- Suppliers<br>■ Order bals
- Order balances
- Production plans

#### compile

To translate all the source code of a program from high-level language into object code prior to execution of the program. Object code is an executable machine code or a variation of machine code.

#### configurable item

An item that has features and options and must be configured before any activities can be performed on it. If the configurable item is generic, a new item is created after configuration. If the item is manufactured or purchased, the configuration is identified by item code and option list ID.

**Manufactured** items with the default supply source set to **Assembly** and **Generic** items are always configurable. **Purchased** items with a purchase schedule in use can be configurable.

#### constraint

In LN, a means to check, restrict, or compel to avoid or perform some action.

In the Product Configuration module, a constraint is every possible decision rule or calculation conceivable that can be carried out during the definition of the product variants. You can use constraints in the product model for product features, generic BOMs, routings, price lists, and item data. You can use a constraint editor to define constraints.

Among other things, constraints allow you to indicate under which conditions certain combinations of options are acceptable, mandatory, or not acceptable for product features. You can also indicate which bill of material components and/or operations must be included or excluded, what the purchase or sales price structure for a product variant is, and so on.

In the Product Classification module, a constraint consists of one or more constraint lines that define the conditions under which certain return values or calculation results are included in the classification code during item classification.

#### cost component

A cost component is a user-defined category for the classification of costs.

Cost components have the following functions:

- To break down an item's cost price, sales price, or valuation price.
- To create a comparison between the estimated production order costs and the actual production order costs.
- To calculate production variances.
- To view the distribution of your costs over the various cost components in the Cost Accounting module.

Cost components can be of the following cost types:

- **Material Costs**<br>■ **Coneration Cost**
- **Operation Costs**<br>■ Surcharge on Ma
- **Surcharge on Material Costs**<br>■ Surcharge on Operation Cost
- **Surcharge on Operation Costs**<br>■ WIP Transfer Costs
- **WIP Transfer Costs**
- General Costs

#### **Note**

If you use Assembly Control (ASC), you cannot use cost components of the **General Costs** type.

#### cost price

The cost incurred by manufacturing or purchasing a single item (inventory valuation).

#### count point

An operation in a routing where the quantity of completed and rejected items must be determined explicitly. If an operation is a count point, completion of that operation must be reported separately. The quantity completed in follow-up operations must not exceed the quantity completed in the count point.

If an operation is not a count point, it can be set to **Completed** automatically upon completion of a follow-up operation. The quantities completed and rejected are then determined by the completed quantity in the count point.

#### customized item

An item produced on a customer specification for a specific project. A customized item can have a customized BOM and/or a customized routing and is normally not available as a standard item. A customized item can, however, be derived from a standard item or a generic item.

#### <span id="page-132-0"></span>cycle time

In LN, the time between completion of two separate units of production. For example, the cycle time of motors assembled at a rate of 120 per hour is 30 seconds.

The cycle time is also equal to the time that a product stays in one position on a assembly line, or the time that an operation is carried out on an item in a work station (excluding setup time).

#### delivery date

The date the finished items are finished according to the planning.

#### demand peg

A relationship between a planned order, or an actual supply order, and an item requirement that represents a definite commitment. LN cannot use the demand pegged supply for anything else than the pegged requirement, unless the peg is explicitly deleted.

#### **Pegged supply**

The pegged supply can be a purchase order, a planned purchase order, a production order, a planned production order, a warehousing order with transaction type transfer, or a planned distribution order.

#### ▪ **Pegged requirement**

The pegged requirement can be, among other things, a sales order line or a required component for a production order.

Related term: soft peg

#### department

A company's organizational unit that carries out a specific set of tasks, for example, a sales office or a purchase office. Departments are assigned number groups for the orders they issue. The department's enterprise unit determines the financial company to which the financial transactions that the department generates are posted.

#### effectivity unit

A reference number, for example a sales order line or a project deliverable line, that is used to model deviations for a unit effective item.

#### efficiency factor

A variable that LN uses to take into account differences in the daily availability of a resource, such as when working overtime, hiring extra staff, or working in different shifts. For example, if an employee works six hours out of a possible eight hours on a project, the efficiency factor is 0.75.

Efficiency factors influence the lead-time calculation in Enterprise Planning.

#### efficiency variances

A part of the production result that is created by differences between the estimated and actual material quantities and hours.

The efficiency variance shows how efficiently materials and resources are used.

#### end item

An item that is ready to be delivered to a warehouse. An end item is produced at the end of a dangle routing (co-products and by-products) or a main routing.

#### engineering module

In Assembly Planning, a system, or, in other words, a logical unit of assembly parts, that is typically not manufactured as a separate physical unit.

For example, the electrical system of a car is the logical unit of all parts required for the electrical system. It is, however, not manufactured as a separate physical unit, but integrated in the dashboard, doors, and so on.

An engineering module has no routings, assembly lines, options, and so on, and is for design and planning purposes only. In the bill of materials (BOM), the engineering module is the top layer of the nonconfigurable section of the BOM.

#### enterprise unit

A financially independent part of your organization that consists of entities such as departments, work centers, warehouses, and projects. The enterprise unit's entities must all belong to the same logistic company, but a logistic company can contain multiple enterprise units. An enterprise unit is linked to a single financial company.

When you carry out logistic transactions between enterprise units, these are posted in the financial companies to which each enterprise unit is linked. You can define the relationships between the enterprise units, and thus the goods transfer that can take place between the enterprise units. To use invoicing and pricing between enterprise units, you must link the enterprise units to internal business partners.

You can use enterprise units to do separate financial accounting for parts of your business. For example, you can define enterprise units for separate parts of your organization that belong to one logistic company, but that are located in different countries. The accounting of each enterprise unit is performed in each country's national currency, and in the financial company linked to the enterprise unit.

#### exception

A deviation of an effective item's standard configuration. An exception indicates, for example, whether a specific BOM line or a specific routing operation is used for an effectivity unit. Exceptions are often created as a result of customer requirements, or technology upgrades.

#### exchangeable configuration

A configuration is exchangeable with another configuration at a particular point on the assembly line, if at that point the two configurations have the same specifications.

#### FAS item

A generic item with the FAS (Final Assembly Scheduling) order system.

FAS items are produced in a mixed model flow process on an assembly line.

#### feature

Characteristics which can be combined and subsequently be linked to configurable items to compose a product variant. An example of a feature is color.

#### financial company

A company that is used for posting financial data in Financials. You can link one or more enterprise units from multiple logistic companies to one financial company.

#### financial transaction (FITR)

The transaction created to reflect a logistic event in Financials. The combination of a transaction origin (TROR) and the financial transaction (FITR) results in an integration document type.

#### fixed transfer price (FTP)

The firm value against which an item is valuated in the inventory. This value equals the item cost price, including any surcharges or discounts.

FTP also is an inventory valuation method for accounting purposes. FTP uses the fixed transfer price to valuate the inventory.

#### flatten

To bring down a multilevel structure to one level. As a result, all elements of the hierarchical structure are the direct children of the parent item. This process can be used to enhance the calculation of assembly part requirements.

#### **Example**

Once in while, a product structure is flattened, and the result is stored separately. This way, LN does not need to browse the structure each time the assembly part requirements are calculated, because all parts that are required can be read at once.

#### float time

The time between two activities, expressed in days.

#### **Example**

<span id="page-135-0"></span>If activity A and activity B have a end-start relationship with a delay of three, the network planning shows that activity B starts three days after activity A has finished.

#### floor stock

A stock of inexpensive material present on the shop floor that can be used in production without recording each issue of material individually. Floor stock is not backflushed and is not part of the estimated costs.

#### generic BOM

Set of components, per generic item, from which product variants can be composed. The generic bill of material forms the basis for the variant bill of material which arises during the configuration/generation of a product variant. For each BOM line (component) a constraint rule may apply.

#### generic item

An item that exists in multiple product variants. Before any manufacturing activities are performed on a generic item, the item must be configured to determine the desired product variant.

#### **Example**

Generic item: electric drill

Options:

- 3 power sources (batteries, 12 V or 220 V)<br>■ 2 colors (blue, grav)
- 2 colors (blue, gray).

A total of 6 product variants can be produced with these options.

#### inbound

A procedure in which received goods are stored in a warehouse.

#### inbound-order line

A warehousing-order line used for the inbound of goods. An inbound-order line gives detailed information about planned receipts and actual receipts.

For example:

- Item data
- Ordered quantity<br>■ Warehouse and lu
- Warehouse and location of receipt

#### inspection

To measure, examine, test, or gauge one or more characteristics of a product or service. After doing this, you can compare the results with the specified requirements to determine whether conformity is achieved for each characteristic.

Inspection is often performed on delivered goods upon arrival.

#### inspection order

<span id="page-136-0"></span>An order used to structure the inspection of products that are purchased, produced, or sold.

#### inventory on order

The planned receipts. The inventory has been received and the inbound advice is generated. However, the advice is not yet released. This quantity is included in the economic stock.

Synonym: on-order inventory

#### inventory transaction

Any change in the inventory records.

#### inventory unit

The unit of measure in which the inventory of an item is recorded, such as piece, kilogram, box of 12, or meter.

The inventory unit is also used as the base unit in measure conversions, especially for conversions that concern the order unit and the price unit on a purchase order or a sales order. These conversions always use the inventory unit as the base unit. An inventory unit therefore applies to all item types, also to item types that cannot be kept in stock.

#### inventory valuation method

A method to calculate the inventory value.

The inventory is valued at either its fixed price or its actual receipt price. Because inventory value can change with time, the age of inventory needs to be noted. In LN, the following inventory valuation methods are available:

- **Fixed Transfer Price (FTP)**<br>■ First In First Out (FIFO)
- **First In First Out (FIFO)**
- **Last In First Out (LIFO)**<br>■ Lot Price (Lot)
- **Lot Price (Lot)**
- **Mov. Aver. Unit Cost (MAUC)**<br>■ Serial Price (Serial)
- **Serial Price (Serial)**

#### item type

A classification of items used to identify if the item is, for example, a purchased item, a manufactured item, or an equipment item. Depending on the item's type, certain functions will only apply to that item.

#### lead time

<span id="page-137-1"></span>The time between the production start date and the delivery date. The lead time can include order preparation time, transportation time, and inspection time.

#### ledger account

A register used to record financial transactions and to accumulate the values of the transactions for reporting and analysis. The ledger accounts classify the transactions into categories such as revenues, expenses, assets, and liabilities.

#### Synonym: account

#### line segment

A set of consecutive assembly-line work centers on an assembly line between two buffers. The first buffer is the beginning of the segment, the next buffer is the first part of the next segment.

#### line sequencing

The determination of the sequence order used to start the production of items in a segment of a production line. The sequence order may be changed from one line segment to the next.

#### <span id="page-137-0"></span>line station order

Production order for an assembly line station.

#### line-station variant

Holds identical operations and materials that are used at a specific line station for multiple assembly orders. In this manner, the identical operations and materials are stored only once, rather than for each assembly order. When line station variants are used, less data storage is required, and the performance is enhanced.

#### **Example**

You produce cars with various features, including two types of wheels: broad and narrow. In the wheel line station, in which the wheels are fitted, all cars with broad wheels are one line station variant, and cars with narrow wheels are another line station variant, regardless of any other specifications, because the other specifications are not relevant to the wheel line station.

#### Synonym: LSV

#### location

A distinct place in a warehouse where goods are stored.

A warehouse can be divided into locations to manage the available space, and to locate the stored goods. Storage conditions and blocks can be applied to individual locations.

lot

A number of items produced and stored together that are identified by a (lot) code. Lots identify goods.

lot item

An item that is subject to lot control.

<span id="page-138-0"></span>LSV

See: *[line-station](#page-137-0) variant (p. [138\)](#page-137-0)*

#### machine

In LN, a mechanical object on which operations can be carried out to produce items.

Machines are linked to operation rates. The operation rate and the labor rate together form the basis for the actual costing of production orders.

#### <span id="page-138-1"></span>main assembly line

An assembly line that produces end products. An assembly line is a set of consecutive line stations where FAS (Final Assembly Schedule) items (and sometimes other item types) are manufactured.

main item

<span id="page-138-2"></span>The end result of a production order.

A main item is either be changed to an end item (for delivery to a warehouse), or delivered directly to the customer in bulk.

#### mass BOM change

A mechanism to simultaneously make multiple changes to the engineering bills of material of several items.

You can use mass bill of material changes to concurrently carry out several of the following actions:

- Modify EBOM lines<br>■ Copy F-item revisio
- Copy E-item revisions to production items
- Copy EBOMs to productions BOMs

Synonym: MBC

#### master-based planning

A planning concept in which all planning data is accumulated into time buckets with predefined lengths.

In master planning, all demand, supply, and inventory data is handled in terms of these time buckets, and is stored in master plans.

In master planning, supply is planned in the form of a supply plan. This supply plan is calculated on the basis of demand forecasts, actual orders, and other information. For production planning, this planning method only considers critical requirements, as recorded in an item's bill of critical materials and bill of critical capacities.

#### **Note**

In Enterprise Planning, you can maintain a master plan for an item, even if you plan all supply with order planning.

#### master company

In a multicompany situation, a master company is used to synchronize data in all companies. Data that is entered or generated in the master company, for example, the line structure, can be replicated to the other companies. The master company can either be one of the companies of the assembly lines, or a separate company.

#### <span id="page-139-0"></span>MBC

See: *mass BOM [change](#page-138-2) (p. [139\)](#page-138-2)*

#### microrouting

A series of steps that is linked to a routing operation to which you can connect instructions, tools information, and process information. When a production order is released, the information that is linked to the operation steps is given to, for example, the shop floor operators to support their jobs.

#### See: [operation](#page-140-2) step

#### move time

The time that a semifinished good is in transit from one operation to the next operation. After the last operation, the move time is the time to transfer the finished good to the warehouse.

Move time is one of the lead-time elements LN plans according to a specific calendar.

#### multisite

Relating to the flow of goods or information between multiple sites.

Typically, these sites are located in various regions or countries, but they belong to the same group of companies.

These sites are modeled as financial or logistical companies within LN.

#### network planning

<span id="page-140-0"></span>The network planning includes all the activities required to carry out (plan and control) a project. The relations within the network show the interdependent activities.

#### norm time

The time that is required to perform a task. That time is determined on the basis of two values in the norm table.

#### **Example**

To drill a hole with a diameter of 5 mm (first value) in a sheet with a thickness of 8 mm (second value) takes 0.5 minute (norm time).

#### <span id="page-140-1"></span>on-order inventory

See: *[inventory](#page-136-0) on order (p. [137\)](#page-136-0)*

#### operation

One of a series of steps in a routing that are carried out successively to produce an item.

The following data is collected during a routing operation:

- The task. For example, sawing.
- The machine used to carry out the task (optional). For example, sawing machine.
- The place where the task is carried out (work center). For example, woodwork.<br>■ The number of employees required to carry out the task
- The number of employees required to carry out the task.

This data is used to compute order lead times, to plan production orders and to calculate cost prices.

#### <span id="page-140-2"></span>operation status

The status assigned to an operation. For example, **Planned**, **Ready to Start**, or **Completed**. This status indicates how far an operation has proceeded.

#### operation step

A suboperation connected to a routing operation.

An operation step can contain information such as, instructions, process information, and tools information.

#### See: [microrouting](#page-139-0)

#### option combination

A specific combination of product options, for example, color or style, that are related to an assembly order.

Each option combination is either a single option, or a combination of other option combinations.

#### order-based planning

A planning concept in which planning data is handled in the form of orders.

In order planning, supply is planned in the form of planned orders. LN takes into account the start and finish dates of individual planned orders. For production planning, this method considers all material and capacity requirements, as recorded in an item's BOM and routing.

#### **Note**

In Enterprise Planning, you can maintain a master plan for an item, even if you plan all supply with order planning.

#### order controlled/SILS

A demand-pull system that regulates the supply of items to shop floor warehouses in the sequence in which they are needed.

In this supply system, items that are required for a specific assembly order, and at a particular line station of the assembly line, are called off at an earlier line station, called the trigger-from station. The number of items that is called off depends on what is needed for specific assembly orders in a specified time fence, called the maximum time interval.

In general, the items that are supplied to the shop floor warehouse by SILS, are fast movers and are processed in high volumes. There is a direct link between these items and the assembly orders they are used for. In addition, one warehouse order set can only supply the goods needed by one assembly order.

#### order lead time

The production time of an item expressed in hours or days, based on the lead time elements as defined in the routing operations.

#### order policy

The order parameter that controls the way an item is produced or ordered.

This can be:

- Anonymous, the item is produced or purchased independent of customer orders.<br>■ To order, the item is produced or purchased only if customer orders exist for the it
- To order, the item is produced or purchased only if customer orders exist for the item.

#### order system

The order parameter that controls the way by which recommended purchase and production orders are generated.

Options:

- **FAS** (final assembly scheduling).<br>■ SIC (statistical inventory control)
- **SIC** (statistical inventory control).<br>■ Planned (schedule-based and or
- **Planned** (schedule-based and order-based planning).<br>■ Manual (manual reordering)
- **Manual (manual reordering).**

#### outbound

<span id="page-142-0"></span>The act of retrieving goods from a warehouse.

#### person hours

<span id="page-142-1"></span>The unit of work equal to one person working for one hour. The terms man-hours and person-hours are used interchangeably.

#### phantom

An assembly that is produced as part of a manufactured item, and that can have its own routing.

A phantom is usually not held in inventory, although occasionally some inventory can exist. The planning system does not create material requirements for a phantom, but drives the requirements straight through the phantom item to its components. Phantoms are mainly defined to create a modular product structure.

#### **Example**

The door of a refrigerator is defined as a phantom item in the bill of material of a refrigerator. The materials of the door are listed on the production order's material list for the refrigerator.

#### plan item

An item with the order system **Planned**.

The production, distribution, or purchase of these items is planned in Enterprise Planning based on the forecast or the actual demand.

You can plan these items by means of the following:

- Master-based planning, which is similar to master production scheduling techniques.<br>■ Order-based planning, which is similar to material-requirements planning techniques
- Order-based planning, which is similar to material-requirements planning techniques.<br>■ A combination of master based planning and order based planning
- A combination of master-based planning and order-based planning.

Plan items can be one of the following:

- An actual manufactured or purchased item.<br>■ A product family
- A product family.<br>■ A basic model th
- A basic model, that is, a defined product variant of a generic item.

A group of similar plan items or families is called a product family. The items are aggregated to give a more general plan than the one devised for individual items. A code displayed by the item code's cluster segment shows that the plan item is a clustered item that is used for distribution planning.

#### plan level

The level within a hierarchical planning structure.

When you plan on a higher plan level, plans are general and less detailed.

#### **Example**

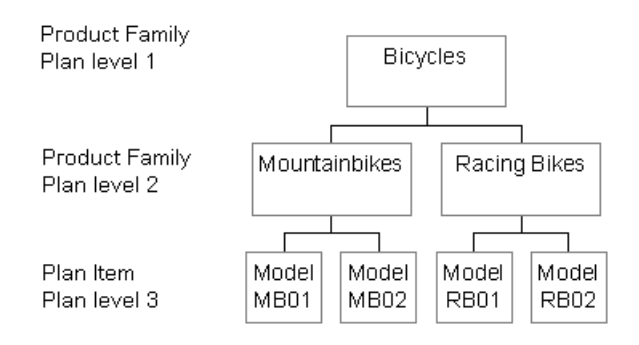

Plan level 1 is the highest plan level; the higher the number, the lower the plan level.

#### planned inventory transactions

The expected changes in the inventory levels due to planned orders for items.
## <span id="page-144-0"></span>planned offline date

The date when an assembly item is planned to roll off the assembly line.

<span id="page-144-1"></span>Initially, the planned offline date equals the requested offline date, but the planned offline date can be changed later for planning reasons.

## planned production order

<span id="page-144-2"></span>A planned order in Enterprise Planning to produce a certain quantity of an item.

## price variances

The price variance of a production order is the part of the production result created by differences between the estimated and actual price of an item or hour.

<span id="page-144-3"></span>The price variance indicates the effect of changing rates and prices on the production result.

## <span id="page-144-4"></span>production order

An order to produce a specified quantity of an item on a specified delivery date.

## production-order advice

<span id="page-144-5"></span>A recommendation based on the economic stock and the reorder point of an item. Production order advices must be confirmed and transferred to convert them into actual production orders.

See: economic stock, reorder point

## production plan

The planned receipts of manufactured items, specified by period.

These receipts are the quantity that must be produced internally.

<span id="page-144-6"></span>Note that the production plan does not include the quantity of the plan item that is delivered by other sites or warehouse locations.

The production plan is part of the supply plan for a plan item.

## product model

Used in the definition of the product variant in making a sales order or quotations by translating the customer requirements into a product variant

#### <span id="page-145-0"></span>product structure

The sequence of steps by which components are put together to form subassemblies, until the finished product is produced.

<span id="page-145-1"></span>The product structure is defined by a multilevel bill of materials, sometimes in combination with routing data.

#### product variant

A unique configuration of a configurable item. The variant results from the configuration process and includes information such as feature options, components, and operations.

#### **Example**

Configurable item: electric drill

Options:

- 3 power sources (batteries, 12 V or 220 V)<br>■ 2 colors (blue, grav).
- 2 colors (blue, gray).

<span id="page-145-2"></span>A total of 6 product variants can be produced with these options.

#### product variant structure

The structure of the product variant, which consists of one configurable end item that is related to several configurable sub-items and/or engineering modules.

<span id="page-145-3"></span>Configurable sub-items can also have their own configurable sub-items and/or engineering modules. The configurable items represent the product and the subassemblies of the product. The engineering modules are used for assembly items and represent logical units that may not constitute independent products, such as an electrical system. The product variant structure is generated by LN and, dependent on the options, holds a part of the bill of material.

#### project

A collection of manufacturing and purchasing actions that are performed especially for a particular customer order. A project is initiated by a customer order for items having a **To Order** order policy. The purpose of a project is to plan and coordinate the production of these items.

For a standard-to-order production, the project is only used to link the item with the customer order. Otherwise, a project can include:

- Customized item data (BOMs and routings)<br>■ Project planning (activity planning)
- Project planning (activity planning)

A budget is a special type of project. A budget is used to plan and estimate, not to carry out production.

## <span id="page-146-0"></span>project activity

An activity that is relevant for the (rough) planning of a project. Activities are used to plan the rough material and capacity requirements of the project. Activities are also used to control the (final) assembly planning of the project.

## <span id="page-146-1"></span>project structure

The project structure indicates the subprojects that belong to the main project. Project structures are especially important where there are extensive projects in an engineer-to-order situation.

Project structures can be important for network planning. This is because the start dates and finish dates of subprojects can depend on the computed start dates and finish dates of the main project's activities.

The costs of subprojects are aggregated to the relevant main project in the project calculation.

<span id="page-146-2"></span>The project structure only applies to a project with a type other than **Budget**.

You can only delete a project structure if the main project has the **Free** or **Archived** status.

## <span id="page-146-3"></span>queue time

The amount of time that an order remains at a work center before setup or work is performed on it.

## reference designator

<span id="page-146-4"></span>Indicates the location to insert a component on an item, for example, where to mount an electronic component on a Printed Circuit Board. Reference designators are often used in electronics, and can originate from a Computer-Aided Design (CAD) station.

## <span id="page-146-5"></span>reference type

A product variant may relate to a sales quotation, sales order, budget or project, or it may concern a standard variant.

## rejected item

A product that does not meet the quality standards set for the end product or subassembly. Also called a reject

#### <span id="page-147-0"></span>repetitive item

A repetitive item (also called RPT item) is a manufactured item whose production is controlled by schedules. A schedule contains multiple production orders that can be viewed, released, reported as complete, and so on, in one session.

A repetitive item usually has the following characteristics:

- It is produced in large quantities.
- $\blacksquare$  It is subject to repetitive demand.<br> $\blacksquare$  The production is based on a rate
- $\blacksquare$  The production is based on a rate.
- The lead time is short.

<span id="page-147-1"></span>Anonymous items as well as to-order items can be repetitive. However, only to-order items that are **Standard-to-Order** can be used in RPT schedules. You cannot use generic items or **Engineer-to-Order** items in an RPT schedule.

## requested offline date

<span id="page-147-2"></span>The date when an assembly item must roll off the assembly line in order to meet the delivery date on the sales order line.

## result

<span id="page-147-3"></span>The financial results of, for example, a project or a production order. The results are reported in terms of variances. A variance is the difference between the expected (budgeted or planned) value and the actual value. You can distinguish between price variances, efficiency variances, and additional calculation-office variances.

#### <span id="page-147-4"></span>rework order

A production order to fix or upgrade an already produced or purchased item. The item that must be reworked is both input and output of the production order.

## <span id="page-147-5"></span>roll-off line

The assembly line where a product is completed.

#### <span id="page-147-6"></span>routing

The sequence of operations required to manufacture an item.

For each operation, the task, machine, and work center are specified, as well as information about setup time and cycle time.

## routing code

A code that is linked to a routing. A routing code can be linked to a standard routing or an item-specific routing.

#### <span id="page-148-0"></span>run time

The time required to process a piece or lot at a specific operation.

Run time does not include setup time.

```
run time = production time - setup time
```
#### sales order lines

<span id="page-148-2"></span>A sales order contains items that are delivered to a customer, according to certain terms and conditions. The lines of a sale order are used to record the items ordered, as well as the associated price agreements and delivery dates.

#### scrap

Unusable material or rejects of intermediate products, for example, because of faulty components, or products lost in cutting or sawing operations. The gross material requirements and/or an operation's input quantity must be increased to account for anticipated scrap.

<span id="page-148-3"></span>In the BOM, you can define scrap as a percentage of the net material requirements, which is the scrap factor, and as a fixed quantity, which is the scrap quantity. A scrap quantity is mostly used to define the amount of material that is lost every time when you start producing, for example, to test the equipment.

For an operation, you can only define the scrap as a fixed quantity.

#### segment schedule

<span id="page-148-4"></span>A schedule that indicates when assembly parts are required. Based on the offline date of the assembly order, and the segment for which the assembly parts are required, the segment schedule indicates when the parts must be delivered to the line. Segment schedules are used for a rough calculation of assembly part requirements, when high volumes are processed, and the performance of the calculation is critical.

## serialized item

<span id="page-148-5"></span>A physical occurrence of a standard item that is given a unique lifetime serial number. This enables tracking of the individual item throughout its lifetime, for example, through the design, production, testing, installation, and maintenance phases. A serialized item can consist of other serialized components.

Examples of serialized items are cars (Vehicle Identification Number), airplanes (tail numbers), PCs, and other electronic equipment (serial numbers).

## serial number

The unique identification of a single physical item. LN uses a mask to generate the serial number. The serial number can consist of multiple data segments that represent, for example, a date, model and color information, sequence number, and so on.

Serial numbers can be generated for items and for tools.

#### <span id="page-149-0"></span>shop floor warehouse

A warehouse that stores intermediate inventory in order to supply work centers. A shop floor warehouse is linked to one or more work centers and can be supplied with goods by means of replenishment orders, or by pull-based material supply.

The pull-based material supply methods are:

- **Order Controlled/Batch** (only applicable in Assembly Control).<br>■ Order Controlled/SILS (only applicable in Assembly Control)
- **Order Controlled/SILS** (only applicable in Assembly Control).<br>■ Order Controlled/Single (only applicable in Shop Floor Control
- **Order Controlled/Single (only applicable in Shop Floor Control).**<br>■ KANRAN
- **KANBAN.**<br>■ Time Phas
- **Time-Phased Order Point**.

The items stored in the shop-floor warehouse are not part of the work in process (WIP). When items leave the shop floor warehouse for use in production, their value is added to the WIP.

Synonym: WIP warehouse

<span id="page-149-1"></span>SIC

See: *[statistical](#page-150-0) inventory control (p. [151\)](#page-150-0)*

#### solve

<span id="page-149-2"></span>In Assembly Planning, the process to determine the specific generic items and engineering modules that make up a generic end item. The result of the solving process is the product variant structure. Generic items and engineering modules are stored in a generic bill of materials (BOM). The solving process selects generic items and engineering modules from the generic BOM based on effective dates and unit effectivity exceptions.

## specification

A collection of item-related data, for example, the business partner to which the item is allocated or ownership details.

LN uses the specification to match supply and demand.

<span id="page-149-3"></span>A specification can belong to one or more of the following:

- An anticipated supply of a quantity of an item, such as a sales order or production order
- A particular quantity of an item stored in a handling unit
- A requirement for a particular quantity of an item, for example a sales order

# standard calendar

A calendar that is used as the default calendar. For the seven days the week, the standard calendar defines the working times for each availability type. Other calendars are derived from this calendar. If a planning run proceeds beyond the end date of a calendar or its parent calendar, LN falls back on the standard calendar.

# <span id="page-150-1"></span>standard-to-order (STO)

<span id="page-150-0"></span>The production of non-customized items after receiving a customer order.

statistical inventory control

An order system in LN that generates planned purchase or production orders to replenish stock.

The reorder point is usually calculated by adding the safety stock and the forecasted requirements during the replenishment lead time.

SIC items are planned by Warehousing.

<span id="page-150-2"></span>Abbreviation: SIC

## subassembly

An intermediary product in a production process that is not stored or sold as an end product, but that is passed on to the next operation.

For subcontracting purposes, a manufacturer can send a subassembly to a subcontractor to carry out work on the subassembly. This subassembly has its own item code defined in the Item Base Data.

<span id="page-150-3"></span>After work is finished, the subcontractor sends the subassembly back to the manufacturer. Also this reworked subassembly has its own item code defined in the Item Base Data.

## <span id="page-150-4"></span>subcontracting

Allowing another company (the subcontractor) to carry out work on an item. This work can concern the entire production process, or only one or more operations in the production process.

## supplying assembly line

<span id="page-150-5"></span>An assembly line which produces subassemblies that are used in another assembly line. It may additionally produce items that are not used on any assembly line. An assembly line is a set of consecutive line stations where FAS (Final Assembly Schedule) items (and sometimes other item types) are manufactured.

task

An activity to manufacture or repair an item. For example, sawing, drilling, or painting.

A task is carried out on a work center, and can be related to a machine.

## <span id="page-151-0"></span>time fence

The date until which an item's supply plan and planned orders are frozen.

The time fence is expressed as a number of working days or working hours from the date you carry out the simulation.

As a rule, Enterprise Planning does not regenerate the supply plan or the planned orders within the time fence. However, you can overrule this behavior when you run a master-plan simulation or order simulation.

The time fence is meant to prevent:

- Disturbance of orders that have already started (at the shop-floor level).<br>■ Generation of planned orders with start dates in the past (that is orders
- Generation of planned orders with start dates in the past (that is, orders that are late).

<span id="page-151-1"></span>Usually, the lead time of an item's production process is a reasonable value for the time fence.

## transfer batch quantity

The quantity or percentage of items for which an operation must be finished before you can start with the next operation. Even though an operation is not yet finished for all items in a production order, you can start the next operation for the items that are already finished.

<span id="page-151-2"></span>In a production environment where kanban is used, the transfer batch quantity equals the kanban size (which is the standard container, or the standard lot size).

The transfer batch quantity replaces the previously used concept of overlap percentage on operation.

## unit effective item

<span id="page-151-3"></span>An item for which an effectivity unit can be defined on the sales order line or the sales quotation line. The effectivity unit is used to model deviations for the unit effective item, and to peg purchase orders and production orders to a specific sales order line for the unit effective item.

#### wait time

The time that an order remains at a work center after an operation is completed until it is moved to the next operation.

LN does not plan wait times according to a specific calendar. Planning of the wait time is based on a 7 \* 24 hours week schedule.

A typical example is the time required for drying after the application of paint.

warehouse order

See: *[warehousing](#page-152-0) order (p. [153\)](#page-152-0)*

# <span id="page-152-0"></span>warehousing order

An order for handling goods in the warehouse.

A warehouse order can be of the following inventory-transaction types:

- **Receipt**
- **Issue**<br>■ Trans
- **Transfer**
- **WIP Transfer**

Each order has an origin and contains all the information required for warehouse handling. Depending on the item (lot or non-lot) and warehouse (with or without locations), lots and/or locations can be assigned. The order follows a predefined warehousing procedure.

## **Note**

<span id="page-152-1"></span>In Manufacturing a warehousing order is often called a warehouse order.

Synonym: warehouse order

## WIP transaction

Any action that affects the work in process (WIP) of a production order or work center.

WIP transactions can be any of the following:

- Issue of materials for a production order.<br>■ Booking of bours on a production order
- Booking of hours on a production order.<br>■ Delivery into inventory of finished product
- <span id="page-152-2"></span>■ Delivery into inventory of finished products.
- WIP transfers between work centers.<br>■ Application of a surcharge
- Application of a surcharge.

# WIP transfer

<span id="page-152-3"></span>The transfer of the value of the work in process from one work center to the next, in accordance with a physical transfer of a subassembly to the work center where the next operation must be performed.

WIP warehouse

See: *shop floor [warehouse](#page-149-0) (p. [150\)](#page-149-0)*

## work center

A specific production area consisting of one or more people and/or machines with identical capabilities, that can be considered as one unit for purposes of the capacity requirement planning and detailed scheduling.

# <span id="page-153-0"></span>yield

The usable output from a operation expressed as a percentage of its input.

Example 1: An operation in the production process for light bulbs has a yield of 98%. So, out of every 100 light bulbs produced, 98 are good on average. The remaining light bulbs are faulty, and will therefore be rejected.

Example 2: Steel wires are twisted together to produce a steel cable. Due to the twisting, the cable is 10% shorter than the wires from which it is produced. So, the yield is set to 90%.

# Index

**account,** [138](#page-137-0) **allocation,** [127](#page-126-0) **anonymous item,** [127](#page-126-1) **appropriate menu,** [127](#page-126-2) **Archiving production orders,** [22](#page-21-0) **as-built structure,** [127](#page-126-3) **ASC,** [12](#page-11-0)**,** [77](#page-76-0) **ASL,** [12](#page-11-0)**,** [77](#page-76-0) **assembly,** [99](#page-98-0) **assembly item,** [127](#page-126-4) **assembly line,** [128](#page-127-0) **Assembly line control,** [12](#page-11-0)**,** [77](#page-76-0) **Assembly Line Structure** Product Structure, [92](#page-91-0) **Assembly materials,** [61](#page-60-0)**,** [109](#page-108-0) **Assembly operations,** [62](#page-61-0)**,** [79](#page-78-0) **assembly order,** [128](#page-127-1) **assembly part,** [128](#page-127-2) **Assembly Part Requirements** clustering, [92](#page-91-1) **Assembly planning** overview, [49](#page-48-0) **Assembly variant,** [88](#page-87-0) **availability type,** [128](#page-127-3) **average setup time,** [128](#page-127-4) **Backflushed materials** process, [109](#page-108-1) **backflushing,** [128](#page-127-5) **Backflusing in assembly control,** [61](#page-60-0)**,** [109](#page-108-0) **bill of material,** [128](#page-127-6) **bill of material (BOM),** [129](#page-128-0) **BOM,** [128](#page-127-6) **BOM and Operations** viewing, [72](#page-71-0) **BOM Line** material - routing relationships, [104](#page-103-0) **bucket,** [129](#page-128-1) **Bucket**

definition, [90](#page-89-0) **buffer,** [129](#page-128-2) **bus component,** [129](#page-128-3) **calculation office,** [129](#page-128-4) **calendar,** [129](#page-128-5) **Calendars in Manufacturing,** [29](#page-28-0) **call-off,** [129](#page-128-6) **capacity percentage,** [130](#page-129-0) **Capacity requirements** assembly line, [78](#page-77-0) **capacity** rough, [44](#page-43-0) **classification,** [130](#page-129-1) **Closing** project, [45](#page-44-0) **CLSO,** [130](#page-129-2) **clustered line station order,** [130](#page-129-2) **Clustering** assembly part requirements, [92](#page-91-1) line stations orders, [92](#page-91-1) **company,** [130](#page-129-3) **company number,** [131](#page-130-0) **compile,** [131](#page-130-1) **configurable item,** [131](#page-130-2) **Configurator** integrations with SFC, [24](#page-23-0) **constraint,** [131](#page-130-3) **cost component,** [132](#page-131-0) **Costing** assembly orders, [59](#page-58-0) **cost price,** [132](#page-131-1) **count point,** [132](#page-131-2) **Create Assembly Parts Inventory** link generic items to assembly lines, [92](#page-91-0) **Create Constraints by Generic Item** link product features to generic item, [92](#page-91-0) **Creation of assembly orders,** [57](#page-56-0) **customized item,** [132](#page-131-3)

**cycle time,** [133](#page-132-0) **Defining** material - routing relationships, [104](#page-103-0) operation steps, [116](#page-115-0) **Definition** bucket, [90](#page-89-0) **Delete Assembly Orders** assembly orders, [73](#page-72-0) **delivery date,** [133](#page-132-1) **demand peg,** [133](#page-132-2) **department,** [133](#page-132-3) **Direct Initiate Inventory Issue check box,** [107](#page-106-0) **effectivity unit,** [133](#page-132-4) **Effect on database growth** delete and archive in Project Control, [46](#page-45-0) **efficiency factor,** [133](#page-132-5) **efficiency variances,** [134](#page-133-0) **end item,** [134](#page-133-1) **engineering module,** [134](#page-133-2) **Enterprise Planning** integrations with SFC, [24](#page-23-1) **enterprise unit,** [134](#page-133-3) **exception,** [134](#page-133-4) **exchangeable configuration,** [135](#page-134-0) **FAS backflushing,** [61](#page-60-0)**,** [109](#page-108-0) **FAS item,** [135](#page-134-1) **FAS orders,** [57](#page-56-0) **feature,** [135](#page-134-2) **Final assembly line sequencing,** [62](#page-61-0)**,** [79](#page-78-0) **Finance** integrations with SFC, [24](#page-23-2) **financial company,** [135](#page-134-3) **financial transaction (FITR),** [135](#page-134-4) **fixed transfer price (FTP),** [135](#page-134-5) **flatten,** [135](#page-134-6) **float time,** [136](#page-135-0) **floor stock,** [136](#page-135-1) **Functions and features** routing, [113](#page-112-0) **generic BOM,** [136](#page-135-2) **generic item,** [136](#page-135-3) **inbound,** [136](#page-135-4) **inbound-order line,** [136](#page-135-5) **Initiate** inventory issuing, [108](#page-107-0) **inspection,** [137](#page-136-0) **inspection order,** [137](#page-136-1) **Integration**

SFC with finance, [24](#page-23-2) SFC with quality management, [25](#page-24-0) SFC with tool requirements planning, [25](#page-24-1) SFC with warehousing, [23](#page-22-0) **Integrations** SFC with configurator, [24](#page-23-0) SFC with enterprise planning, [24](#page-23-1) **Inventory Issuing** initiate, [108](#page-107-0) **inventory on order,** [137](#page-136-2) **inventory transaction,** [137](#page-136-3) **inventory unit,** [137](#page-136-4) **inventory valuation method,** [137](#page-136-5) **Issue** material, [101](#page-100-0) **Issue material** parameters, [102](#page-101-0) procedure, [107](#page-106-0) quantity, [106](#page-105-0) **Items** critical, [32](#page-31-0) **item type,** [138](#page-137-1) **kit,** [99](#page-98-0) **lead time,** [138](#page-137-2) **Lead time** Manufacturing, [31](#page-30-0) **Lead times and calendars,** [29](#page-28-0) **ledger account,** [138](#page-137-0) **line segment,** [138](#page-137-3) **line sequencing,** [138](#page-137-4) **Line sequencing,** [62](#page-61-0)**,** [79](#page-78-0) **line station order,** [138](#page-137-5) **Line Station Orders** clustering, [92](#page-91-1) offsetting, [98](#page-97-0) **line-station variant,** [138](#page-137-6) **Linking** operation step to tools, [123](#page-122-0) operation to tools, [123](#page-122-0) **Link materials to operations,** [103](#page-102-0) **location,** [139](#page-138-0) **lot,** [139](#page-138-1) **lot item,** [139](#page-138-2) **LSV,** [138](#page-137-6) **machine,** [139](#page-138-3) **Main and sub project parts,** [36](#page-35-0) **main assembly line,** [139](#page-138-4) **main item,** [139](#page-138-5)

**Maintaining** routing operations, [114](#page-113-0) **Manual Issuing check box,** [106](#page-105-0) **Manufacturing,** [11](#page-10-0) **mass BOM change,** [139](#page-138-6) **master-based planning,** [140](#page-139-0) **master company,** [140](#page-139-1) **Material** issue, [101](#page-100-0) , [106](#page-105-0) **Material Routing Relationships** BOM line, [104](#page-103-0) **Material - Routing Relationships** defining, [104](#page-103-0) **Materials** link to operations, [103](#page-102-0) **MBC,** [139](#page-138-6) **microrouting,** [140](#page-139-2) **move time,** [140](#page-139-3) **multisite,** [140](#page-139-4) **network planning,** [141](#page-140-0) **Network planning,** [37](#page-36-0) **Network routings,** [120](#page-119-0) example, [123](#page-122-1) **norm time,** [141](#page-140-1) **Offsetting** line stations orders, [98](#page-97-0) **on-order inventory,** [137](#page-136-2) **operation,** [141](#page-140-2) **Operations** networks, [120](#page-119-0) reporting completed, [20](#page-19-0) required materials, [103](#page-102-0) **operation status,** [141](#page-140-3) **operation step,** [141](#page-140-4) **Operation Steps** defining, [116](#page-115-0) **Operation Step to Tools** linking, [123](#page-122-0) **Operation to Tools** linking, [123](#page-122-0) **option combination,** [141](#page-140-5) **order-based planning,** [142](#page-141-0) **order controlled/SILS,** [142](#page-141-1) **order lead time,** [142](#page-141-2) **order policy,** [142](#page-141-3) **Order status,** [17](#page-16-0) **order system,** [143](#page-142-0) **outbound,** [143](#page-142-1)

**Overview** assembly planning, [49](#page-48-0) material issue, [101](#page-100-0) **Overview of assembly control,** [12](#page-11-0) **,** [77](#page-76-0) **PCS,** [46](#page-45-1) lean projects, [41](#page-40-0) **person hours,** [143](#page-142-2) **phantom,** [143](#page-142-3) **plan item,** [144](#page-143-0) **plan level,** [144](#page-143-1) **planned inventory transactions,** [144](#page-143-2) **planned offline date,** [145](#page-144-0) **planned production order,** [145](#page-144-1) **planning,** [32](#page-31-0) **Planning** assembly line, [78](#page-77-0) **price variances,** [145](#page-144-2) **Priority of production orders,** [27](#page-26-0) **Process** backflushed materials, [109](#page-108-1) **Processing assembly orders,** [57](#page-56-0) **Processing new production orders,** [19](#page-18-0) **production order,** [145](#page-144-3) **production-order advice,** [145](#page-144-4) **Production order** priority , [27](#page-26-0) **Production orders for assembly line,** [57](#page-56-0) **Production orders - functional overview ,** [14](#page-13-0) **Production orders** archiving, [22](#page-21-0) origin of, [13](#page-12-0) planning, [28](#page-27-0) processing of new , [19](#page-18-0) releasing, [20](#page-19-1) reporting as completed, [21](#page-20-0) **production plan,** [145](#page-144-5) **product model,** [145](#page-144-6) **product structure,** [146](#page-145-0) **Product Structure** Assembly Line Structure, [92](#page-91-0) **product variant,** [146](#page-145-1) **Product variant,** [18](#page-17-0) **,** [74](#page-73-0) **product variant structure,** [146](#page-145-2) **project,** [146](#page-145-3) **project activity,** [147](#page-146-0) **Project** closing, [45](#page-44-0) **Project Control**

archive, [46](#page-45-0) delete, [46](#page-45-0) **Project control** unit effectivity, [46](#page-45-1) **project structure,** [147](#page-146-1) **Quality Management** integrations with SFC, [25](#page-24-0) **queue time,** [147](#page-146-2) **reference designator,** [125](#page-124-0)**,** [147](#page-146-3) **reference type,** [147](#page-146-4) **rejected item,** [147](#page-146-5) **repetitive item,** [148](#page-147-0) **Reporting operations completed,** [20](#page-19-0) **Reporting production orders completed,** [21](#page-20-0) **requested offline date,** [148](#page-147-1) **result,** [148](#page-147-2) **rework order,** [148](#page-147-3) **roll-off line,** [148](#page-147-4) **rough capacity consumption,** [44](#page-43-0) **routing,** [148](#page-147-5) **routing code,** [148](#page-147-6) **Routing** functions and features, [113](#page-112-0) micro, [118](#page-117-0), [119](#page-118-0) **Routing networks,** [120](#page-119-0) **routing operations** maintaining, [114](#page-113-0) **Routings** order quantity dependent, [117](#page-116-0) **Rules,** [62](#page-61-0)**,** [79](#page-78-0) **run time,** [149](#page-148-0) **sales order lines,** [149](#page-148-1) **Schedule** segment, [53](#page-52-0) **scrap,** [149](#page-148-2) **Segment** schedule, [53](#page-52-0) **segment schedule,** [149](#page-148-3) **Sequencing** assembly orders, [62,](#page-61-0) [79](#page-78-0) **serialized item,** [149](#page-148-4) **serial number,** [149](#page-148-5) **SFC** integrations with configurator, [24](#page-23-0) integrations with constraint planning, [24](#page-23-1) integrations with finance, [24](#page-23-2) integrations with quality management, [25](#page-24-0)

integrations with Tool Requirements Planning, [25](#page-24-1) integration with warehousing, [23](#page-22-0) **Shop Floor Control (SFC),** [11](#page-10-1) **Shop floor planning,** [28](#page-27-0) **shop floor warehouse,** [150](#page-149-0) **SIC,** [151](#page-150-0) **solve,** [150](#page-149-1) **specification,** [150](#page-149-2) **standard calendar,** [150](#page-149-3) **Standard Routing** standard routing, [116](#page-115-1) **standard-to-order (STO),** [151](#page-150-1) **Standard-to-order production in PCS,** [41](#page-40-0) **statistical inventory control,** [151](#page-150-0) **subassembly,** [151](#page-150-2) **subcontracting,** [151](#page-150-3) **supplying assembly line,** [151](#page-150-4) **task,** [151](#page-150-5) **time fence,** [152](#page-151-0) **To issue materials** strategies, [105](#page-104-0) **Tool Requirements Planning** integrations with SFC, [25](#page-24-1) **To sell multiples of a product variant,** [74](#page-73-0) **transfer batch quantity,** [152](#page-151-1) **Types** rule, [62,](#page-61-0) [79](#page-78-0) **unit effective item,** [152](#page-151-2) **Utilisation** assembly line, [78](#page-77-0) **Utilization** assembly line, [78](#page-77-0) **Valid for LN FP0, FP1, FP2, FP3, FP4, FP5, FP6, 10, 10.2** delete and archive in Project Control, [46](#page-45-0) **Variant** line station, [88](#page-87-0) **Viewing** assembly BOM and operations, [72](#page-71-0) **wait time,** [152](#page-151-3) **warehouse order,** [153](#page-152-0) **Warehousing** integration with SFC, [23](#page-22-0) **warehousing order,** [153](#page-152-0) **WIP transaction,** [153](#page-152-1) **WIP transfer,** [153](#page-152-2) **WIP warehouse,** [150](#page-149-0)

**work center,** [153](#page-152-3) **yield,** [154](#page-153-0)